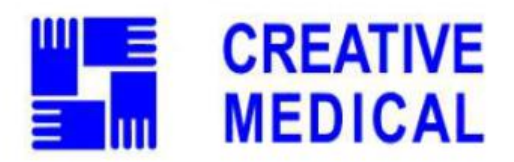

# **Монітор показників життєдіяльності**

# **PC-900**

# **Керівництво користувача**

**Shenzhen Creative Industry Co., Ltd.**

Керівництво описує, відповідно до особливостей та вимог Монітора показників життєдіяльності, основну структуру, функції, технічні характеристики, правильні методи транспортування, встановлення, використання, експлуатацію, ремонт, обслуговування та зберігання тощо, а також процедури безпеки для захисту користувача та обладнання.

Детальніше дивіться у відповідних розділах.

Керівництво опубліковано англійською мовою, і ми маємо остаточне право роз'яснювати Керівництво. Жодна частина цього керівництва не може бути скопійована, відтворена або перекладена на іншу мову без попередньої письмової згоди. Ми залишаємо за собою право вдосконалювати та змінювати його в будь-який час без попереднього повідомлення. Однак поправки будуть опубліковані в новому виданні цього посібника.

Версія цього посібника: V1.7

Дата перегляду: 5 травня 2019р

Авторське право © 2012 Shenzhen Creative Industry Co., Ltd.

Всі права захищені.

Позначки в керівництві:

**Попередження: необхідно дотримуватися, щоб уникнути небезпеки для оператора та пацієнта.**

**Увага: необхідно дотримуватися, щоб уникнути пошкодження монітора.**

**Примітка: важлива інформація та поради щодо операцій та застосування.**

3502-2530003

**Шановні користувачі,**

**Щиро дякуємо за придбання нашого продукту. Будь ласка, уважно прочитайте наступну інформацію перед використанням цього пристрою.**

**Перед використанням цього монітора уважно прочитайте ці інструкції. Ці інструкції описують робочі процедури, яких слід неухильно дотримуватися. Недотримання цих інструкцій може спричинити помилки моніторингу, пошкодження обладнання та травмування. Виробник НЕ несе відповідальність за проблеми безпеки, надійності та продуктивності, а також за будь-які аномалії моніторингу, тілесні ушкодження та пошкодження обладнання через недбалість користувача до інструкцій з експлуатації. Гарантійне обслуговування виробника не покриває такі несправності.**

**ПОПЕРЕДЖЕННЯ – ПАЦІЄНТИ З КАРДІОСТИМУЛЯТОРОМ. Цей монітор може продовжувати підраховувати ритм кардіостимулятора під час зупинки серця або деяких аритмій. Не покладайтесь повністю на ТРИВОГИ цього монітора. Тримайте пацієнтів кардіостимулятора під пильним наглядом.**

**Проводьте моніторинг однієї людини за раз.**

**Монітор захищений від впливу дефібрилятора. Перш ніж проводити дефібриляцію, переконайтесь, що аксесуари можуть працювати безпечно та нормально, а монітор належним чином заземлений.**

**Відключіть монітор і датчики перед скануванням МРТ. Їх використання під час МРТ може спричинити опік або негативно вплинути на зображення МРТ або точність монітора.**

**Якщо у вас виникли сумніви щодо плану заземлення та його роботи, для живлення монітора потрібно використовувати вбудований акумулятор.**

**Усі комбінації обладнання повинні відповідати стандарту IEC 60601-1-1 для вимог медичної електричної системи.**

**Періодично (кожні 30 хвилин) перевіряйте місце нанесення зонда SpO2, щоб визначити циркуляцію, розташування та чутливість шкіри.**

**Вимірювання SpO<sup>2</sup> на цьому моніторі може працювати не для всіх. Якщо в будь-який час не вдається отримати стабільні показники, припиніть використання.**

 $\bigodot^{\!\!\!\!\!\!\!\!\times\!\!\!\!\!\times\!\!\!\!\!\times}$ Не занурюйте монітор або його аксесуари в рідину для очищення.

**Не використовуйте аксесуари, крім тих, що надані/рекомендовані виробником.**

 $\bullet^{\times}$ **Кожного разу, коли використовується монітор, перевіряйте межі тривоги, щоб переконатися, що вони підходять для пацієнта, який контролюється.**

**Монітор призначений лише як допоміжний засіб при оцінці стану пацієнта. Його слід застосовувати разом із клінічними ознаками та симптомами.**

**Здійснюючи вимірювання артеріального тиску у немовляти або новонародженого (віком до 10 років), НЕ працюйте у режимі дорослого. Високий внутрішній тиск може спричинити ураження або навіть гниття тіла.**

**Монітор заборонено застосовувати тим, хто має важку геморагічну схильність або страждає серповидно-клітинною хворобою, оскільки у них може розвинутися часткова кровотеча, коли цей монітор використовується для вимірювання артеріального тиску.**

 $\bullet^{\times}$ **НЕ виконуйте вимірювання артеріального тиску на кінцівці, яка отримує постійне переливання крові або інтубації, або в зоні ураження шкіри, інакше кінцівка може бути пошкоджена.**

**Постійне використання датчика SpO<sup>2</sup> може призвести до дискомфорту або болю, особливо для тих, хто має проблеми з мікроциркуляцією. Рекомендується НЕ накладати датчик на одне і те ж місце протягом двох годин, періодично міняйте місце вимірювання, якщо це необхідно.**

**Позиція вимірювання SpO<sup>2</sup> повинна бути ретельніше вивчена для певного пацієнта. НЕ встановлюйте датчик SpO<sup>2</sup> на палець з набряками або вразливою тканиною.**

**Щоб запобігти ризику короткого замикання та забезпечити якість сигналу ЕКГ, обладнання повинно бути належним чином заземлене.**

**◆ Хоча тести на біосумісність проводили на всіх застосовуваних частинах, деякі виняткові пацієнти з алергією все ще можуть мати анафілаксію. НЕ застосовувати до тих, хто страждає анафілаксією.**

 $\blacklozenge^\%$ Усі сполучні кабелі та гумові трубки деталей, що наносяться, слід тримати подалі від шиї **пацієнта, щоб запобігти можливому задушенню пацієнта.**

**Усі деталі монітора НЕ слід замінювати за власним бажанням. За потреби використовуйте компоненти, що постачаються виробником, або ті, що мають ту саму модель і стандарти, що й аксесуари монітора і які виробляються на тій же фабриці, інакше можуть виникнути негативні наслідки щодо безпеки та біосумісності тощо.**

**НЕ дивіться на інфрачервоне світло датчика SpO2, коли його вмикаєте, оскільки інфрачервоне світло може завдати шкоди очам.**

**◆ Акщо монітор випадково впаде, будь ласка, НЕ використовуйте його до того, як його технічні та показники безпеки не будуть перевірені та не отримані позитивні результати тестування.**

**Рекомендується проводити вимірювання артеріального тиску вручну. Автоматичний або безперервний режим слід використовувати в присутності лікаря/медсестри.**

**Будь ласка, ознайомтесь із відносним змістом щодо клінічних обмежень та протипоказань.**

**При утилізації монітора та його аксесуарів слід дотримуватися місцевого законодавства.**

## **Зміст**

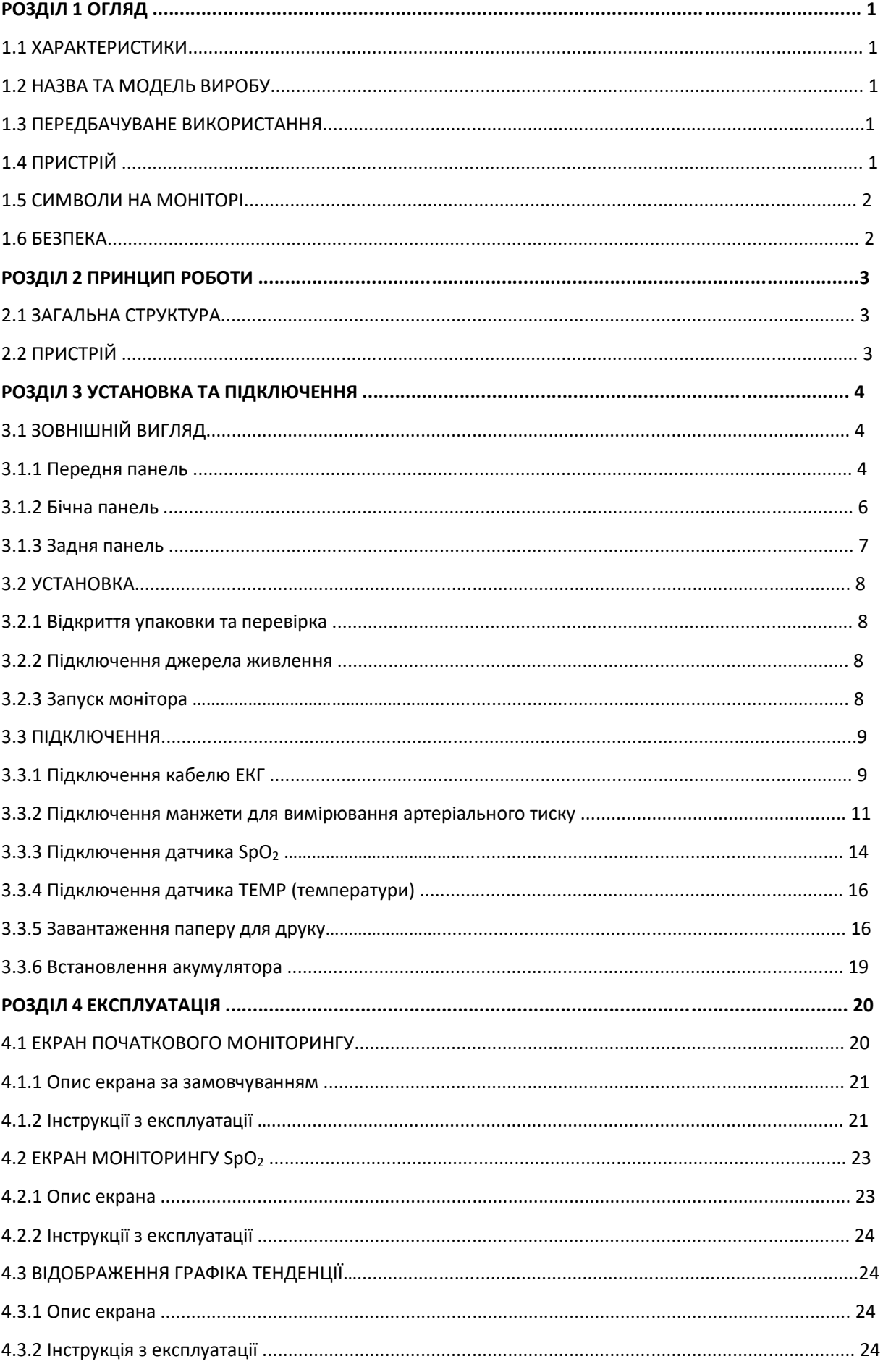

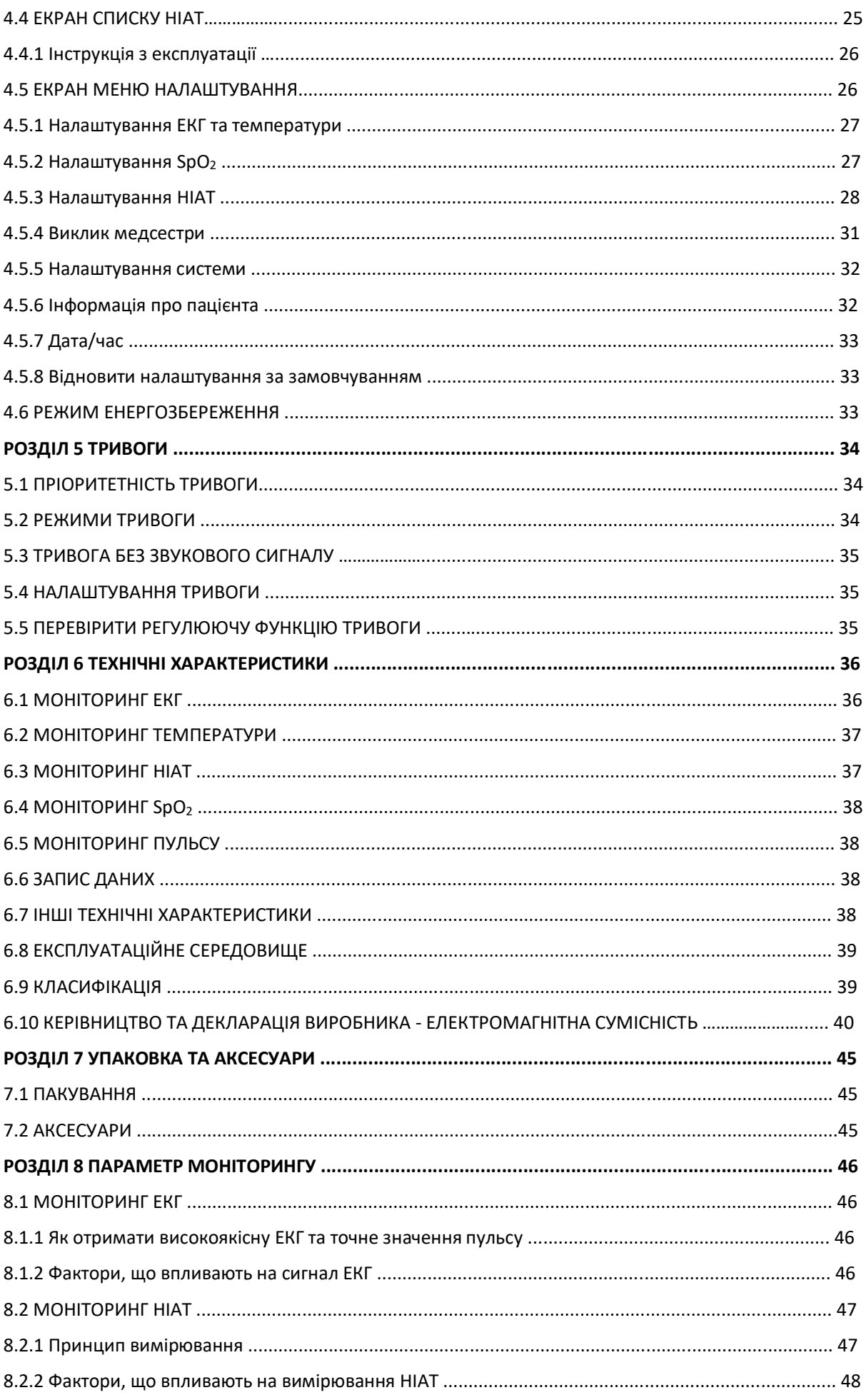

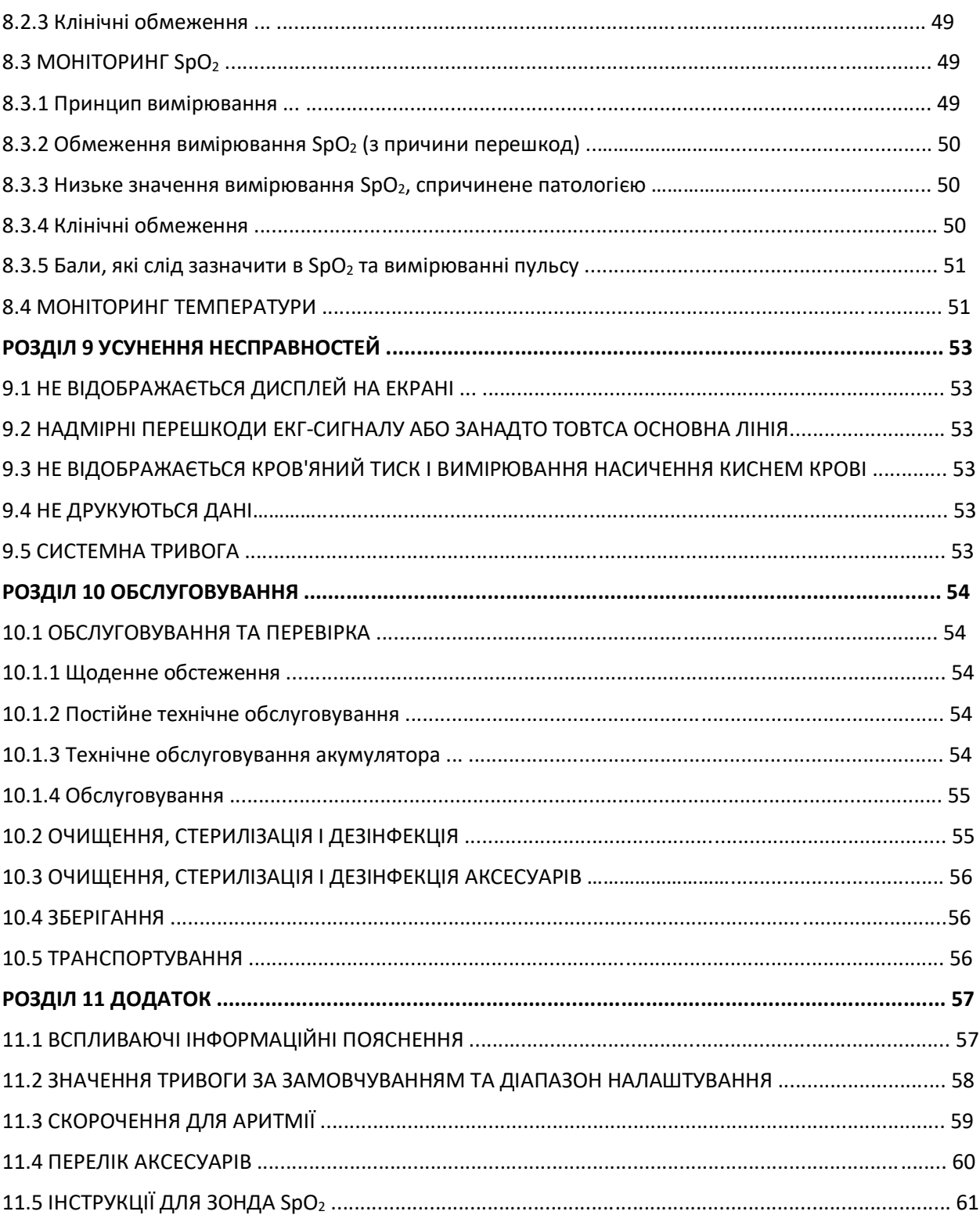

## **РОЗДІЛ 1 ОГЛЯД**

## **1.1 ХАРАКТЕРИСТИКИ**

- $\Diamond$  Артеріальний тиск, SpO<sub>2</sub> та частота пульсу відображаються великими, яскравими цифровими світлодіодами;
- $\Diamond$  форма сигналу ЕКГ, плетизмограма SpO<sub>2</sub> та параметри системи відображаються на матричному PKекрані;
- $\Diamond$  Точне вимірювання НІАТ за допомогою апаратного та програмного захисту від надмірного тиску;
- $\Diamond$  Унікальна методика вимірювання SpO<sub>2</sub> забезпечує чутливе та точне вимірювання SpO<sub>2</sub>, частоти пульсу та індексу перфузії;
- $\Diamond$  Відображення кривої тенденції gekmce та SpO<sub>2</sub> за останні 12, 24 або 96 годин;
- $\Diamond$  До 12000 груп вимірювань НІАТ можна зберігати та переглядати за списком;
- $\Diamond$  Звукова та візуальна сигналізація з 3 рівнями тривожних подій;
- $\Diamond$  Доступний виклик медсестри;
- З функцією джгута;
- $\Diamond$  Вимірювання НІАТ застосовується до дорослих, дітей та новонароджених за відбором пацієнта;
- $\diamondsuit$  Вбудований принтер не є обов'язковим для роздрукування сигналів та текстової інформації.

## **1.2 НАЗВА ТА МОДЕЛЬ ВИРОБУ**

**Назва**: Монітор показників життєдіяльності

**Модель**: PC-900

## **1.3 ПЕРЕДБАЧУВАНЕ ВИКОРИСТАННЯ**

Цей монітор - це багатофункціональний прилад, призначений для моніторингу життєво важливих фізіологічних ознак дорослих та дітей. Завдяки функціям запису та відображення параметрів у реальному часі, таких як ЕКГ, частота серцевих скорочень, неінвазивний артеріальний тиск, функціональне насичення киснем, температура тіла тощо, це дозволяє проводити комплексний аналіз фізіологічних станів пацієнта.

Цей прилад застосовується у лікарнях та клінічних установах. Роботу з ним повинні проводити лише кваліфіковані фахівці.

## **1.4 ПРИСТРІЙ**

Монітор показників життєдіяльності PC-900 є продуктом, розробленим за допомогою модуля, він складається з головного блоку управління, модуля ЕКГ/ТЕМП (додатково), модуля НІАТ (додатково), вимірювального модуля SpO<sub>2</sub> (додатково), модуля принтера (додатково), панелі дисплея та блок живлення тощо та відповідні аксесуари для вимірювання ЕКГ, НІАТ, SpO<sub>2</sub> та температури.

☞ Відповідно до різних потреб, ви можете налаштувати конфігурацію модуля, обравши необхідні модулі. Тому на вашому моніторі можуть бути відсутні всі функції моніторингу та аксесуари.

## **1.5 СИМВОЛИ НА МОНІТОРІ**

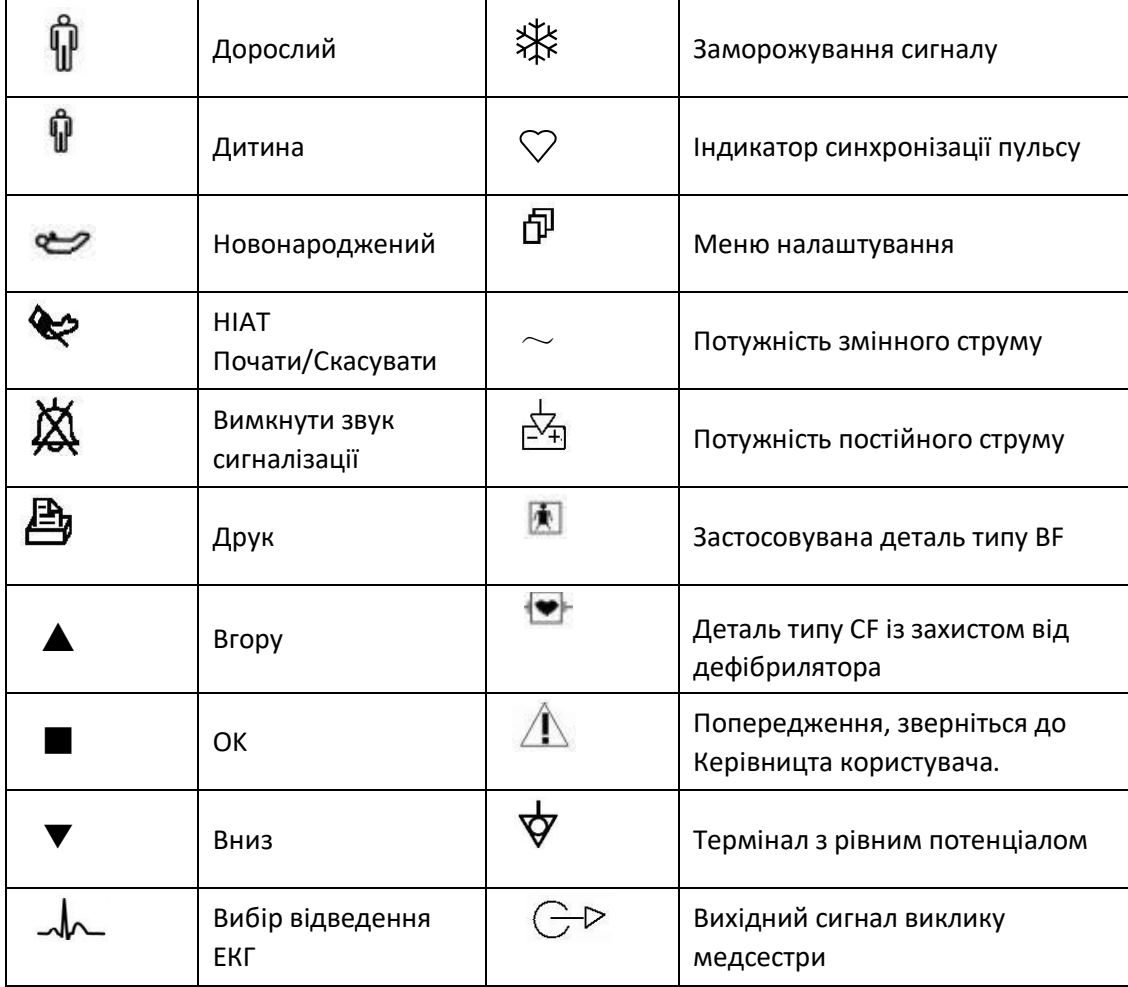

## **1.6 БЕЗПЕКА**

а) Цей пристрій відповідає IEC60601-1, класифікації електричної безпеки: Клас I, із застосовуваними деталями типу BF та CF.

б) Цей пристрій може протистояти розряду дефібрилятора та перешкодам електрохірургічного блоку.

в) Цей пристрій може проводити моніторинг пацієнтів з кардіостимулятора.

г) НЕ використовуйте цей пристрій, поки пацієнт перебуває під МРТ-скануванням.

## **РОЗДІЛ 2 ПРИНЦИП РОБОТИ**

## **2.1 ЗАГАЛЬНА СТРУКТУРА**

Загальна структура монітора показана на Малюнку. 2.1.

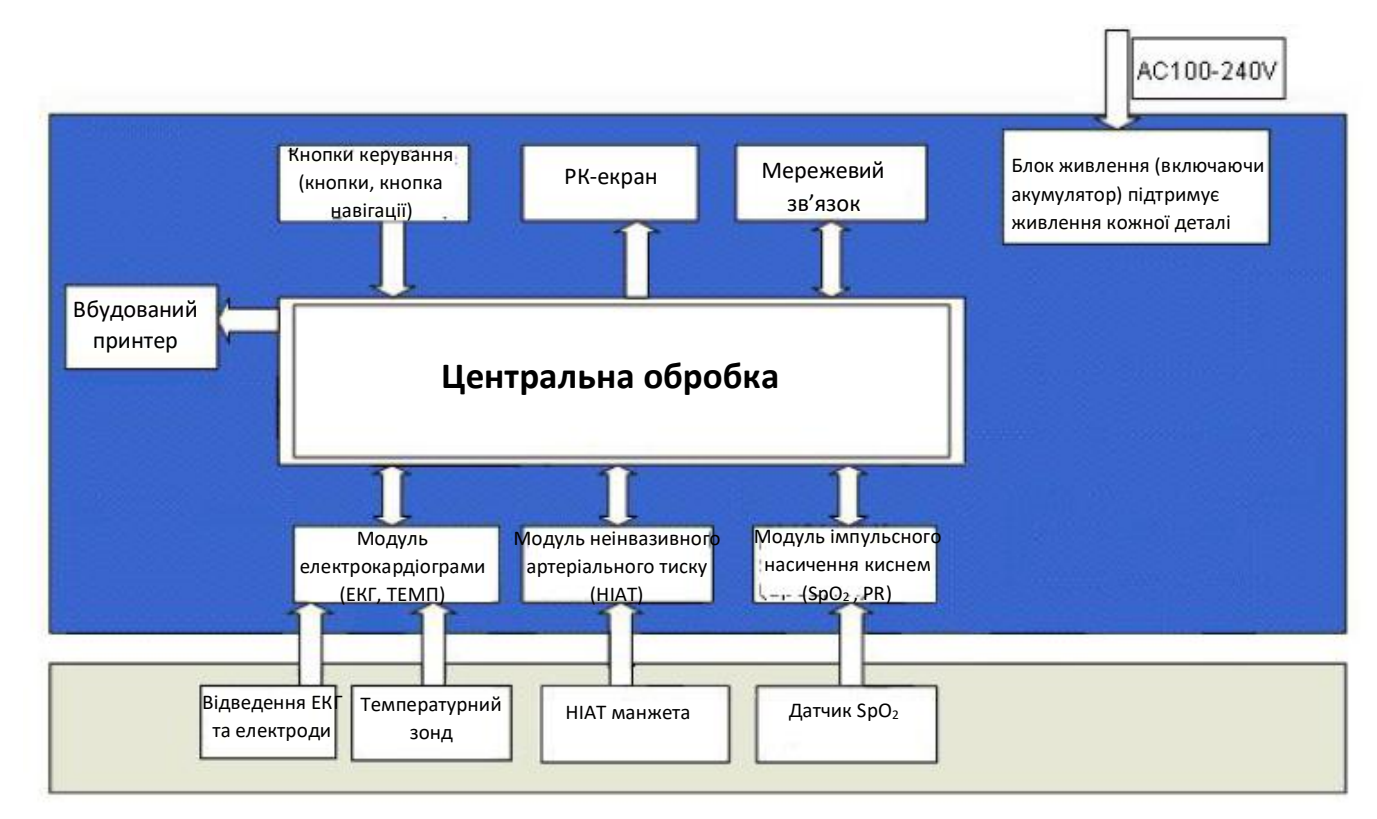

#### Малюнок 2.1

## **2.2 ПРИСТРІЙ**

Монітор показників життєдіяльності PC-900 - це модульний продукт; він складається з модуля ЕКГ/ТЕМП (додатково), модуля НІАТ (додатково), модуля SpO<sub>2</sub> (додатково), головного блоку управління, модуля принтера (додатково), панелі дисплея, блоку живлення тощо та відповідних аксесуарів для ЕКГ, НІАТ, SpO<sub>2</sub> та вимірювання температури.

☞ Відповідно до різних потреб, ви можете налаштувати конфігурацію модуля, обравши необхідні модулі. Тому на вашому моніторі можуть бути відсутні всі функції моніторингу та аксесуари.

1. Модуль ЕКГ/ТЕМП вимірює сигнал ЕКГ і визначає частоту серцевих скорочень за допомогою дротів відведення та електродів ЕКГ, а також вимірює температуру за допомогою температурного зонда.

2. Модуль SpO<sub>2</sub> виявляє та розраховує частоту пульсу та насичення киснем (SpO<sub>2</sub>), а також забезпечує плетизмограму та індекс перфузії.

3. Модуль НІАТ виконує вимірювання артеріального тиску неінвазивним способом осцилометричної технології, включаючи діастолічний, систолічний та середній артеріальний тиск. Манжети призначені для дорослих, дітей та новонароджених відповідно.

4. Головний блок управління відповідає за світлодіодний та РК-дисплей, введення з клавіатури, зберігання даних, друк та функцію роботи в мережі. Монітор показників життєдіяльності - це модульний продукт; він складається з модуля ЕКГ/ТЕМП (додатково), модуля НІАТ (додатково), модуля SpO<sup>2</sup> (додатково), головного блоку управління, модуля принтера (додатково), панелі дисплея та блоку живлення тощо.

## **РОЗДІЛ 3 УСТАНОВКА ТА ПІДКЛЮЧЕННЯ**

## **3.1 ЗОВНІШНІЙ ВИГЛЯД**

## **3.1.1 Передня панель**

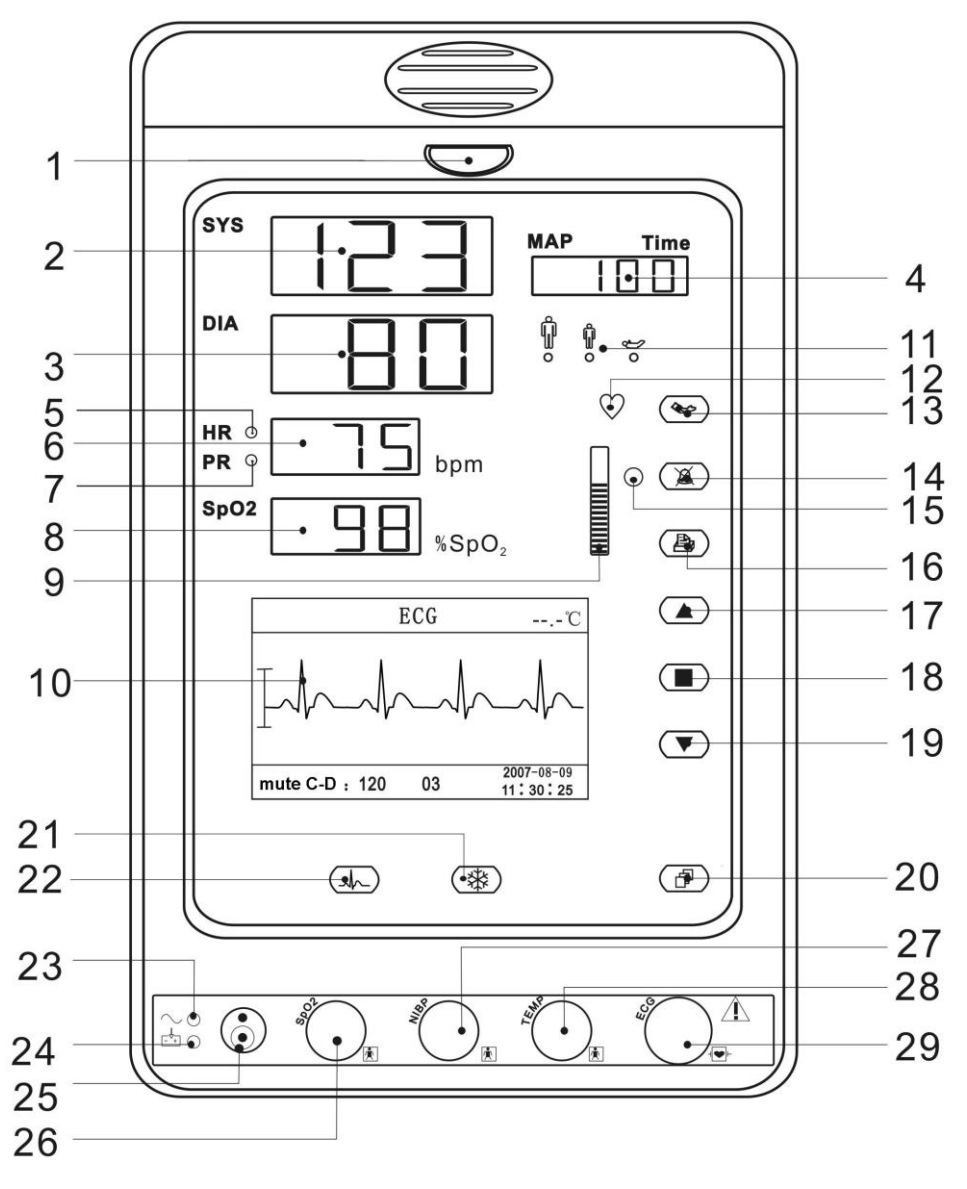

Малюнок 3.1 Ілюстрація передньої панелі

#### **Опис:**

### **1 Індикатор тривоги**

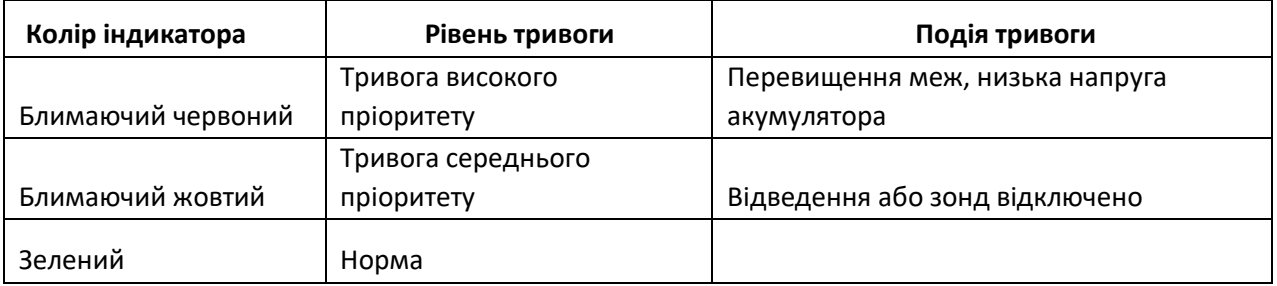

**2 SYS:** відображення значення систолічного тиску

**3 DIA:** відображення значення діастолічного тиску.

**4 MAP:** Відображення середнього артеріального тиску або часу вимірювання останньої групи вимірювань НІАТ; вони будуть відображатися по черзі. Формат часу вимірювання НІАТ - "гг: хвхв". Якщо використовується джгут, тут відображатиметься тиск манжети.

**Примітка**: два формати для відображення значення НІАТ: "xxx мм рт.ст." і "xxx кПа". Зверніться до розділу "4.4.2 Налаштування НІАТ", щоб встановити одиницю значення НІАТ; конверсійне відношення між "мм рт. ст." і "кПа": 1 мм рт.ст. = 0,133 кПа.

**5 HR (індикатор пріоритету):** якщо індикатор HR (ЧСС) увімкнено, це означає, що поряд із числовим значенням є значення вимірювання ЧСС;

**6 Відображення значення HR або PR**: коли для набору «Меню налаштування → Система → пріоритет» встановлено значення «HR», тут переважно відображається значення ЧСС; якщо встановлено значення "PR", відображатиметься переважно значення частоти пульсу.

**7 PR (індикатор пріоритету):** якщо індикатор PR (частота пульсу) включений, це означає, що поряд із числовим значенням є значення частоти пульсу; Одиниця виміру: "удари в хвилину (удари в хвилину)".

**8 SpO2:** Відображення значення SpO2; Одиниця виміру: "%"

**9** " $\Xi$ ": Гістограма інтенсивності імпульсу

#### **10 РК-панель**

11 **Індикатор категорії пацієнта:** "**| "** для дорослого; " <sup>"</sup> для дитини; " " для новонароджених; Категорія пацієнта вибирається у підменю "Інформація про пацієнта" в меню налаштування.

**12 Індикатор синхронізації пульсу:** Індикатор кардіо-пульсу/синхронізації пульсу. Коли ввімкнено індикатор пріоритету ЧСС, його блимання синхронізується із серцебиттям; Коли ввімкнено індикатор пріоритету частоти пульсу, його блимання синхронізується з пульсом.

**13 НІАТ:** запуск/скасування вимірювання НІАТ

**14 Клавіша вимкнення звуку тривоги:** увімкнення/вимкнення функції замовчування тривоги. Коли індикатор вимкнення звуку тривоги ліворуч від клавіш увімкнено, це означає, що система перебуває у стані безшумної тривоги і триває цей стан протягом 2 хвилин. Після закінчення зворотного відліку система автоматично відновить нормальний стан тривоги, якщо в цей час відбудеться подія тривоги, звуковий сигнал тривоги знову буде активним.

 $\bullet^{\times}$  **НЕ приглушуйте звуковий сигнал, не зменшуйте його гучність, інакше безпека пацієнта може бути порушена.**

**15 Індикатор вимкнення звуку тривоги:** коли він увімкнений, це означає, що монітор залишається у стані безшумної тривоги.

**16 Друк:** внутрішній принтер є опціональним, натисніть цю клавішу, щоб надрукувати поточні дані вимірювань;

**17 ▲ Вгору: зміщення курсору вперед/вгору** 

- **18** ▇ OK: для підтвердження вибору чи модифікації
- **19 ▼**Вниз: зміщення курсору назад/вниз
- **20 <sup>向</sup> Дисплей: зміщення режимів РК-дисплея**
- **<sup>21</sup>**Замерзання сигналу: заморожування поточного сигналу, що відображається.
- **22** Вибір відведення ЕКГ: відбір відведень ЕКГ серед I, II, III, aVR, aVL, aVF та V.
- **23** ~: Індикатор живлення змінного струму
- **24**  $\frac{[X]}{[X]}$ : Індикатор живлення постійного струму

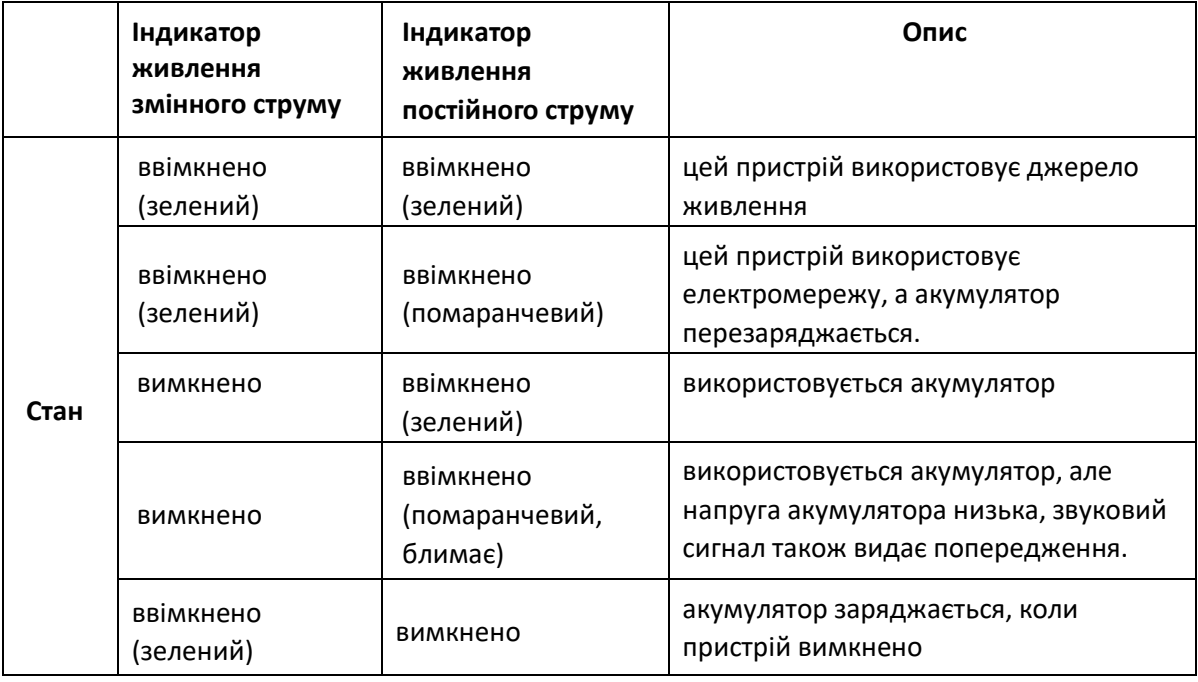

**25**  $\bullet$ : Кнопка живлення: натискайте кнопку живлення протягом 3 секунд, щоб запустити монітор або вимкнути монітор.

**Примітка**: Короткочасне натискання кнопки живлення - для входу в Екран режиму енергозбереження, а потім, відповідно до ваших потреб, щоб пристрій залишався в режимі енергозбереження або виходу з режиму енергозбереження (ця функція є необов'язково та потребує апаратної підтримки).

**26 SpO2**: роз'єм датчика SpO<sub>2</sub>

**27 НІАТ:** роз'єм шланга НІАТ

**28 TEMP:** роз'єм температурного зонда

**29 ЕКГ:** роз'єм кабелю ЕКГ

#### **3.1.2 Бічна панель**

Вбудований термочутливий принтер знаходиться на лівій панелі. Користувачеві зручно роздрукувати сигнал та дані.

#### **3.1.3 Задня панель**

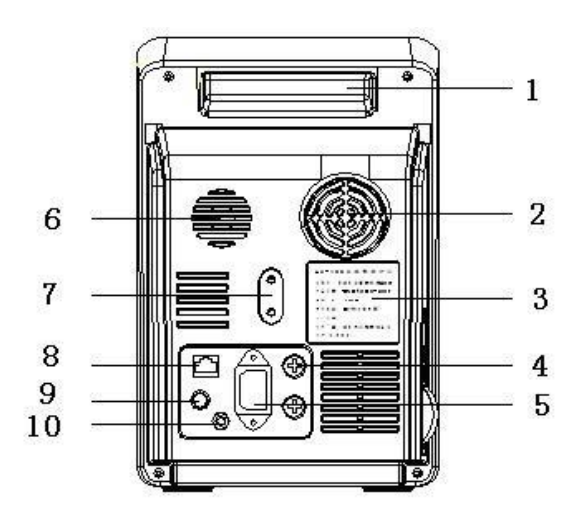

**Малюнок 3.2 Задня панель**

**Представлення задньої панелі:**

**1 Ручка**

#### **2 Вентилятор**

#### **3 Паспортна табличка**

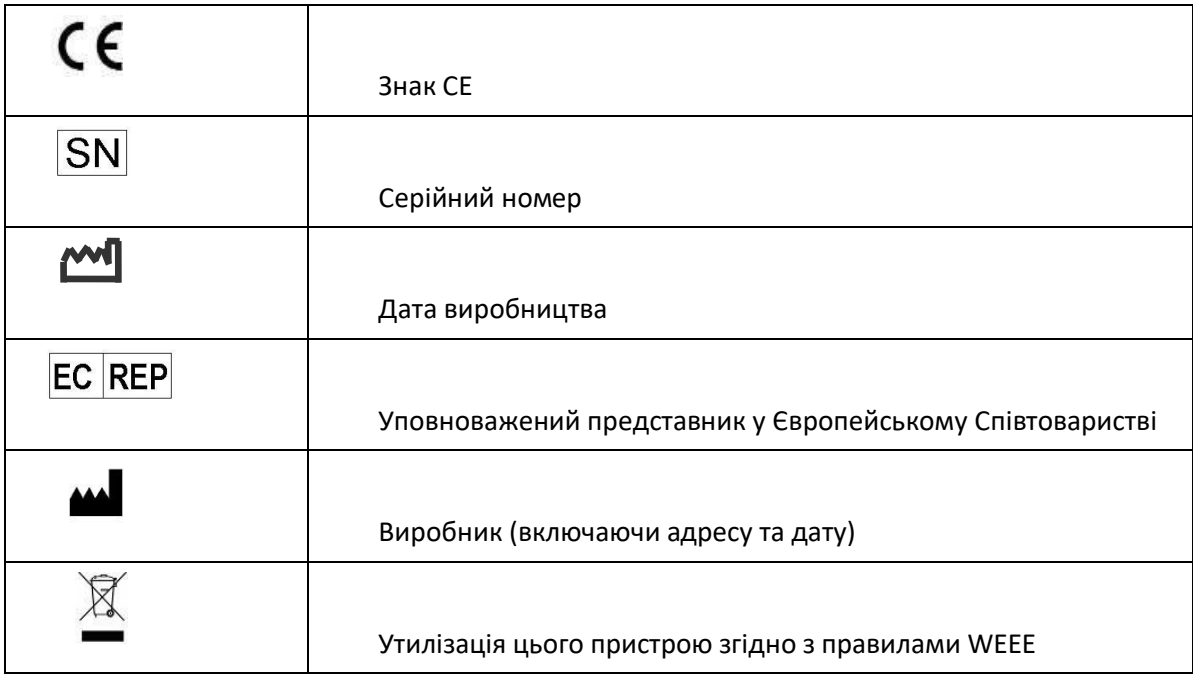

**4 "Запобіжник T3.15 A":** тримач запобіжника. Специфікація запобіжника: T3.15AL/250V Φ5x20mm.

#### **5 "AC100~240V": розетка змінного струму**

#### **6 Гучномовець**

## **7 Монтажний отвір для підвішування монітора**

**8 NET:** послідовний порт зв'язку, який використовується для з'єднання з центральною системою моніторингу (додатково);

## **9 З'єднувач для виклику медсестри**

**10 : Термінал еквіпотенціального заземлення**

## **3.2 УСТАНОВКА**

#### **3.2.1 Відкриття упаковки та перевірка**

1. Відкрийте упаковку, обережно дістаньте з коробки аксесуари для монітора та поставте у безпечне стійке та зручне для спостереження положення.

2. Відкрийте супровідний документ, щоб відсортувати аксесуари відповідно до пакувального списку.

- Перевірте монітор на наявність механічних пошкоджень
- Перевірте всі аксесуари на наявність подряпин або деформацій, особливо на роз'ємах, проводах та деталях зонда

☞ Ви можете налаштувати конфігурацію модуля, вибравши необхідні модулі відповідно до власних потреб. Тому на вашому моніторі можуть бути відсутні всі функції моніторингу та аксесуари.

Якщо у вас виникли сумніви, будь-ласка, зв'яжіться з місцевим дилером або нашою компанією у разі виникнення проблем. Ми запропонуємо вам найкраще рішення для задоволення ваших потреб.

#### **3.2.2 Підключення джерела живлення**

#### **1. При живленні від мережі змінного струму:**

- Переконайтесь, що джерело живлення змінного струму становить 100-240В змінного струму, 50/60 Гц.
- Використовуйте кабель живлення, підготовлений виробником. Вставте один кінець у порт живлення монітора, а другий - у заземлений трифазний роз'єм живлення.
- Для усунення різниці потенціалів монітор має окреме підключення до системи еквіпотенціального заземлення. Підключіть один кінець кабелю заземлення, що надається, до порту заземлення еквіпотенціалу на задній панелі монітора, а другий кінець - до однієї точки системи заземлення еквіпотенціалу.

#### **Обережно: переконайтесь, що монітор правильно заземлений.**

 Після того, як мережа живлення була перервана, коли перемикач живлення залишається у положенні «увімкнено» і відновлюється через проміжок часу, що перевищує 30 секунд, монітор почне працювати за останніми налаштуваннями при перезапуску монітора.

#### **2. При живленні від вбудованого акумулятора**

- Обережно: акумулятор краще заряджати після його вичерпання, час зарядки повинен становити 13~15 годин.
- Надану батарею монітора потрібно зарядити після транспортування або зберігання. Отже, якщо монітор увімкнено без підключення до розетки змінного струму, він може не працювати належним чином через недостатній заряд живлення.

#### **3.2.3 Запуск монітора**

Система виконує самоперевірку та вмикає початковий дисплей після увімкнення монітора, а жовтий індикатор тривоги блимає, повідомляючи про те, що користувач може розпочати його роботу.

- Перевірте всі відповідні функції, щоб переконатися, що монітор працює нормально.
- Якщо акумулятор розряджений, зарядіть його після використання монітора, щоб забезпечити достатнє накопичення енергії.

Щоб зарядити акумулятор від виснаження до 90%, потрібно мінімум 8 годин.

- $\triangle$  Не використовуйте пристрій для спостереження за пацієнтом, якщо є ознаки пошкодження або нагадування про помилку. Будь ласка, зв'яжіться з місцевим дилером або нашою компанією.
- Рекомендується витримати 1 хвилину, щоб розпочати знову.

## **3.3 ПІДКЛЮЧЕННЯ**

#### **3.3.1 Підключення кабелю ЕКГ**

Вимірювання ЕКГ полягає у збиранні сигналу ЕКГ за допомогою електродів ЕКГ. Електрод з'єднує пацієнта і провід.

Провід підключається до монітора. Розташування електродів дуже важливо для отримання точних сигналів ЕКГ.

1. Підключіть кабель до роз'єму правої панелі, позначеного піктограмою ЕКГ.

2. Виберіть електроди для використання. Використовуйте лише один тип електрода для того самого пацієнта, щоб уникнути змін в електричному опорі. Для моніторингу ЕКГ настійно рекомендується використовувати електроди срібла/хлориду срібла. Коли різні метали використовуються для різних електродів, електроди можуть зазнавати великих потенційних зсувів через поляризацію. Використання різнорідних металів може також збільшити час відновлення після дефібриляції.

3. Підготуйте місця розміщення електродів відповідно до інструкцій з виробництва електродів.

4. Очистіть шкіру

 Шкіра повинна бути чистою і сухою, щоб забезпечити низький опір датчика. М'яке мило та вода рекомендуються як засіб для очищення шкіри.

Примітка: Спирт не рекомендується використовувати як засіб для очищення шкіри; він залишає плівковий шар, який може спричинити високий опір датчика. Якщо використовується спирт, забезпечте 30-секундний час висихання.

 $\triangleright$  Акуратно витирайте шкіру сухою тканиною, марлею або засобом для підготовки шкіри, щоб видалити непровідний шар шкіри.

Символ вказує на те, що кабель та аксесуари спроектовані таким чином, щоб мати спеціальний захист від ураження електричним струмом і є захищеними від дефібрилятора.

Розташування електрода наведено на наступному Малюнку:

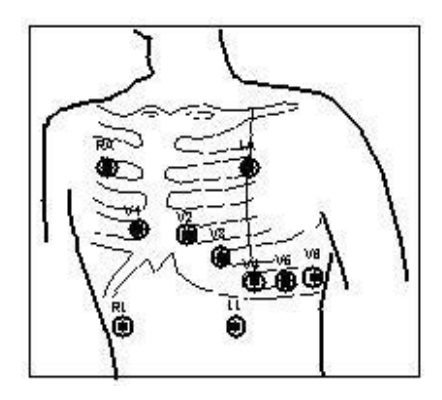

**Малюнок 3.3. Розміщення електродів**

Примітка: Якщо з'являються шкірні висипання або інші незвичні симптоми, зніміть електроди з пацієнта.

5. Після запуску монітора, якщо електроди стануть вільними або від'єднаними під час моніторингу, система відобразить на екрані "LEAD OFF", щоб попередити оператора.

 **Може не відображати ЕКГ-хвилю з 3 відведеннями. Для відведення ЕКГ слід використовувати 5 відведень.**

6. Відведення ЕКГ та їх відповідні розташування є такими:

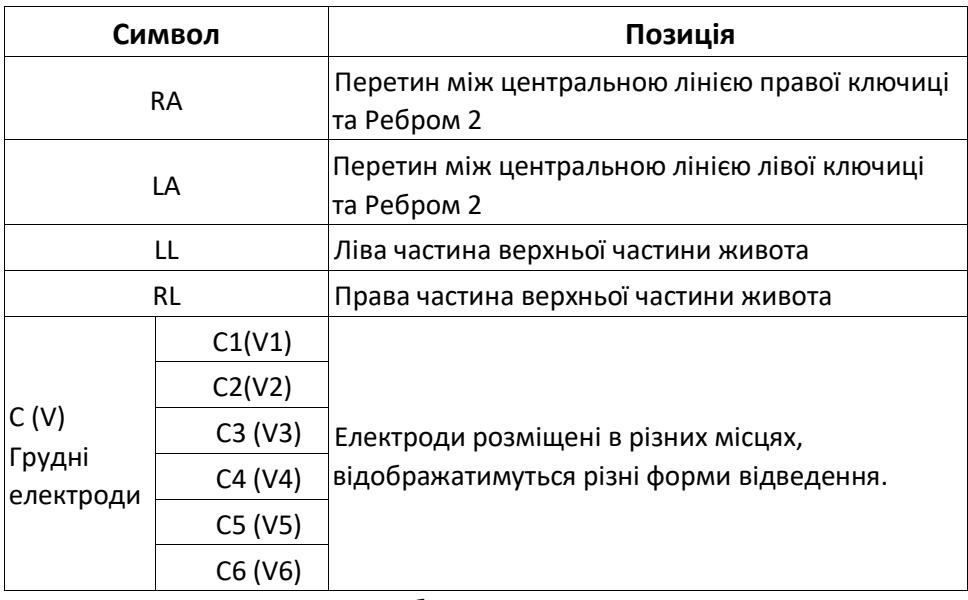

**Таблиця 3-1**

#### **Інструкції з техніки безпеки для моніторингу ЕКГ**

- $\bullet^*$  Використовуйте той самий тип електрода для пацієнта. Якщо виникає шкірний висип або інший незвичний симптом, удаліть електроди з пацієнта. Не прикріплюйте електроди до пацієнта із запаленням шкіри або подряпинами на шкірі.
- Монітор показників життєдіяльності PC-900 може бути оснащений лише відведеннями ЕКГ, наданими нашою компанією; використання відведень ЕКГ, що постачаються іншими компаніями, може призвести до неправильної роботи або поганого захисту під час використання дефібрилятора.
- $\triangle$  Не можна допускати контакту електричних частин електродів, провідників та кабелю з іншими струмопровідними частинами (включаючи землю).
- Монітор показників життєдіяльності PC-900 стійкий до впливу дефібрилятора і електрохірургічної установки. Показання можуть бути неточними протягом короткого часу після або під час використання дефібрилятора або електрохірургічного блоку.
- Перехідні процеси, спричинені блокуванням кабельних ланцюгів під час моніторингу, можуть бути схожими на реальні сигнали серцебиття, як результат вмикається сигнал тривоги серцевого ритму. Якщо розмістити електроди та кабель у відповідних місцях відповідно до інструкцій цього посібника та інструкцій з використання електродів, ймовірність виникнення цього перехідного процесу зменшиться.
- $\bullet^*$  Крім того, неправильне підключення до електрохірургічного блоку може спричинити опіки, монітор може бути пошкоджений або можуть бути спричинені відхилення вимірювань. Ви можете зробити кілька кроків, щоб уникнути цієї ситуації, наприклад, НЕ використовувати маленькі електроди ЕКГ, обираючи положення, яке знаходиться далеко від передбачуваного шляху хвиль Герца, використовуючи більші електрохірургічні зворотні електроди та належним чином з'єднуючись з пацієнтом.
- ЕКГ-провід може бути пошкоджений під час використання дефібрилятора. Якщо кабелі використовуються знову, спочатку перевірте їх функціональність.
- Виймаючи кабель ЕКГ, притримуйте головку роз'єму і витягуйте його.
- $\triangle$  Коли монітор не працює через перевантаження або насичення будь-якої частини підсилювача, з'явиться швидке повідомлення"Вимкнути", щоб нагадати оператору.
- Підсумовування струмів витоку не призведе до передбачуваною небезпеки, якщо кілька елементів монітора з'єднані між собою.

#### **3.3.2 Підключення манжети для вимірювання артеріального тиску**

- 1. Підключіть кабель до роз'єму правої панелі, позначеного піктограмою НІАТ.
- 2. Розкрийте та оберніть манжету навколо плеча пацієнта.

#### **Вимоги до манжети:**

1) Відповідну манжету слід підбирати відповідно до віку суб'єкта. Його ширина повинна становити 2/3 довжини плеча. Частина надування манжети повинна бути достатньо довгою, щоб забезпечити обгортання 50-80% кінцівки. Див. Таблицю нижче щодо розмірів:

**Примітка: Розмір обраної манжети повинен відповідати об'єктам під час вимірювання.**

|                       |                  | Ширина             |
|-----------------------|------------------|--------------------|
| Модель манжети        | Окружність руки  | манжети            |
| Маленька дитяча       |                  |                    |
| манжета               | бсм $\sim$ 11см  | 4.5 <sub>cm</sub>  |
| Дитяча манжета        |                  |                    |
| середнього розміру    | 10см $\sim$ 19см | 8 <sub>cm</sub>    |
| Велика дитяча манжета | 18см $\sim$ 26см | 10.6 <sub>cm</sub> |
| Манжета для дорослих  | 25см $\sim$ 35см | <b>14cm</b>        |

#### **Таблиця 3-2**

- Надягаючи манжету, розкрийте її та оберніть навколо плеча рівномірно, щоб забезпечити щільність.
- 2) Не забудьте випустити залишкове повітря в манжеті перед початком вимірювання.

3) Розташуйте манжету таким чином, щоб позначка "φ" знаходилася в місці, де спостерігається найбільш чітка пульсація плечової артерії.

- 4) Манжета повинна бути затягнута до ступеня, коли дозволяється введення одного пальця.
- 5) Нижній кінець манжети повинен бути на 2 см вище ліктьового суглоба.

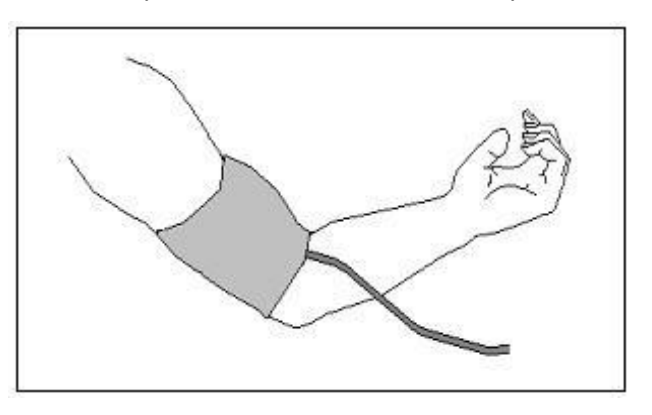

**Малюнок 3.4 Розташування манжети**

#### **Перевірка точності тиску**

Перевірка точності тиску - це функція для перевірки точності вимірювання тиску модулем НІАТ всередині приладу. Технік або менеджер обладнання повинен проводити перевірку точності тиску кожні півроку або рік,

щоб перевірити, чи вимірювання тиску все ще відповідає вимогам продуктивності виробу.

Якщо відхилення перевищує заявлену специфікацію, дозволяється повернути його на завод для ремонту або калібрування.

Перед верифікацією підключіть монітор до стандартного лічильника тиску як еталонного обладнання, наприклад до ртутного лічильника тиску.

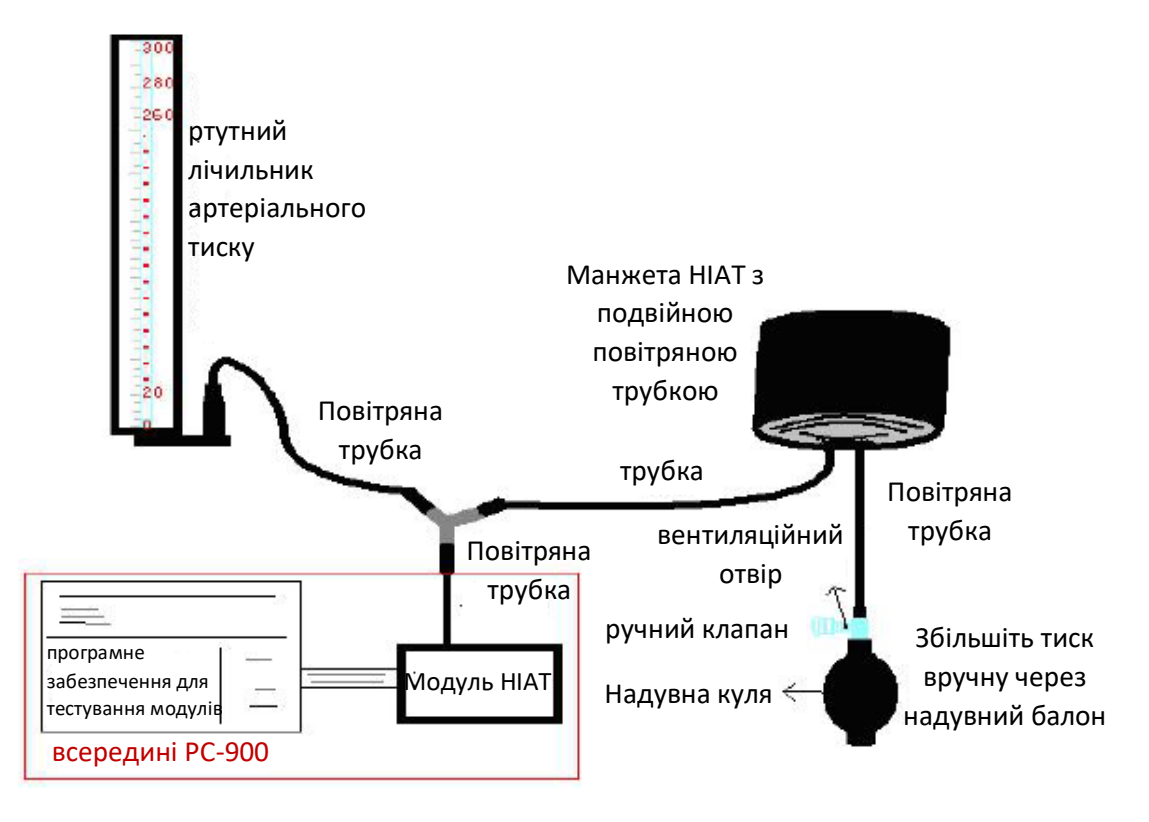

**Малюнок 3.5 Підключення приладу для калібрування тиску**

**Режим 1: Надування може бути активувоване Монітором, тому тиск буде автоматично зростати, поки не перевищить граничне значення, зазначене в таблиці А. Це граничне значення тиску залежить від вибору типу пацієнта, як показано в таблиці A:**

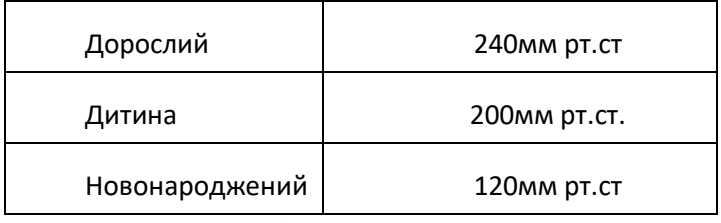

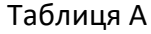

Під час накачування монітор закриє випускний клапан, а значення тиску відображатиметься під час процесу. Якщо не відбувається ручного викачування, тиск зберігатиметься до початку викачування вручну, тому необхідно використовувати ручний клапан для адекватного викачування в кілька етапів, щоб перевірити точність тиску в повній шкалі діапазону вимірювань.

#### **Режим 2: Відсутність автоматичного надування монітором під час перевірки точності тиску.**

Збільшуйте тиск вручну за допомогою накачувальної кулі, і перевірку можна здійснити, застосовуючи різні значення тиску вручну. Якщо підвищений тиск перевищує задану межу, як показано в таблиці Б, монітор автоматично спустить повітря через захист від надмірного тиску.

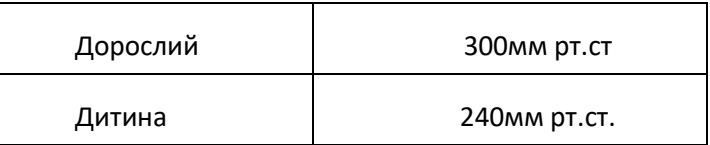

#### Таблиця Б

- **Після перевірки натисніть кнопку ще раз, щоб повернутися до нормального робочого режиму, а потім продовжуйте іншу операцію, інакше ключ НІАТ буде недійсним.**
- **Перевірка точності тиску повинна виконуватися техніком або менеджером обладнання. Лікар або медсестра не мають права проводити перевірку, це дуже небезпечно, особливо коли манжета під тиском все ще знаходиться на пацієнті.**

#### **Перевірка витоків повітря**

Щоб уникнути значної похибки вимірювання кров'яного тиску або навіть відсутності результату вимірювання, спричиненого витоком повітря в пневматичній системі, включаючи манжету під час вимірювання, рекомендується перевірити, чи немає витоку і в пневматичній системі.

#### **Зніміть манжету з пацієнта під час перевірки герметичності.**

#### **Інструкції з безпеки для моніторингу НІАТ**

- $\bullet^*$  Здійснюючи вимірювання артеріального тиску у дитини, або немовляти, або новонародженого (віком до 10 років), НЕ працюйте в режимі Дорослий. Високий внутрішній тиск може спричинити ураження або навіть гниття тіла
- **Рекомендується проводити вимірювання артеріального тиску вручну. Автоматичне вимірювання** слід застосовувати у присутності лікаря/медсестри.
- $\bullet^*$  Моніторинг НІАТ заборонений тим, хто має серйозну геморагічну тенденцію або серповидноклітинну хворобу, інакше з'явиться часткова кровотеча.
- Звертайте увагу на колір та чутливість кінцівки при вимірюванні НІАТ; переконайтесь, що кровообіг не перекритий. Якщо його заблокувати, кінцівка знебарвиться, будь ласка, припиніть вимірювання або зніміть манжету в інші положення. Лікар повинен оглянути це своєчасно.
- Перед вимірюванням підтвердьте категорію пацієнта (дорослий чи дитина).
- $\bullet^*$  НЕ зав'язуйте манжету НІАТ на кінцівках з трансфузійною трубкою або інтубаціями та не зав'язуйте її на місце ураження шкіри, інакше кінцівки можуть бути пошкоджені.
- $\bullet^*$  Час автоматичного неінвазивного вимірювання артеріального тиску тягнеться занадто довго, тому тіло, пов'язане з манжетою, можливо, матиме пурпуру, не вистачатиме крові та з'явиться невралгія. Доглядаючи пацієнта, необхідно часто перевіряти колір, тепло і чутливість тіла та кінцівок. Отримавши будь-яке відхилення від норми, негайно припиніть вимірювання артеріального тиску.
- Обстежуваний повинен лежати на спині так, щоб манжета та серце знаходились у горизонтальному положенні та проводилась найбільш точна міра. Інші пози можуть призвести до неточного вимірювання.
- Не говоріть і не рухайтесь до або під час вимірювання. Слід подбати про те, щоб манжета не потрапляла та не торкалася інших предметів.
- Процедуру слід проводити через відповідні проміжки часу. Постійне вимірювання через занадто короткі інтервали може призвести до стискання руки, зниження кровотоку та зниження артеріального тиску, що спричинить неточне вимірювання артеріального тиску. Рекомендується виконувати процедуру з інтервалом більше двох хвилин.
- Під час спостереження за дорослим суб'єктом апарат може не виконати вимірювання артеріального тиску, якщо обраний режим Дитина.
- Перед використанням манжети спустіть манжету, доки в ній не залишиться залишків повітря, щоб забезпечити точне вимірювання.
- НЕ скручуйте трубку манжети і не кладіть на неї важкі речі.
- Від'єднуючи манжету, утримуйте головку роз'єму та витягуйте її.

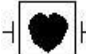

Символ вказує на те, що кабель та аксесуари спроектовані таким чином, щоб мати спеціальний захист від ураження електричним струмом і є захищеними від дефібрилятора.

#### **3.3.3 Підключення датчика SpO<sup>2</sup>**

Датчик SpO<sup>2</sup> - дуже делікатна частина. Будь ласка, дотримуйтесь інструкцій та процедур при його експлуатації. Неправильна експлуатація може призвести до пошкодження датчика SpO<sub>2</sub>.

#### **Порядок роботи**:

1. Підключіть датчик SpO<sup>2</sup> до роз'єму з написом "SpO2". **Виймаючи зонд з розетки, обов'язково утримуйте головку роз'єму та витягуйте його.**

2. Якщо використовується датчик SpO<sub>2</sub> з затискачем пальця, вставте один палець у датчик (вказівний, середній або безіменний палець з короткою довжиною нігтя), як показано на Малюнку нижче.

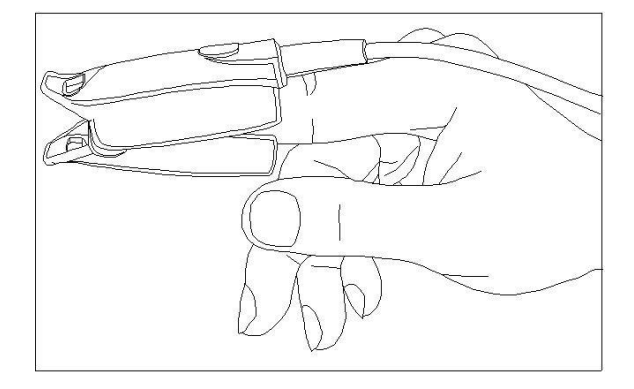

**Малюнок 3.6 Розміщення датчика SpO<sup>2</sup> пальцем**

Обираючи датчик, враховуйте категорію пацієнта, адекватність перфузії, наявність місця зонду та передбачувану тривалість моніторингу. Використовуйте лише зонди SpO<sub>2</sub>, надані нашою компанією з цим монітором. Прочитайте наступну таблицю, щоб отримати інформацію про зонд SpO<sub>2</sub>. Докладні інструкції щодо кожного зонда SpO<sub>2</sub> див. у Розділі 11.5.

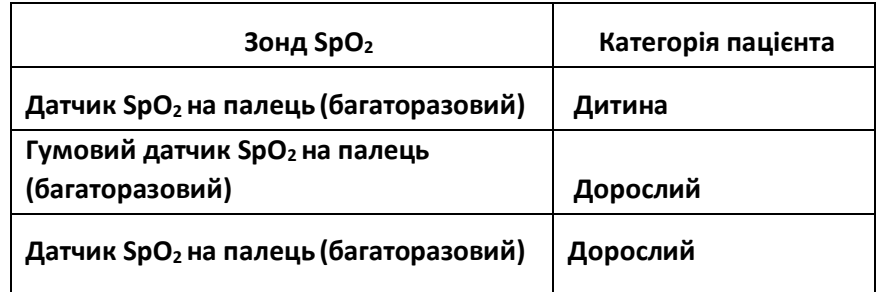

3. Якщо використовується датчик SpO2 для новонароджених, дотримуйтесь Малюнка 3.7 для підключення.

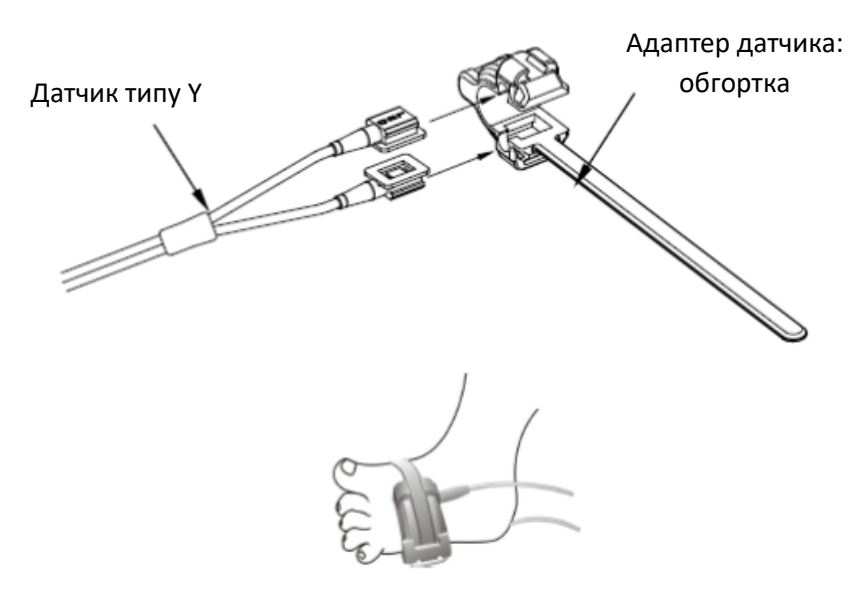

#### **Малюнок 3.7 Розміщення датчика SpO<sup>2</sup> для новонароджених**

Високі джерела навколишнього світла, такі як хірургічні ліхтарі (особливо ті, що мають ксенонове джерело світла), білірубінові лампи, флуоресцентні лампи, інфрачервоні лампи нагріву та прямі сонячні промені можуть перешкоджати роботі датчика SpO2.

Щоб уникнути перешкод від навколишнього світла, переконайтеся, що датчик правильно застосовано, і накрийте місце датчика непрозорим матеріалом.

Невиконання цієї дії в умовах сильного зовнішнього освітлення може призвести до неточних вимірювань.

Якщо рух пацієнта створює проблему, переконайтесь, що датчик правильно та надійно застосовано; перемістіть датчик на менш активну ділянку; використовуйте датчик на липкій стрічці, який витримує певні рухи пацієнта; або використовуйте новий датчик зі свіжою клейкою підкладкою.

Щодо багаторазових датчиків, дотримуйтесь інструкцій щодо використання датчиків для очищення та повторного використання. Для одноразових датчиків використовуйте новий датчик для кожного пацієнта. Не стерилізуйте жоден датчик опроміненням, парою або окисом етилену.

#### **Рекомендації щодо техніки безпеки для моніторингу SpO<sup>2</sup>**

- $\bullet^*$  Постійне використання датчика SpO<sub>2</sub> може призвести до дискомфорту або болю, особливо для тих, хто має проблеми з мікроциркуляцією. Рекомендується НЕ накладати датчик на одне і те ж місце протягом двох годин, періодично міняти місце вимірювання, якщо це необхідно.
- $\bullet^*$  Позиція вимірювання SpO<sub>2</sub> повинна бути ретельніше вивчена для певного пацієнта. НЕ кладіть датчик SpO<sup>2</sup> на палець з набряками або крихкою тканиною.
- $\triangle$  Якщо стерильна упаковка датчика SpO<sub>2</sub> пошкоджена, більше не використовуйте її.
- $\triangle$  Перевірте датчик і кабель SpO<sub>2</sub> перед використанням. НЕ використовуйте пошкоджений датчик SpO<sub>2</sub>.
- $\triangle$  Коли температура датчика SpO<sub>2</sub> ненормальна, більше не використовуйте його.
- $\bigoplus$  Будь ласка, не допускайте перекручування або згинання кабелю.
- $\triangle$  HE кладіть датчик SpO<sub>2</sub> та манжету тиску на одну кінцівку, інакше вимірювання НІАТ вплине на вимірювання SpO<sub>2</sub> та спричинить помилку сигналізації.
- Використання лаку для нігтів або іншого косметичного засобу може вплинути на точність вимірювання.
- Ніготь повинен бути нормальної довжини.
- $\triangle$  Датчик SpO<sub>2</sub> не можна повністю занурювати у воду, розчин чи миючий засіб, оскільки датчик не має гідроізоляції.

#### **3.3.4 Підключення датчика TEMP (температури)**

#### **Способи підключення:**

- 1. Надійно прикріпіть датчики до пацієнта;
- 2. Підключіть кабель до роз'єму датчика TEMP на передній панелі.

Примітка: Виймаючи зонд із розетки, обов'язково утримуйте головку роз'єму та витягуйте його.

#### **3.3.5 Завантаження паперу для друку**

#### **Порядок завантаження паперу для друку:**

1. Натисніть з силою на кришці принтера обидва вирізи «ВІДКРИТИ» двома великими пальцями, щоб відкрити його.

2. Перемістіть фіксатор роликового замку ліворуч на 90 ° вгору, щоб розблокувати його, див. Наступний Малюнок із позначкою ①.

3. Відріжте один кінець паперу трикутником і завантажте папір з нижньої сторони гумового валика.

4. Поверніть ролик за годинниковою стрілкою, щоб згорнути папір, і покладіть рулон паперу у відділення.

- 5. Витягніть папір із прорізу для паперу на кришці.
- 6. Перемістіть фіксатор роликового замку на 90 ° вниз, щоб зафіксувати його.

7. Поставте кришку на місце і закріпіть її.

#### **Порядок виймання паперу для друку в рулонах:**

 $1^{\sim}$  2 кроки збігаються з 1  $^{\sim}$  2 кроками, згаданими вище для завантаження паперу для друку.

3. Поверніть завантажувальний ролик проти годинникової стрілки і витягніть папір.

4 ~ 5 кроків однакові з 6 ~ 7 кроками, згаданими вище для завантаження друкарського паперу.

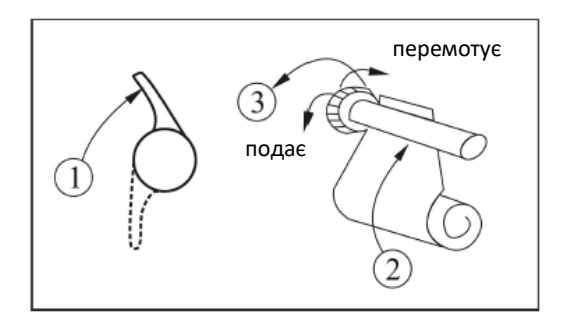

**Малюнок 3.8 Завантаження та виймання паперу для друку**

**Принтер P8 може використовуватися з різною конфігурацією.**

**Інструкція з експлуатації принтера P8:**

Індикатор живлення: зелений індикатор показує, що живлення ввімкнено, а коли монітор не працює, зелений індикатор вимкнено.

Індикатор помилки: постійне червоне світло, яке показує, що в принтері закінчився папір, або папір для друку погано встановлено. Коли принтер встановлено нормально, червоне світло не світиться.

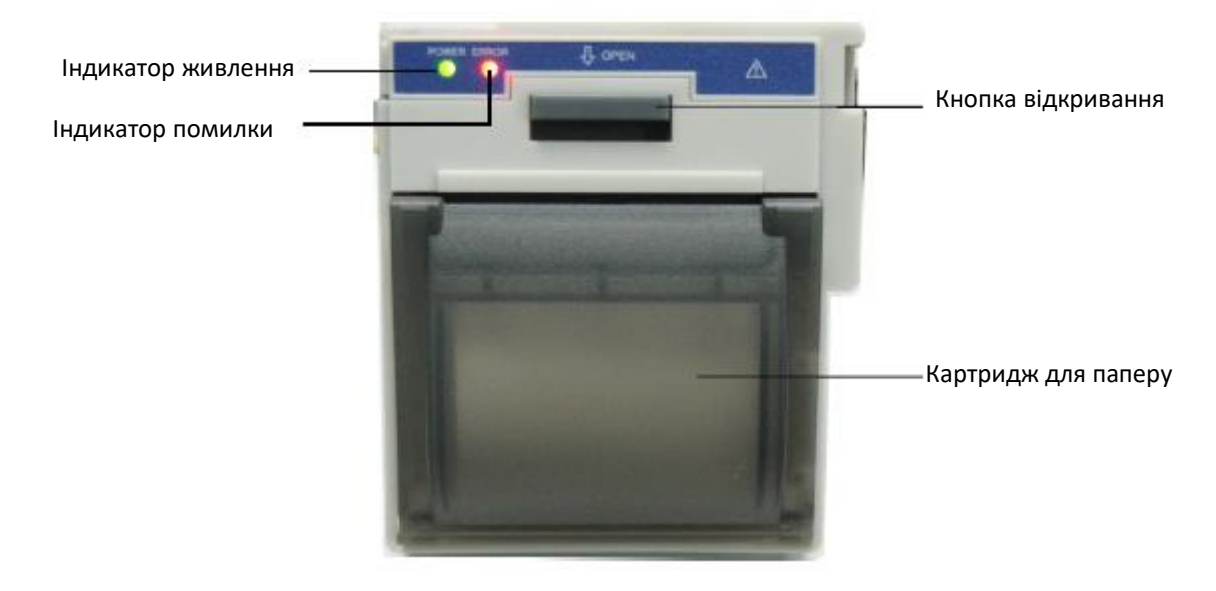

Малюнок 3.9 Принтер Р8

#### **Завантаження паперу для друку:**

Крок 1: натисніть і утримуйте кнопку картриджа, щоб відкрити картридж із папером;

Крок 2: Правильно встановіть папір у принтер, витягніть папір з принтера на 2 см, як показано на Малюнку 3.10.

Крок 3: Закрийте кришку принтера вздовж напрямку стрілки, як показано на Малюнку 3.10.

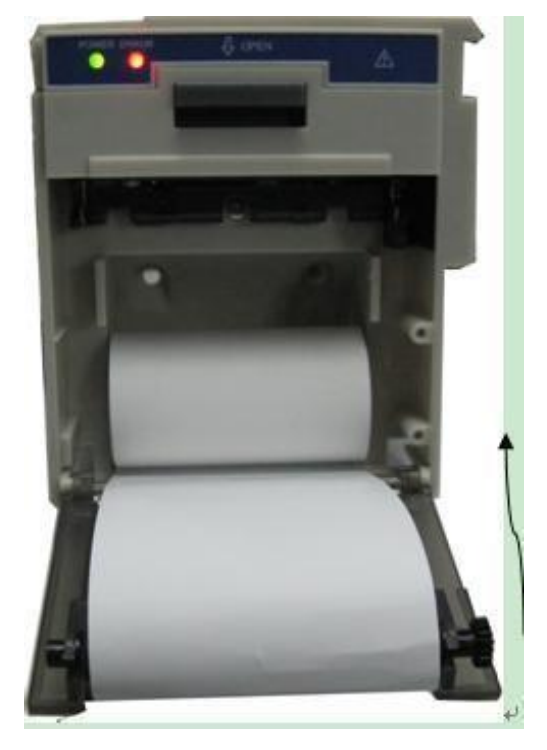

Малюнок 3.10 папір для друку

#### **3.3.6 Встановлення акумулятора**

1. Переконайтеся, що монітор не підключений до джерела змінного струму, а монітор вимкнено.

2. Відкрийте кришку батарейного відсіку та розмістіть батарею у напрямку, як показано на Малюнку 3.11, щоб вставити акумулятор у будь-який з відсіків. Не вставляйте акумулятор із зворотними полярностями.

3. Перемістіть перегородку акумулятора, щоб закріпити батарею.

4. Закрийте кришку акумулятора.

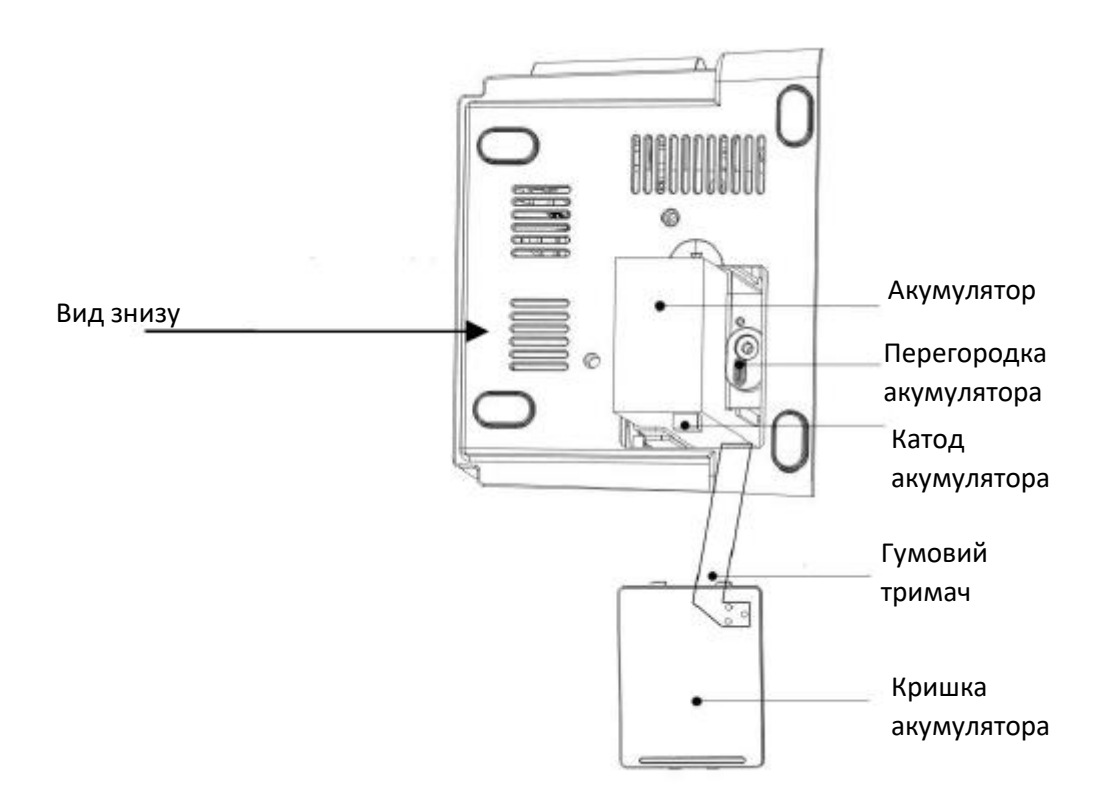

**Малюнок 3.11 Встановленя акмулятора**

**Примітка:**

- **Не вставляйте термінал акумулятора зі зворотними полярностями, інакше монітор не можна буде запустити.**
- **Виймайте акумулятор перед транспортуванням або зберіганням.**

## **РОЗДІЛ 4 ЕКСПЛУАТАЦІЯ**

## **4.1 ЕКРАН ПОЧАТКОВОГО МОНІТОРИНГУ**

Коли конфігурацією параметрів монітора є «ЕКГ + SpO<sub>2</sub> + HIAT», вставте ЕКГ-кабель у розетку з написом «ЕКГ» і підключіть провід ЕКГ до електродів, розміщених на тілі людини, після включення живлення РК-дисплей відображатиме екран початкового моніторингу, це також є екраном за замовчуванням.

Коли конфігурацією параметрів монітора є "SpO<sub>2</sub> + HIAT", на екрані не відображатиметься сигнал ЕКГ та дані, але робота схожа.

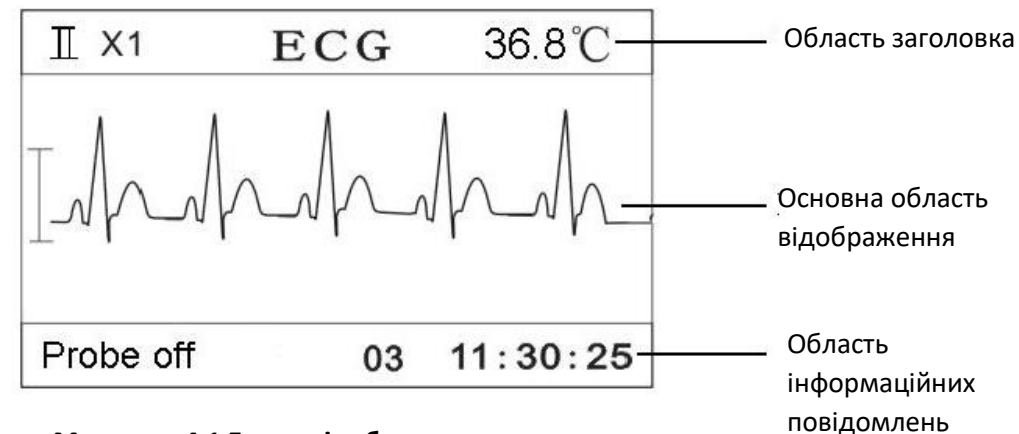

**Малюнок 4.1 Екран відображення за замовчуванням**

Якщо кабель ЕКГ від'єднано від монітора або відведення відійшло від пацієнта, сигнал ЕКГ стане базовою лінією в основній області дисплея, а в лівій частині інформаційної області з'явиться повідомлення "Lead Off" (відведення відключене) (як показано на Малюнку 4.2).

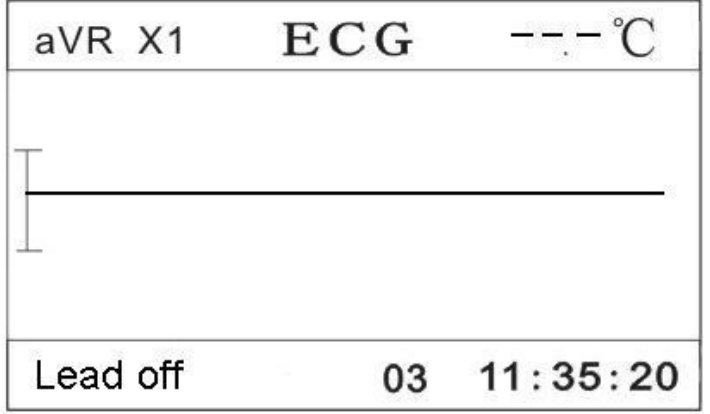

**Малюнок 4.2 Відведення відключене**

На РК-екрані інформація відображатиметься за різними видами дисплея, коротким натисканням клавіші "  $\Phi$  " для зміщення відображення екрана між 4 видами дисплея: екран сигналу ЕКГ (екран за замовчуванням), екран плетизмограми SpO<sub>2</sub>, екран графіку тенденції SpO<sub>2</sub>, екран графіку тенденції HR та екран Списку НІАТ. Тривале натискання клавіші "  $\Phi$ " відкриє екран меню налаштування.

Для кожного виду відображення область відображення поділяється на 3 частини: область заголовка, основна область відображення та область інформаційних повідомлень (див. Малюнок 4.1). Область інформаційних повідомлень містить 3 сегменти інформації: ліворуч індикація стану або події,

посередині номер ідентифікатора пацієнта, праворуч годинник реального часу (також див. Малюнок 4.1).

#### **4.1.1 Опис екрана за замовчуванням**

#### **Область заголовка:**

- Ⅱ**× 1**: стан відведення ЕКГ та шкала сигналу ЕКГ.
- **"ECG (ЕКГ)"**: вкажіть, що поточним параметром моніторингу є ЕКГ.
- "**36,8** ℃": числове значення температури

#### **Основна область відображення:**

 $\Diamond$  Коли відведення ЕКГ прикріплені до пацієнта та добре підключені до монітора, сигнал ЕКГ відображатиметься в основній області відображення.

#### **Область інформаційних повідомлень:**

 $\Diamond$  Сегмент індикації стану або події:

Цей сегмент відображатиме стан відведень ЕКГ, стан зонда, таймер зворотного відліку відключення звукового сигналу тривоги, автоматичний таймер зворотного відліку вимірювань НІАТ, попередження про ліміт та інші повідомлення про помилки для технічного попередження. Якщо відбувається більше однієї події або з'являється більша кількість станів, повідомлення відображатимуться по черзі в цьому сегменті.

"**NIBP C-D: XXX**": таймер зворотного відліку вимірювання НІАТ становить XXX секунд. Це повідомлення із запитом з'являється лише тоді, коли для режиму вимірювання НІАТ встановлено значення "AUTO X".

**"mute C-D: XXX":** таймер зворотного відліку вимкнення звукового сигналу тривоги становить XXX секунд. Це підказка з'являється лише тоді, коли ввімкнено режим безшумного сигналу тривоги.

 $\Diamond$  Сегмент ідентифікації пацієнта:

"**03"**: Ідентифікаційний номер пацієнта.

 $\Diamond$  Сегмент годинника реального часу:

**"11:30:25":** поточний час.

#### **4.1.2 Інструкції з експлуатації**

- $\div$  Клавіша " ": виберіть відведення ЕКГ. Коли відстежується ЕКГ, натисніть цю клавішу, щоб перевести відведення ЕКГ між Ⅰ, Ⅱ, Ⅲ, aVR, aVL, aVF та V.
- Клавіша **""**: заморожування сигналу ЕКГ або плетизмограми на екрані.
- $\ \ \leftrightarrow\ \$ клавіша "  $\bar{\Phi}$ ": зміщення режиму відображення.
- $\leftrightarrow$  Клавіша " $\bigoplus$ ": друк сигналу ЕКГ. Натисніть ще раз, щоб припинити друк.
- $\leftrightarrow$  Клавіша "  $\leftrightarrow$  ": запуск/скасування вимірювання НІАТ.
- Клавіша **""/ ""**: зміна шкали сигналу ЕКГ.

 $\rightsquigarrow$  Клавіша "  $\bigotimes$  ": коротко натисніть цю клавішу (приблизно 1 секунду), щоб тимчасово увімкнути або вимкнути звук тривоги; довге натискайте клавішу, щоб увійти у контекстне меню налаштування сигналу тривоги, як показано на Малюнку 4.3. Якщо не вимкнути "ECG Lead Off"(Відведення ЕКГ відключено) та "SpO<sub>2</sub> Probe off" (Зонд SpO<sub>2</sub> відключено) вручну після того, як сигнал триває протягом 5 хвилин, система відновить стан мовчання.

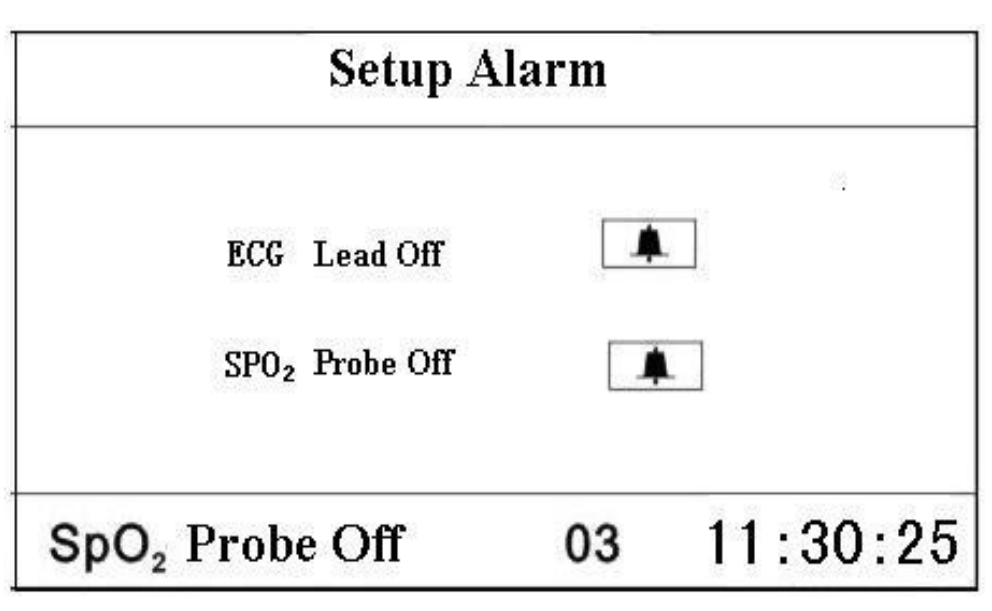

Малюнок 4.3 Екран налаштування сигналу тривоги

#### **Опис операції налаштування сигналу тривоги:**

1. Натисніть клавішу "▲" або "▼", щоб перемістити курсор для вибору параметра.

2. Натисніть клавішу "■" для підтвердження та входу у відповідний екран налаштування параметрів сигналізації; Натисніть клавішу "▲" "або" ▼ "ще раз, щоб вимкнути відповідну тривогу.

3. Натисніть "  $\Phi$ ", щоб з'явитись на екрані меню налаштування.

## **4.2 ЕКРАН МОНІТОРИНГУ SpO<sup>2</sup>**

Короткочасно натисніть клавішу "  $\Phi$  дисплей", щоб перевести екран на екран моніторингу SpO<sub>2</sub>, як показано на Малюнку 4.4.

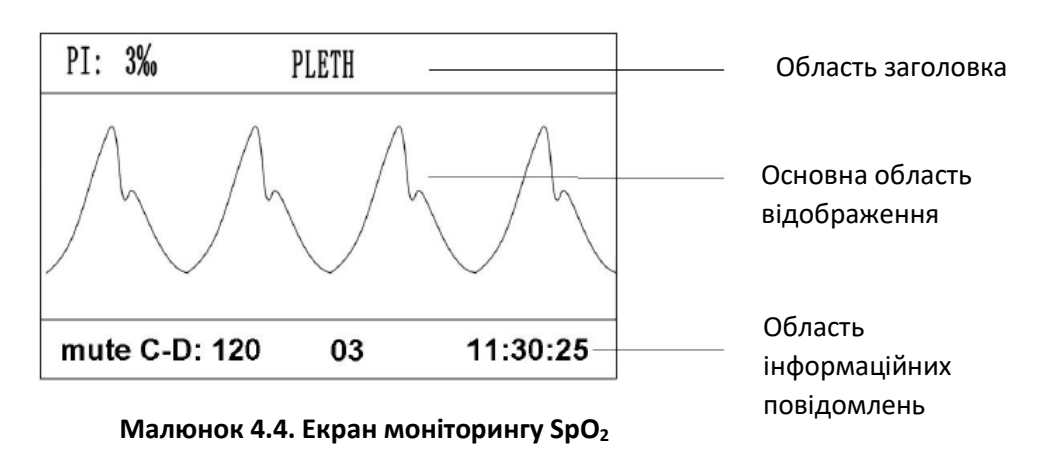

**Примітка:** Якщо вам потрібно зберегти вимірювальні дані, встановіть опцію "зберігати" як "увімкнено" на екрані налаштування ECG TEMP.

#### **4.2.1 Опис екрана**

#### **Область заголовка:**

 "**PI: 3 ‰":** індекс перфузії становить 3 ‰; він відображається лише тоді, коли "Меню налаштування  $\rightarrow$  SpO<sub>2</sub>  $\rightarrow$  PI Display (Екран індекса перфузії)" встановлено як "ON".

Примітка: Функція відображення перфузії є необов'язковою і потребує апаратної підтримки.

- $\diamond$  "PLETH": позначка плетизмограми SpO<sub>2</sub>, коли в області заголовка відображається "PLETH", основною областю відображення буде плетизмограма SpO<sub>2</sub>, і цей екран дисплея є екраном за замовчуванням.
	- **"36,8** ℃**":** числове значення температури

#### **Основна область відображення:**

Коли датчик SpO<sup>2</sup> розміщується на пацієнті та підключається до монітора, в основній області відображення відображатиметься сигнал осцилограми (плетизмограма) (як показано на малюнку 4.4).

Якщо датчик SpO<sub>2</sub> відключено від монітора або вимкнено від пацієнта, плетизмограма стане базовою лінією в основній області дисплея, а зліва з'явиться повідомлення "Probe off (Зонд відключено)" (як показано на Малюнку 4.5).

Але коли зонд буде відключений під час спостереження за пацієнтом, з'явиться одночасно візуальна та звукова сигналізація, а через 5 хвилин візуальний і звуковий сигнал автоматично вимкнеться, на екрані відображатиметься лише Probe off (Зонд відключено).

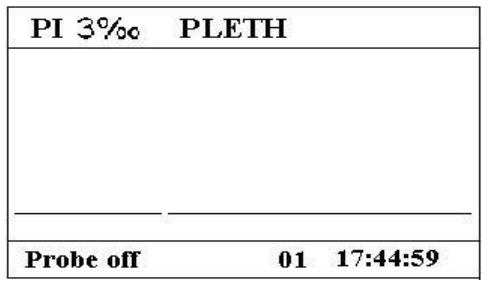

**Малюнок 4.5 Зонд відключено**

## **4.2.2 Інструкції з експлуатації**

- **Клавіша « »**: натисніть цю клавішу, щоб перейти до наступного виду дисплея (графік тенденції  $SpO<sub>2</sub>$ ).
- **→ Клавіша** « **<sup>19</sup>»**: натисніть її, щоб надрукувати відстеження плетизмограми SpO<sub>2</sub>, натисніть ще раз, щоб припинити друк.
- **Клавіша** " ": запуск/скасування вимірювання НІАТ.
- $\leftrightarrow$  Клавіша "  $\bigotimes$  ": Вимикач сигналу тривоги, натисніть його, щоб увімкнути/вимкнути звук сигналу тривоги.

## **4.3 ВІДОБРАЖЕННЯ ГРАФІКА ТЕНДЕНЦІЇ**

Коротке натискання клавіші "  $\Phi$  Display" (Дисплей) міняє вигляд екрана на екран відображення графіка тенденцій, як показано на Малюнку 4.6.

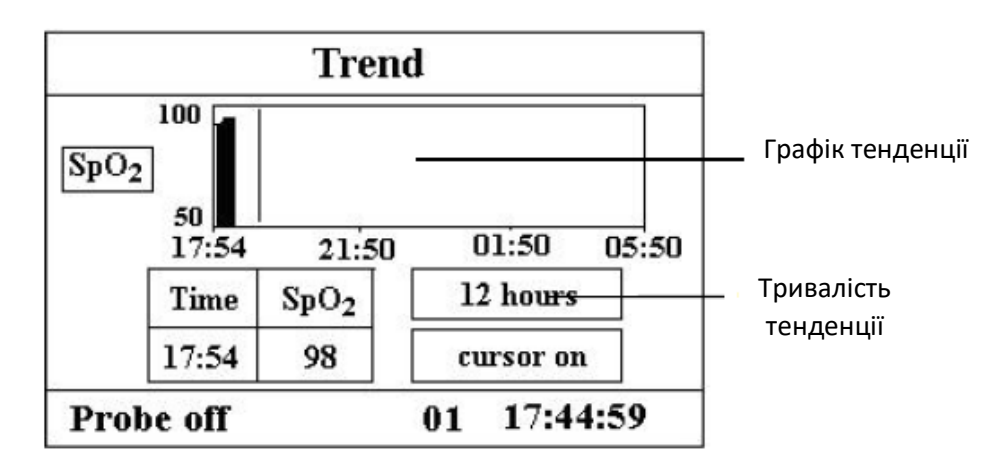

#### **Малюнок 4.6 Графік тенденції**

#### **4.3.1 Опис екрана**

- $\div$  | "12 hours (12 годин)" | : тривалість тенденції графіка тенденції; є три варіанти: "12", "24" або "96" годин; коли вибір становить 12 годин, верхній графік тенденції відображатиме криву тенденції SpO<sup>2</sup> за останні 12 годин. **"12 hours (12 годин)"**
- $\triangle$  | "cursor on (курсор увімк.)" |: увімкнути відображення курсора на графіку тенденції, тобто вертикальна лінія курсора відображається на графіку тенденції, так що користувач може рухати курсор для перевірки значення  $SpO<sub>2</sub>$  в даний момент часу.
- $\div$  | «<sub>SnO</sub>,» |: вкажіть, що графік тенденції поруч з ним є тенденцією SpO<sub>2</sub>. Залиште курсор тут і натисніть клавішу «■» для підтвердження, потім знову натисніть клавішу «▲» або кнопку «▼», щоб вибрати тип графіка тенденції: **"SpO2"**

 $\,$ : графік тенденцій SpO $_2$ **"SpO2"**

 : графік тенденцій HR (ЧСС) **"HR"**

## **4.3.2 Інструкції з експлуатації**

- 1. Натисніть клавішу "▲" або "▼", щоб виділити вибір "тривалість тенденціїї" або "курсор увімкн.".
- 2. Натисніть клавішу "■" для підтвердження.

3. Ще раз натисніть клавішу "▲" або "▼", щоб вибрати значення тривалостітенденції (12/24/96 годин), якщо поле вибору залишається в опції "Тривалість тенденції"; або перемістіть курсор, якщо поле вибору залишається Параметр "cursor on".

#### **Інструкції щодо перегляду кривої тенденції:**

- Виберіть "cursor on" та натисніть клавішу "■" для підтвердження, а "cursor on" стане "cursor off", тоді ви можете натиснути клавішу "▲" або клавішу "▼", щоб перемістити вертикальний курсор, нижче поле списку відображатиме значення SpO2/HR та значення часу в точці, де курсор залишається. Переміщуючи курсор вперед-назад таким чином, ви можете переглянути тенденцію SpO2/HR (тривалістю 12/24/96 годин). Натисніть клавішу "■" ще раз, щоб вийти з перегляду тенденцій.
- При натисканні клавіші "▲" або клавіші "▼" для переміщення курсору крок переміщення є змінним. Правило полягає в тому, що початковий крок дорівнює 1 пункту, після 5-кратного натискання клавіші "▲" або "▼" в одному напрямку крок стає 5 пунктами, а при ще 5 натисканні крок стає 10, а потім 20. Немає значення що таке крок, доки ви натискаєте клавішу "▲" або "▼" в іншому напрямку, крок стає 1 і в іншому напрямку.

4. натисніть:

**Клавішу** "  $\Phi$ ": натисніть цю клавішу, щоб перейти до наступного вигляду дисплея.

**Клавішу** " <u>| "</u>": натисніть її, щоб надрукувати поточний графік тенденції, що відображається.

**Клавішу** " ": запуск/скасування вимірювання НІАТ

**Клавішу** "  $\overline{\mathbf{X}}$ ": вимикач сигналу тривоги; натисніть його, щоб увімкнути/вимкнути безшумний режим тривоги.

## **4.4 ЕКРАН СПИСКУ НІАТ**

Коротке натискання клавіші "  $\Phi$  Display" (Дисплей) міняє екран на екран Списку НІАТ, як показано на Малюнку 4.7.

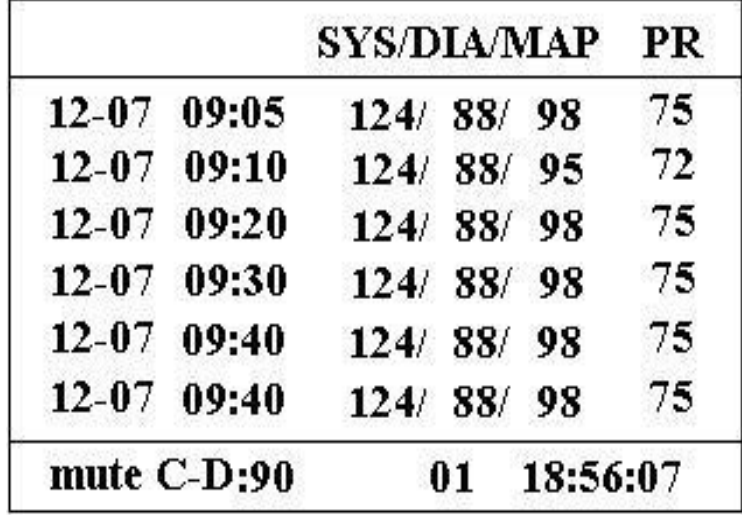

#### **Малюнок 4.7 список НІАТ**

Перший стовпець - дата, другий стовпець - час вимірювання НІАТ, третій стовпець - значення НІАТ, а четвертий стовпець - частота пульсу (виміряна модулем НІАТ). "SYS/DIA/MAP" вказує на значення "систолічний тиск/діастолічний тиск/середній артеріальний тиск".

#### **4.4.1 Інструкція з експлуатації**

На екрані списку НІАТ, якщо вимірювання НІАТ перевищує 6 груп, натисніть клавішу "▲" або клавішу "▼", щоб прокрутити вгору або вниз усі значення вимірювань. Якщо вимірювання НІАТ становить не більше 6 груп, клавіші "▲" або "▼" не ефективні.

- $\ \ \leftrightarrow\ \$ Клавіша "  $\bar{\Phi}$  ": натисніть цю клавішу, щоб перейти до наступного вигляду дисплея.
- $\Leftrightarrow$  Клавіша " $\bigoplus$ ": друк списку НІАТ.
- $\leftrightarrow$  Клавіша " $\leftrightarrow$ ": запуск/скасування вимірювання НІАТ.
- $\Diamond$  Клавіша " $\bigotimes$ ": вимикач сигналу тривоги натисніть його, щоб увімкнути/вимкнути безшумний режим тривоги.

## **4.5 ЕКРАН МЕНЮ НАЛАШТУВАННЯ**

На будь-якому екрані дисплея тривалий час натискайте клавішу " $\Phi$  Display" (Дисплей), щоб перевести екран на екран Меню налаштування, як показано на Малюнку 4.8. Усі функціональні параметри системи можна встановити через Меню налаштування.

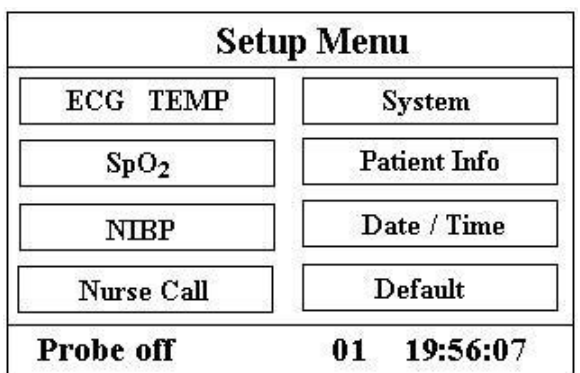

Малюнок 4.8 Екран Меню налаштування

Існує 8 функціональних груп для встановлення параметрів: ЕКГ, TEMП, SpO2, НІАТ, виклик медсестри, система, інформація про пацієнта, дата/час та значення за замовчуванням" на екрані Меню налаштування.

1. Натисніть клавішу "▲" або "▼", щоб перемістити курсор на відповідне налаштування функціональної групи.

2. Натисніть клавішу "■" для підтвердження та входу у відповідний екран налаштування функціональних параметрів.

3. Натисніть клавішу " " в Меню налаштування, щоб надрукувати сигнал ЕКГ.

4. Натисніть "  $\Phi$ ", щоб вийти з екрана Меню налаштування.

<sup>ぼ</sup> На екрані Меню налаштування або на екрані його підменю при натисканні клавіші " <mark>当</mark> " буде роздруковано екран дисплея за замовчуванням.

Далі буде розглянуто налаштування кожного функціонального параметра.

**Примітка**: Якщо ви відключили функцію аварійних сигналів верхньої та нижньої межі моніторингу параметрів, всі аварійні сигнали, які стосуються моніторингу параметрів, також будуть відключені.

#### **4.5.1 Налаштування ЕКГ та температури**

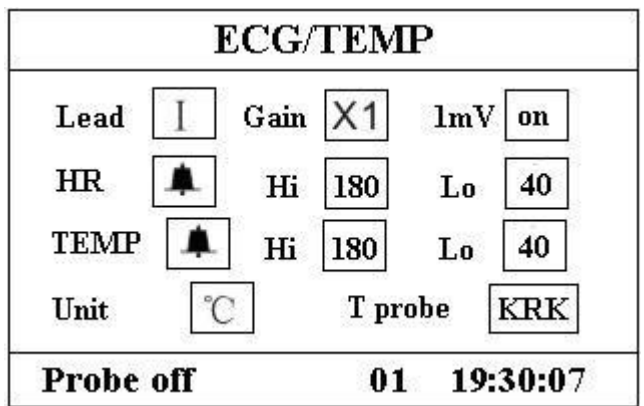

**Малюнок 4.9 Екран налаштування ЕКГ/Температури**

#### **Опис екрану:**

- **"Lead (Відведення)"**: вибір відведення ЕКГ: Ⅰ, Ⅱ, Ⅲ, AVR, AVL, AVF або V;
- **"Gain (Підсилення)":** шкала сигналу ЕКГ:

 **"× 1/2"** - сигнал зменшений до половини номінального масштабу

 **"× 1"** - номінальна шкала сигналу **"× 2"** - сигнал з подвоєною шкалою

- **"1mV (1мВ)":** генерація внутрішнього калібрувального сигналу 1мВ. Цей сигнал використовується для перевірки роботи машини. Він не використовується під час нормальної роботи. За замовчуванням - вимкнено.
- <sup>→</sup> "HR<sup>Q</sup> (ЧСС)": перемикач тривоги HR; "<sup>Q</sup>" означає, що ввімкнено тривогу ЧСС; "<sup>Х</sup> означає. що сигнал тривоги ЧСС вимкнена.
- **"HR Hi /Lo":** верхня/нижня межа тривоги ЧСС;
- $\Diamond$  **"TEMP** $\bigcirc$ ": перемикач тривоги для температури; " $\bigcirc$ " означає, що ввімкнено сигнал тривоги для температури; "  $\overset{\text{w}}{\cancel{\in}}$ " Означає, що сигналізація температури вимкнена.
- **"TEMP Hi / Lo":** висока/низька межа тривоги температури;
- **"Unit (Одиниця)":** одиниця температури тіла. Два варіанти: "℃" або "℉". Співвідношення перетворення: 1 °F = (°C X1,8) +32.
- **"T probe (Т-зонд)":** тип зонда температури "KRK";

#### **4.5.2 Налаштування SpO<sup>2</sup>**

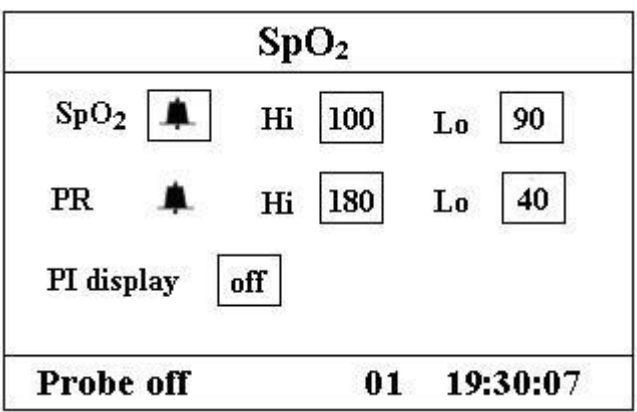

#### **Опис екрана:**

- $\diamond$  "SpO<sub>2</sub>  $\triangle$ ": вимикач тривоги SpO<sub>2</sub>; " $\triangle$ " означає, що ввімкнено тривогу SpO<sub>2</sub>; " $\breve{\bowtie}$ " Означає, що сигнал тривоги SpO<sub>2</sub> вимкнена.
- $\Diamond$  "SpO<sub>2</sub> Hi": верхня межа тривоги SpO<sub>2</sub>; діапазон: "1 ~ 100".
- $\div$  "SpO<sub>2</sub> Lo": нижня межа сигналізації SpO<sub>2</sub>; діапазон: "0 ~ 99".
- → "PR  $\triangle$ ": перемикач тривоги частоти пульсу; " $\triangle$ " означає, що ввімкнено тривогу PR; " <sup>以</sup> " вказує на вимкнення сигналу тривоги PR.
- $\div$  "PR Hi": верхня межа тривоги частоти пульсу; діапазон: "22 ~ 250".
- $\div$  **"PR Lo":** нижня межа тривоги SpO<sub>2</sub>; діапазон: "0 ~ 248".
- $\div$  "PI display (відображення плетизмограми)": "on" означає, що PI дисплей увімкнено; "off" означає, що дисплей PI відключений.

#### **Інструкції з експлуатації**

- 1. Натисніть клавішу "▲" або "▼", щоб перемістити курсор для вибору параметра.
- 2. Натисніть клавішу "■", щоб підтвердити та активувати цей параметр.
- 3. Натисніть клавішу "▲" або "▼"ще раз, щоб відрегулювати або змінити значення параметра.
- 4. Ще раз натисніть клавішу "■", щоб підтвердити та зберегти налаштування.
- 5. Натисніть клавішу "  $\bar{\Phi}$ ", щоб повернутися на екран верхнього рівня.

#### **4.5.3 Налаштування НІАТ**

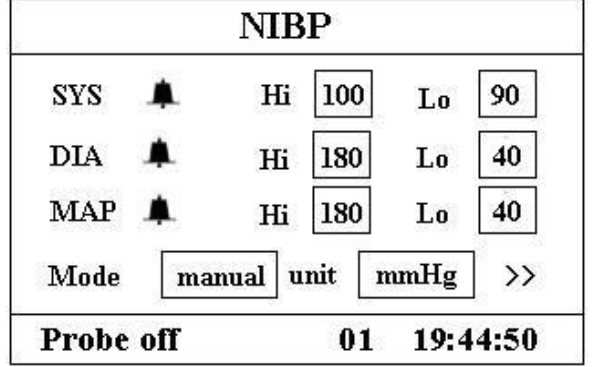

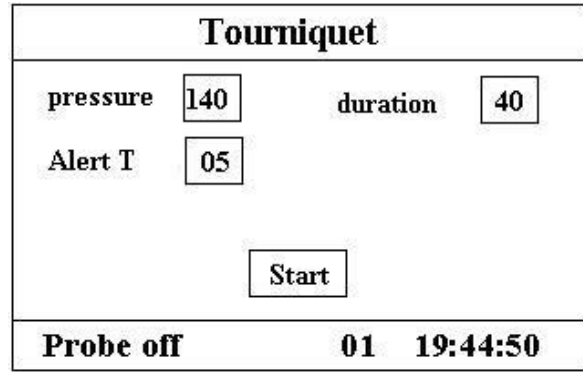

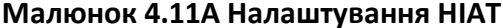

**Малюнок 4.11А Налаштування НІАТ Малюнок 4.11Б Налаштування джгута**

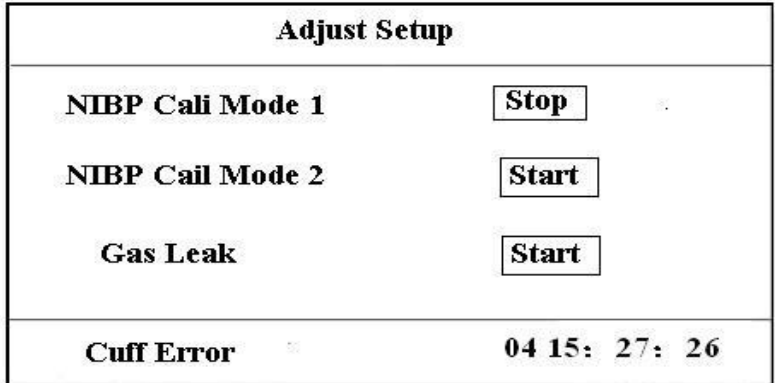

#### **Малюнок 4.11В Налаштування регулювання**

#### **Опис екрана налаштування НІАТ:**

- **"SYS ":** вимикач тривоги систолічного тиску; "" означає, що ввімкнено сигнал тривоги систолічного тиску; " $\breve{\mathbb{X}}$ " Означає, що сигнал тривоги систолічного тиску вимкнений.
- "**SYS Hi":** висока межа тривоги систолічного тиску; діапазон: "32 ~ 250" мм рт. ст.
- $\lozenge$  "SYS Lo": нижня межа тривоги систолічного тиску; діапазон: "30 ~ 248" мм рт. ст.
- **"DIA ":** вимикач тривоги діастолічного тиску; "" означає, що ввімкнено сигнал тривоги діастолічного тиску; " $\breve{\mathbb{X}}$ " Означає, що сигнал тривоги діастолічного тиску вимкнений.
- **"DIA Hi":** висока межа тривоги діастолічного тиску; діапазон: "22 ~ 230" мм рт. ст.
- **"DIA Lo":** низька межа тривоги діастолічного тиску; діапазон: "20 ~ 228" мм рт. ст.
- $\div$  **"МАР**  $\triangle$ ": означає вимикач сигналу тривоги середнього артеріального тиску; " $\triangle$ " означає, що ввімкнено сигнал тривоги середнього артеріального тиску; " <sup>"</sup> (2) <sup>л</sup>означає, що сигнал тривоги середнього артеріального тиску вимкнений.
- $\div$  **"MAP Hi":** висока межа тривоги середнього артеріального тиску; діапазон: "28 ~ 242" мм рт. ст.
- **"MAP Lo":** нижня межа тривоги середнього артеріального тиску; діапазон: "26 ~ 240" мм рт. ст.
- **"Mode (Режим)":** режим вимірювання НІАТ, "Manual (ручний)", "AUTO 1", "AUTO 2",… "AUTO 240" та "STAT" тощо. "AUTO 1" означає, що вимірювання НІАТ проводиться автоматично кожну хвилину; "AUTO 60" означає, що вимірювання НІАТ проводиться автоматично кожні 60 хвилин; У режимі AUTO таймер зворотного відліку відображається в області "Інформаційних повідомлень", як показано на Малюнку 4.1.
- **"Unit (одиниця)":** одиниця значення артеріального тиску;

Можна вибрати "mmHg (мм рт.ст)" або "kPa (кПа)". Перетворення: 1 кПа = 7,5 мм рт. Ст.

 **">>":** піктограма "сторінки вниз". Коли курсор залишається у полі «unit», натисніть клавішу «▼», щоб увійти до Налаштування джгута.

#### **Опис екрана налаштування джгута:**

 "**Pressure (Тиск)":** коли ви використовуєте функцію джгута, вам потрібно встановити тиск манжети на гемостазію. Тиск регулюється, і його межа регулювання різна для різних категорій пацієнтів:

для новонароджених: заданий діапазон: 70  $\sim$  100 мм рт. ст., значення за замовчуванням: "90" мм рт. ст

для дітей: заданий діапазон: 80 ~ 130 мм рт.ст., значення за замовчуванням: "110" мм рт.ст .;

для дорослих: заданий діапазон: 80 ~ 180 мм рт. ст., значення за замовчуванням: "140" мм рт. ст.

Якщо тиск повільно падає нижче 10 мм рт.ст. порівняно із заданим значенням через незначний витік повітря в пневматичній системі, коли проходить час, монітор повторно накачає повітря, щоб підтримувати тиск у манжеті близьким до заданого значення тиску.

Примітка: одиниця тиску манжети однакова з одиницею NIBP у налаштуванні NIBP.

 **"Duration (Тривалість)":** Після попереднього встановлення тиску в манжеті потрібно встановити проміжок часу для підтримання заданого тиску після накачування. "5, 6, 7,… 120" хвилин з регулюванням. Значення за замовчуванням - 40 хвилин.
Якщо встановлене значення "хх" хвилин, монітор автоматично відлічуватиме "хх" хвилин при запуску накачування манжети. Коли час закінчується, вона автоматично здувається.

- **"Alert T (Cповіщення T)":** час сповіщення для нагадування користувачеві про те, що робота джгута закінчиться після цього періоду часу. Від 1 до 60 хвилин регульованого діапазону з кроком в 1 хвилину, значення за замовчуванням - 5 хвилин. Якщо встановленим значенням є «хх» хвилин, монітор видаватиме звуковий сигнал тривоги до закінчення спускання повітря, коли відлік часу досягне «хх» хвилин. Тип тривоги - це високопріоритетний сигнал. (Наприклад: тривалість становить 40 хвилин, час попередження - 5 хвилин, сигнал тривоги задзвонить підказкою, коли тривалість відлічуватиме до 5 хвилин. Область підказки починає інформувати: TOUR C-D 300 секунд.)
- "**Start (Пуск)":** перемістіть курсор на "Пуск" і натисніть клавішу "■", "Start" стає "Stop", а тим часом манжета починає надуватися; Натискання кнопки "Stop" може зупинити використання цієї функції. Після спускання повітря вона знову зміниться на "Start".

#### **Опис налаштування калібрування НІАТ:**

**NIBP Cali 1 Mode (Режим 1 калібрування НІАТ)**: Накачування насоса. Перемістіть курсор на кнопку NIBP Cali Mode 1 «Start», натисніть кнопку OK, щоб розпочати калібрування НІАТ. (Тим часом "Start" переходить у "Stop", після калібрування "Stop" переходить у "Start")

**NIBP Cali 2 Mode (Режим 2 калібрування НІАТ)**: Отримання зовнішнього тиску. Зовнішнє джерело тиску тисне на модуль для продовження калібрування тиску. Перемістіть курсор на кнопку NIBP Cali Mode 2 «Start», натисніть кнопку OK, щоб розпочати калібрування НІАТ. Тим часом "Start" переходить у "Stop", після калібрування "Stop" переходить у "Start")

**Gas Leak (Витік газу):** Перемістіть курсор на кнопку Gas Leak "Start", натисніть кнопку ОК, насос нагнітається до певного тиску, а потім клапан буде закритий для виявлення витоку на десять секунд, тоді модуль артеріального тиску автоматично спустить і екран відображатиме вимірювання.

- $\mathbb{G}^*$  Калібрування НІАТ та виявлення витоків газу можна проводити лише тоді, коли вимірювання НІАТ встановлено в режим "Manual".
- $\mathcal{F}$  Інші кнопки вимкнені, крім кнопки ОК " $\blacksquare$ " та кнопки живлення"  $\mathbf{\Theta}$ " під час калібрування YSFN та виявлення витоків газу.
- Переконайтесь, що кнопка OK «■» вимкнена після тесту, або користувач не міг виконувати інші операції.

#### **Опис екрана ярлика Налаштування режиму НІАТ:**

інформації.

На екрані відображення сигналу, екрані графіка тенденції або екрані списку НІАТ тривалим натисканням клавіші " ", приблизно 3 секунди, можна увійти на екран, показаний на малюнку 4.11Г. Будь ласка, зверніться до "Опис екрана налаштування НІАТ" для отримання більш детальної

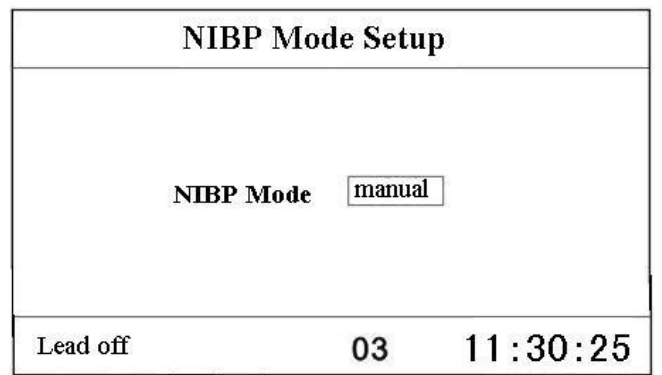

#### **Малюнок 4.11Г Екран ярлика Налаштування режиму НІАТ**

#### **4.5.4 Виклик медсестри**

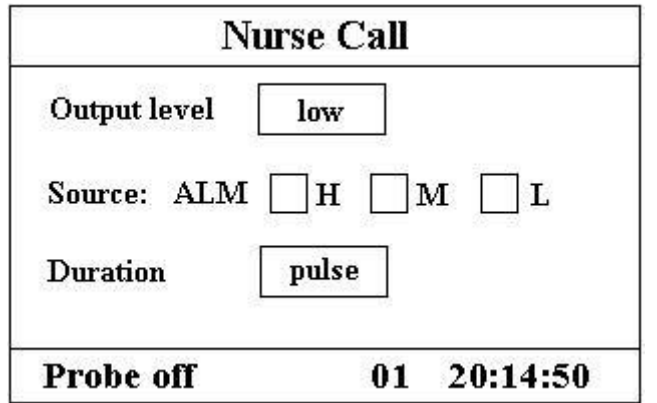

**Малюнок 4.12 Екран налаштування виклику медсестри**

#### **Опис екрана:**

 "**Output level (Рівень вихідного сигналу)":** доступні два варіанти "низький" або "високий" рівень вихідного сигналу.

Коли система виклику в лікарні працює в режимі "Normal Open", слід вибрати "низький рівень".

Коли система виклику в лікарні працює в режимі "Normal Close", слід вибрати "високий рівень"/

- **"Source (Джерело)":** три види джерел тривоги можуть зробити виклик медсестри: сигнал тривоги високого рівня, сигнал тривоги середнього рівня та сигнал тривоги низького рівня (необов'язковий). Якщо ви не зробите вибір, сигнал виклику медичної сестри не надсилатиметься.
- **"Duration (Тривалість)":** доступні два варіанти "pulse (імпульсний)" або "continuous (безперервний)" режими виводу;

**«Continuous»:** безперервний режим виведення означає, що сигнал дзвінка медсестри буде триматися доти, доки обране джерело (сигнали) тривоги не зникнуть, тобто сигнал триватиме від запуску тривоги до зупинки тривоги.

**"Pulse":** вихідним сигналом виклику медсестри є імпульсний сигнал, який триває 1 секунду. Коли одночасно виникає кілька сигналів тривоги, буде подаватися лише один імпульсний сигнал.

#### **Примітка:**

**Функцію виклику медсестри не можна розглядати як основний метод сповіщення про тривогу, будьласка, не використовуйте її повністю. Ви повинні поєднувати значення параметрів із рівнем тривоги та клінічною поведінкою та симптомами пацієнта, щоб визначити стан пацієнта.**

#### **4.5.5 Налаштування системи**

|              |            | <b>System</b> |     |
|--------------|------------|---------------|-----|
| Vol          | 00         | key beep      | off |
| ${\rm LANG}$ | <b>ENG</b> | priority      | HR  |
| backlite     | on         | contrast      | 07  |
| care mode    | Demo       | <b>BT SD</b>  | on  |
| Probe off    |            | 20:14:50      |     |

**Малюнок 4.13 Екран налаштування системи**

#### **Опис екрана:**

- "**Vol**": встановити гучність звукового сигналу, рівень регулюється "1~7".
- **"key beep"**: увімкнення/вимкнення звукового сигналу клавіші;
- **"LANG":** вибір мови. "ENG" для англійської мови.
- "**priority**": пріоритет відображення значення "PR" або "HR". За замовчуванням встановлено "HR".
- "**backlite**": увімкнення/вимкнення підсвічування;
- "**contrast**": налаштування контрастності РК-дисплея, рівень регулюється "0 ~ 31";
- "**care mode**": "Demo" показує демонстраційні сигнали та дані. У демонстраційному стані всі сигнали та дані генеруються з монітора для демонстрації та тестування. "Real" показує сигнал у реальному часі, тобто нормальний стан моніторингу;
- **BT SD**: увімкнення/вимкнення звукового сигналу пульсу.

#### **4.5.6 Інформація про пацієнта**

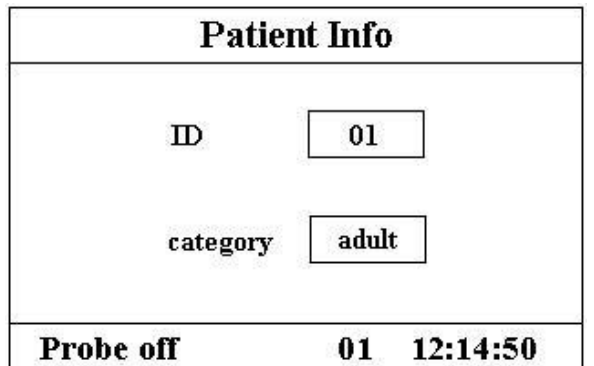

**Малюнок 4.14 Екран інформації про пацієнта**

#### **Опис екрана:**

- $\div$  "ID": зміна або встановлення поточного ідентифікаційного номера пацієнта, регулюється 0 ~ 100;
- "**category**": зміна або встановлення категорії поточного пацієнта; три варіанти "дорослий", "дитина" та "новонароджений", за замовчуванням стоїть "дорослий".

**Примітка**: Якщо змінити ідентифікатор пацієнта, усі дані історії будуть очищені, це означає, що графік тенденції SpO<sub>2</sub>, графік тенденції HR та список НІАТ стануть порожніми.

### **4.5.7 Дата/час**

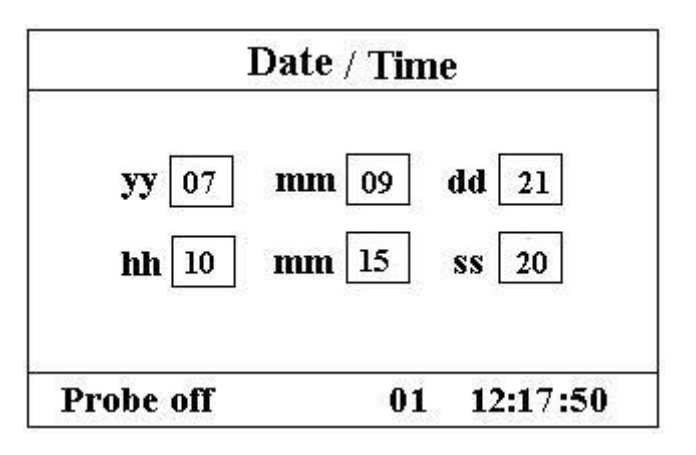

#### **Малюнок 4.15 Екран налаштування Дати/часу**

#### **Опис екрана:**

- **"yy 07 mm 09 dd 21":** налаштування дати, "07-09-21" показує дату 21 вересня 2007 року.
- **"hh 10 mm 15 ss 20":** налаштування часу, "10:15:20" показує час 10:15:20.

#### **4.5.8 Відновити налаштування за замовчуванням**

На екрані Меню налаштування натисніть кнопку «▲» або кнопку «▼», щоб перевести курсор на **«Default (За замовчуванням)»**, а потім натисніть кнопку «■», всі параметри налаштування будуть скинуті до заводських значень за замовчуванням.

### **4.6 РЕЖИМ ЕНЕРГОЗБЕРЕЖЕННЯ**

На початковому екрані дисплея ви можете зробити так, щоб монітор залишався в режимі енергозбереження для економії енергії. Короткочасно натисніть кнопку живлення, щоб перевести екран у режим "Power Saving Mode (Енергозберігаючий режим)", як показано на Малюнку 4.16.

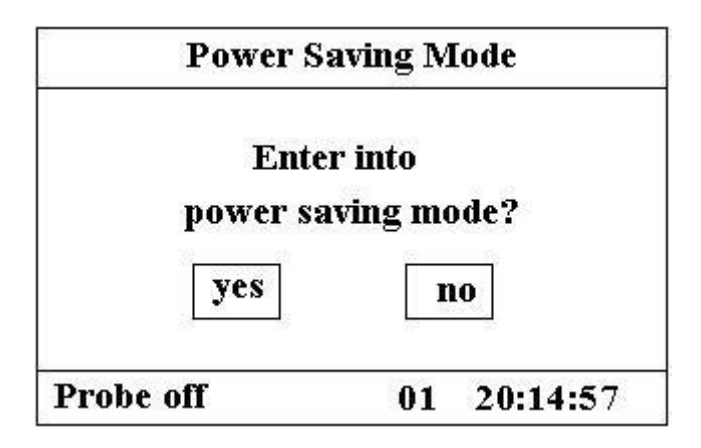

**Малюнок 4.16 Енергозберігаючий режим**

Натисніть кнопку "▲" або "▼", щоб перемістити курсор на "yes" або "no", а для підтвердження натисніть кнопку "■". Якщо обрано "yes", всі числові значення, що відображаються на цифрових світлодіодах, темніють, а монітор залишається в режимі енергозбереження.

Короткочасно натисніть кнопку живлення ще раз, щоб перевести екран у режим "Енергозбереження" для виходу з режиму сну.

# **РОЗДІЛ 5 ТРИВОГИ**

# **5.1 ПРІОРИТЕТНІСТЬ ТРИВОГИ**

#### **Високий пріоритет:**

TOUR C-D: XXX секунд

PR Over limit (перевищення ліміту частоти пульсу)

SpO<sub>2</sub> over limit (перевищення ліміту SpO<sub>2</sub>)

SYS over limit (перевищення ліміту систолічного тиску)

DIA over limit (Перевищення ліміту діастолічного тиску)

MAP over limit (Перевищення ліміту середнього артеріального тиску)

NIBP error 1# (Помилка НІАТ 1#)

NIBP error 2# Помилка НІАТ 2#)

NIBP error 3# Помилка НІАТ 3#)

NIBP error 4# Помилка НІАТ 4#)

NIBP error 5# Помилка НІАТ 5#)

Air leak (Витік повітря)

Cuff error (Помилка манжети)

NIBP over range (НІАТ поза діапазоном)

Over motion (надмірний рух)

Over pressure (Надмірний тиск)

NIBP timeout (закінчився час НІАТ)

### **Середній пріоритет:**

Probe Off (Зонд відключено)

### **5.2 РЕЖИМИ ТРИВОГИ**

Коли виникає сигнал тривоги, монітор реагує візуальними сигналами тривоги (які відображаються двома способами: індикатор тривоги та опис повідомлення тривоги) та звуковими сигналами сигналізації.

#### **Візуальні індикатори тривоги**

Швидкість блимання для трьох категорій сигналів наведена в таблиці нижче.

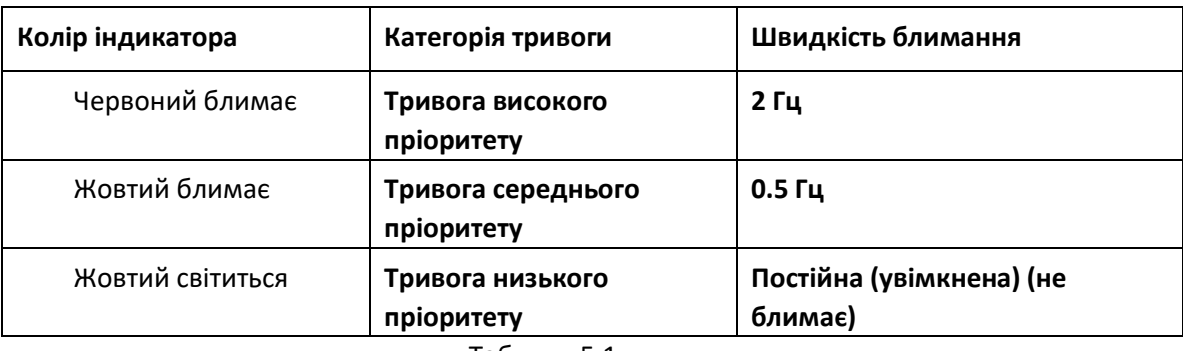

Таблиця 5.1

**Щоб отримати докладні описи повідомлень про тривогу, див. Розділ 11.2 Інформація про тривоги.**

#### **Звукові сигнали тривоги**

Звуковий сигнал має різну висоту тону та звукові сигнали для кожної категорії пріоритетів. Вони зведені в таблиці нижче.

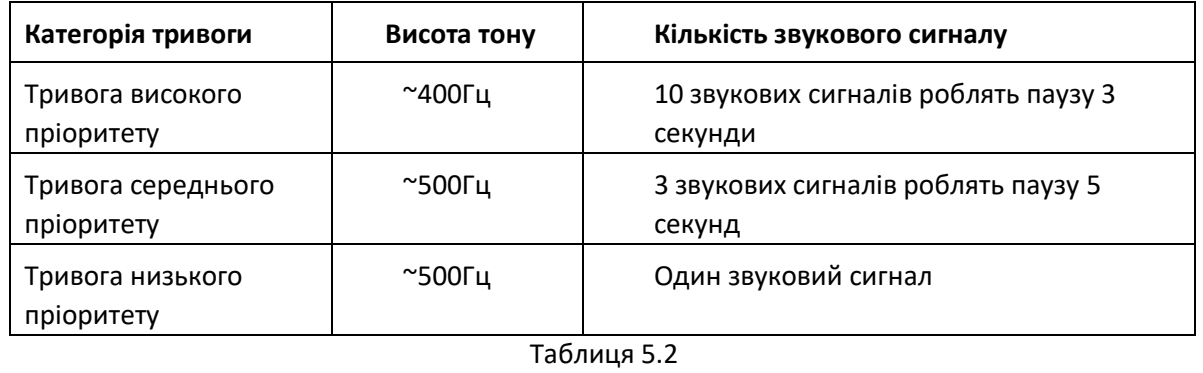

**Примітка**: Візуальні індикатори тривоги не можна призупинити чи зняти. Звукові сигнали тривоги можуть зменшуватись або приглушуватися, як описано у Розділі 5.

### **5.3 ТРИВОГА БЕЗ ЗВУКОВОГО СИГНАЛУ**

Натисніть клавішу  $\breve{\mathbb{X}}$ , щоб встановити або активувати систему тривоги. На екрані моніторингу натисніть "Alarm (Тривога)", щоб встановити таймер сигналу. Існує чотири варіанти часу безшумного сигналу: 2 хвилини, 5 хвилин, 10 хвилин і 20 хвилин. Час відображається у верхньому лівому куті екрана. Коли активовано таймер тривоги, система починає зворотний відлік. Якщо протягом цього періоду спрацьовує сигнал тривоги, системний сигнал спрацьовує автоматично, а монітор подає сигнал тривоги. Якщо протягом цього періоду відсутній сигнал тривоги, після закінчення встановленого часу також буде активовано системний сигнал.

Коли монітор спрацьовує, натисніть клавішу  $\mathbb{X}$ , щоб призупинити сигнал тривоги і встановити час мовчання сигналу.

 **НЕ приглушуйте звуковий сигнал і не зменшуйте його гучність, якщо безпека пацієнта може бути порушена.**

### **5.4 НАЛАШТУВАННЯ ТРИВОГИ**

На екрані Вибору режиму наведіть курсор на "SETUP" та натисніть на нього, щоб увійти в екран налаштування системи.

 Налаштування обмежень: Перемістіть сірий курсор на Високу або Нижню межу налаштувань сигналу та натисніть клавішу "Alarm", щоб увімкнути або вимкнути сигнал тривоги для налаштування. Жовтий колір відображає статус ON (УВІМК.), а сірий – OFF (ВИМК).

Детальні значення тривожних значень усіх параметрів та діапазону налаштувань див. у Розділі 11.2.

 **Кожного разу, коли використовується монітор, перевіряйте межі тривоги, щоб переконатися, що вони підходять для пацієнта, який контролюється.**

## **5.5 ПЕРЕВІРИТИ РЕГУЛЮЮЧУ ФУНКЦІЮ ТРИВОГИ**

Щоб перевірити регулюючу функцію тривоги, виберіть пункт «Demo (Демонстрація)» для пункту «Mode (Режим)» у меню налаштувань системних параметрів та налаштуйте межі сигналу тривоги або змініть налаштування тривоги, а потім спостерыгайте за сигналізацією. Якщо сигнал тривоги розсилається відповідно до ваших налаштувань, це означає, що функція тривоги ефективна.

### **РОЗДІЛ 6 ТЕХНІЧНІ ХАРАКТЕРИСТИКИ**

### **6.1 МОНІТОРИНГ ЕКГ**

1. Діапазон амплітуди вхідних сигналів: ± (0,5 мВп ~ 5 мВп)

2. Діапазон відображення частоти серцевих скорочень: 15 ударів на хвилину ~ 350 ударів на хвилину

3. Точність відображення частоти серцевих скорочень: ± 1% або ± 2 удари в хвилину, залежно від того, що більше.

4. Середнє значення частоти серцевих скорочень: усереднює останні вісім ударів із інтервалами RR, що потрапляють у допустимі межі.

5. Час затримки тривоги серцевого ритму: ≤ 10 с

6. Час реакції на зміну частоти серцевих скорочень:

Зміна з 80 ударів на хвилину на 120 ударів на хвилину: <8 сек

Зміна з 80 ударів на хвилину до 40 ударів на хвилину: <8 сек

7. Високе відхилення зубця T: відхиляє всі зубці T менше або дорівнює 120% QRS 1 мВ.

8. Відхилення пульсу кардіостимулятора:

Відхиляє всі пульси амплітуди ± 2мВ до ± 700мВ і тривалості 0,1-2мс без перевищення;

Відхиляє всі пульси амплітуди від ± 2 мВ до ± 400 мВ і тривалості від 0,1 до 2 мс з перевищенням.

9.Вибір чутливості:

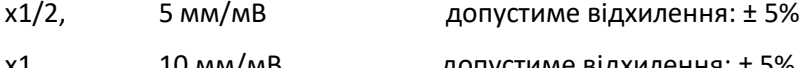

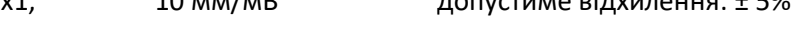

х2, 20 мм/мВ допустиме відхилення: ± 5%

10. Швидкість руху: 25 мм/с допустиме відхилення: ± 10%

11. Рівень шуму на ЕКГ: ≤ 30 μVP-P

12. Струм вхідного контуру ЕКГ: ≤ 0,1 μA

13. Диференціальний вхідний опір: ≥ 5 MΩ

14. Коефіцієнт відхилення у загальному режимі (CMRR): ≥ 105 дБ

15. Постійна часу:

Режим моніторингу: ≥ 0,3 с

16. Частотна характеристика: 0,67 Гц ~ 40 Гц ( $\frac{+0}{-3}$ .  $\frac{4}{0}$  d  $\frac{1}{B}$ )

Додаткові декларації на відповідність конкретному стандарту IEC 60601-2-27 "Медичне електричне обладнання - Частина 2-27: Особливі вимоги щодо безпеки обладнання електрокардіографічного моніторингу, включаючи суттєві характеристики"

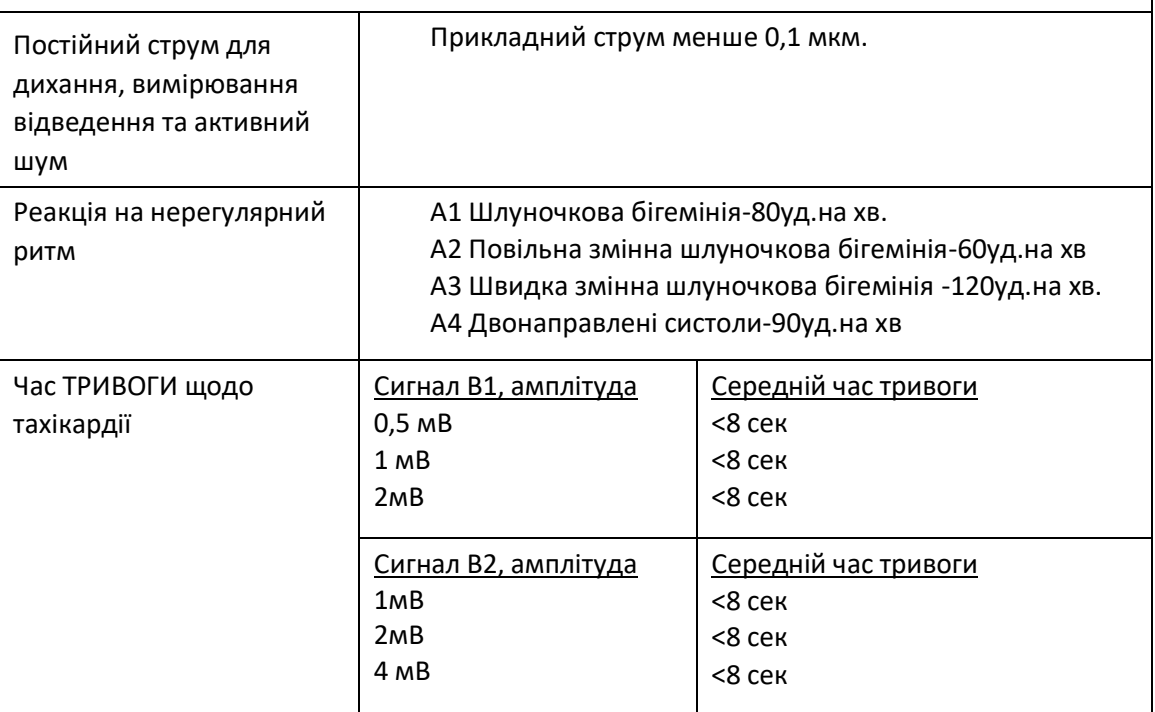

### **6.2 МОНІТОРИНГ ТЕМПЕРАТУРИ**

1. Діапазон вимірювання Температури: 25,0 ℃ ~ 45,0 ℃

2. Точність вимірювання Температури: ± 0,2 ℃

3. Час відповіді Температури: ≤150 с

### **6.3 МОНІТОРИНГ НІАТ**

- 1. Вимірювальний метод: Осцилометрична техніка
- 2. Діапазон вимірювання атмосферного тиску: 0 мм рт.ст. ~ 300 мм рт.ст.
- 3. Точність вимірювання тиску: ± 3 мм рт
- 4. Час накачування манжети: <10 секунд (типова манжета для дорослих)
- 5. Час вимірювання в середньому: <90 секунд

6. Час випуску повітря під час скасування вимірювання: <2 секунди (типова манжета для дорослих)

7. Початковий тиск накачування манжети

Дорослий: 175 мм рт.ст. Немовлята: 135 мм рт.ст. Новонароджені: 65 мм рт.ст

8. Межа захисту від надлишкового тиску

Дорослий: ≤ 300 мм рт.ст. Немовлята: ≤ 240 мм рт.ст. Новонароджені: ≤ 150 мм рт.ст

9. Діапазон вимірювання НІАТ:

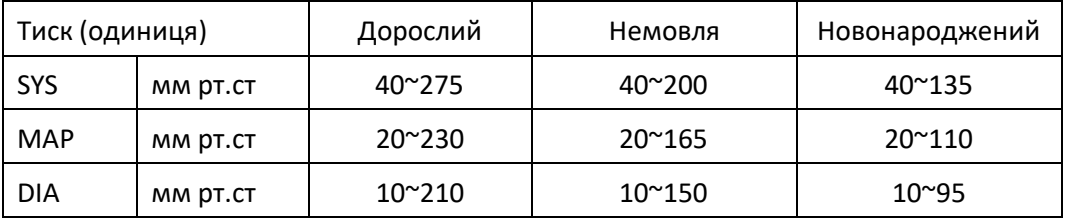

10. Точність НІАТ:

Максимальна середня різниця: ± 5 мм рт.ст.

Максимальне стандартне відхилення: 8 мм рт.ст

11. Режим вимірювання: Manual, Auto, STAT (ручний, автоматичний, статистичний)

# **6.4 МОНІТОРИНГ SpO<sup>2</sup>**

1. Перетворювач: світлодіод із двома довжинами хвилі

Довжина хвилі: Червоне світло: 663 нм, інфрачервоне світло: 890 нм.

Максимальна оптична вихідна потужність: менше 2 мВт в середньому

2. Діапазон вимірювання SpO<sub>2</sub>: 35% ~ 100%

3. Точність вимірювання SpO<sub>2</sub>: не більше 3% для діапазону SpO<sub>2</sub> від 70% до 100%

\*ПРИМІТКА: точність визначається як середньоквадратичне значення відхилення відповідно до ISO 9919.

4. Низька продуктивність перфузії: заявлена точність досягається, коли коефіцієнт амплітудної імпульсної модуляції становить лише 0,4%

### **6.5 МОНІТОРИНГ ПУЛЬСУ**

1. Діапазон вимірювання частоти пульсу: 30 уд.на хв ~ 240 уд.на хв

2. Точність вимірювання частоти пульсу: ± 2 уд.на хв або ± 2%, залежно від того, що більше.

### **6.6 ЗАПИС ДАНИХ**

1. Допустиме відхилення на вибір чутливості: ± 5%

2. Швидкість запису: 25 мм/с

3. Точність запису швидкості: ± 10%

4. Гістерезис: ≤0,5 мм

5. Частотна характеристика:

Режим моніторингу: 0,5 ~ 40Гц

6. Постійна часу:

Режим моніторингу: ≥0,3 с

## **6.7 ІНШІ ТЕХНІЧНІ ХАРАКТЕРИСТИКИ**

1. Напруга живлення змінного струму: 100 ~ 240 В змінного струму

- 2. Частота змінного струму: 50/60 Гц
- 3. Специфікація запобіжника: T3.15AL / 250V Φ5 Х 20мм.
- 4. Внутрішнє джерело живлення: 12В постійного струму (акумуляторна)
- 5. Специфікація акумулятора: 12В 2,3 АГН (герметична свинцево-кислотна батарея)

# **6.8 ЕКСПЛУАТАЦІЙНЕ СЕРЕДОВИЩЕ**

**Робоче середовище** Діапазон навколишньої температури: 5 °C ~ 40 °C Відносна вологість: 30 ~ 80% Атмосферний тиск: 70 кПа ~ 106 кПа **Середовище для транспортування та зберігання** Діапазон навколишніх температур: -20 °C ~ 60 °C Відносна вологість: 10 ~ 95% Атмосферний тиск: 50,0 кПа ~ 107,4 кПа

# **6.9 КЛАСИФІКАЦІЯ**

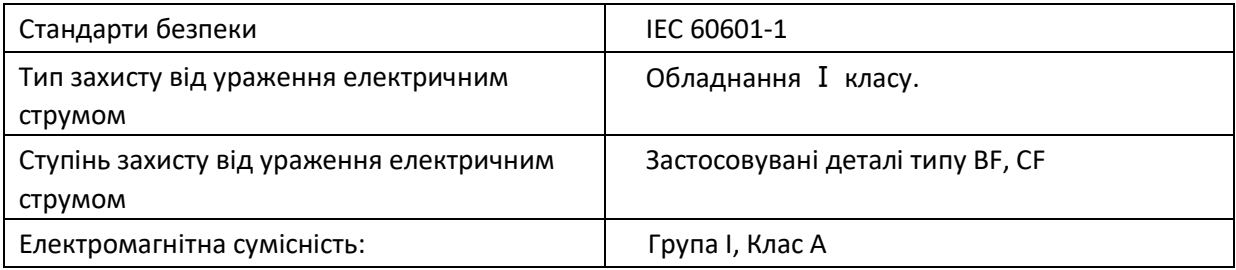

# **6.10 КЕРІВНИЦТВО ТА ДЕКЛАРАЦІЯ ВИРОБНИКА - ЕЛЕКТРОМАГНІТНА СУМІСНІСТЬ**

# **Таблиця 1**

# **Керівництво та декларація виробника-електромагнітна емісія**

### **для всього ОБЛАДНАННЯ ТА СИСТЕМ**

Монітор показників життєдіяльності PC-900 призначений для використання в електромагнітному середовищі, зазначеному нижче. Замовник або користувач обладнання або системи повинен переконатися, що воно використовується саме в таких умовах.

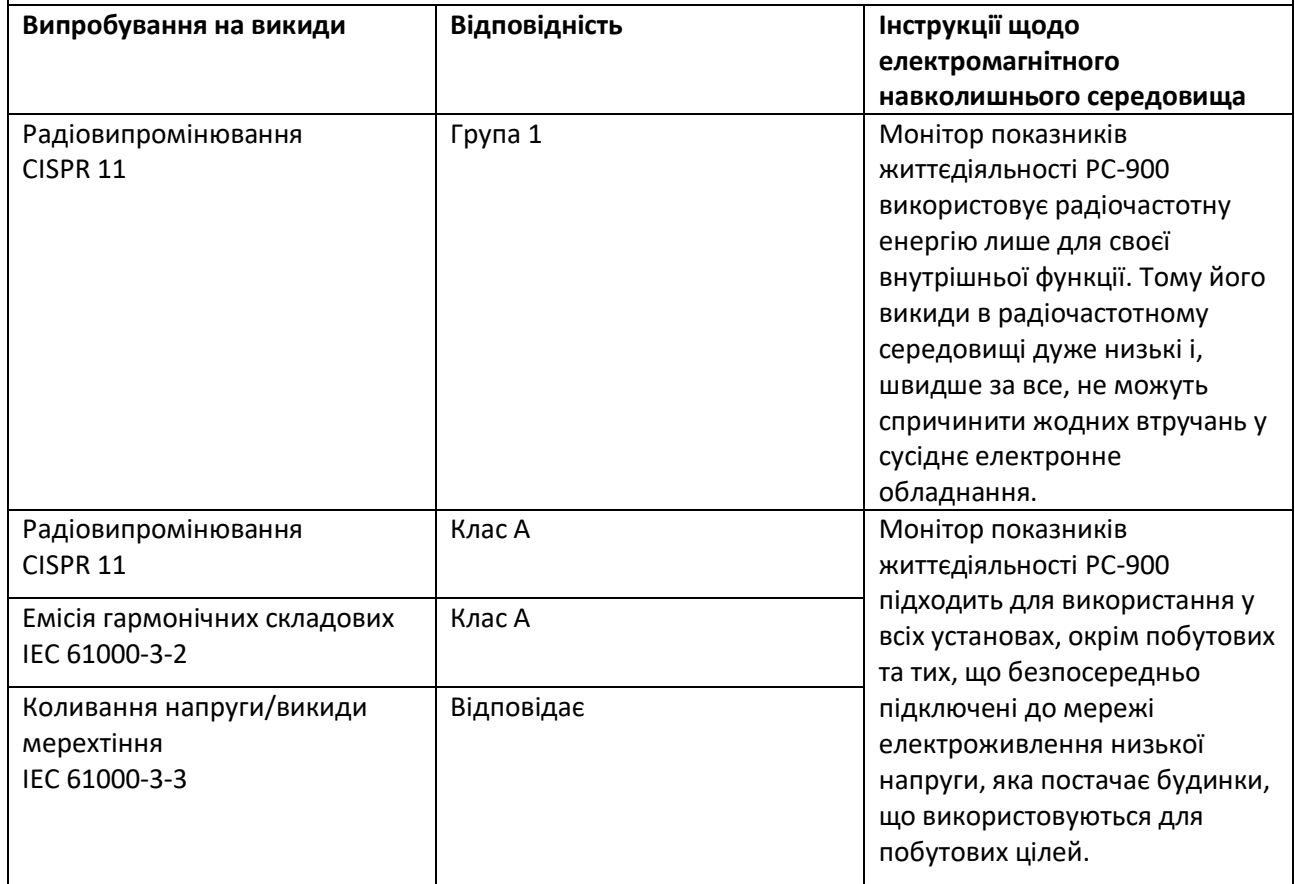

# **Таблиця 2**

# **Керівництво та декларація виробника - електромагнітна стійкість**

### **для всього ОБЛАДНАННЯ ТА СИСТЕМ**

Монітор показників життєдіяльності PC-900 призначений для використання в електромагнітному середовищі, зазначеному нижче. Замовник або користувач обладнання або системи повинен переконатися, що воно використовується саме в таких умовах.

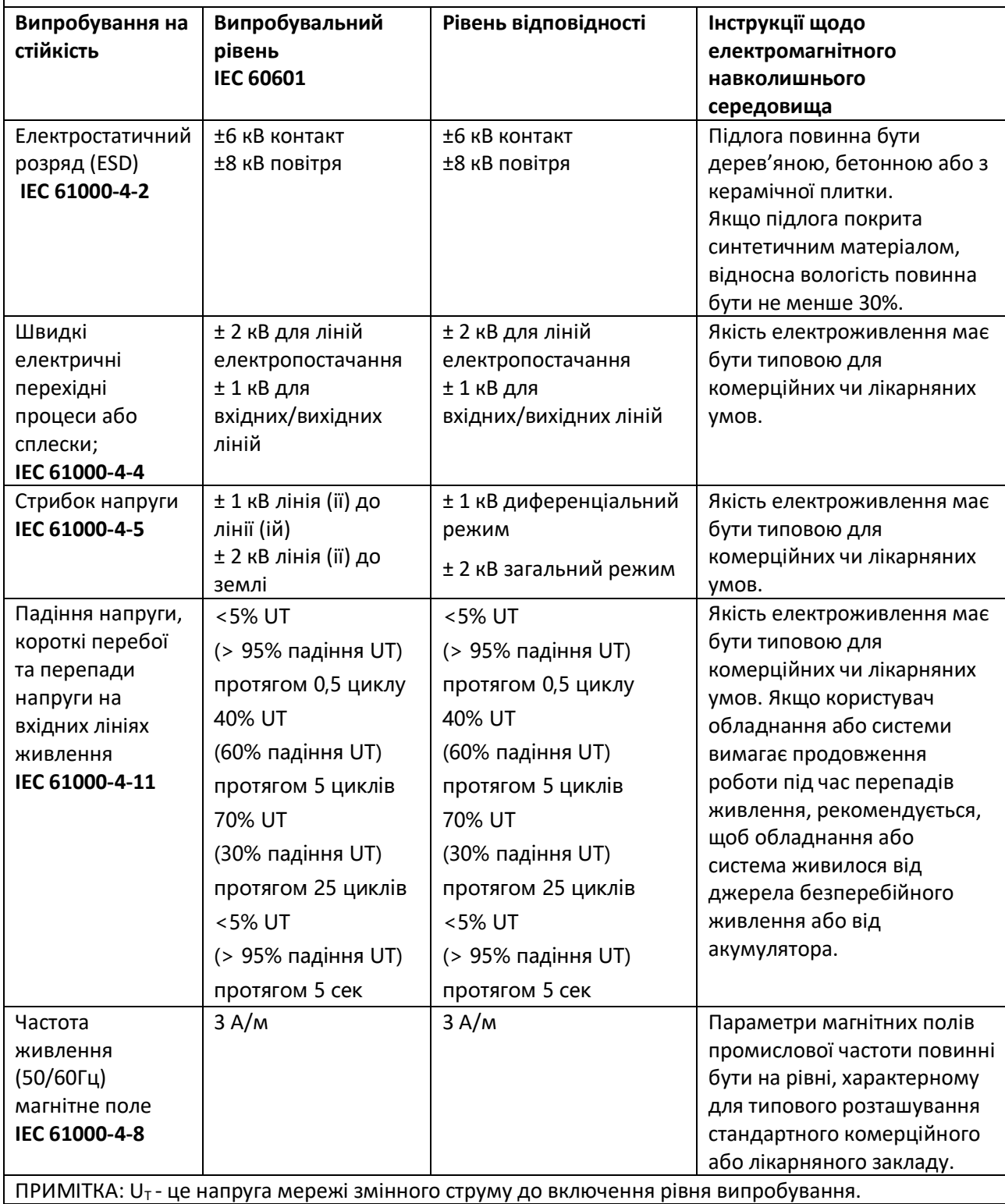

# **Таблиця 3**

# **Керівництво та декларація виробника - електромагнітна стійкість-**

### **для ОБЛАДНАННЯ ТА СИСТЕМ, які НЕ ПІДТРИМУЮТЬ ЖИТТЄЗАБЕЗПЕЧЕННЯ**

Монітор показників життєдіяльності PC-900 призначений для використання в електромагнітному середовищі, зазначеному нижче. Замовник або користувач обладнання або системи повинен переконатися, що воно використовується саме в таких умовах.

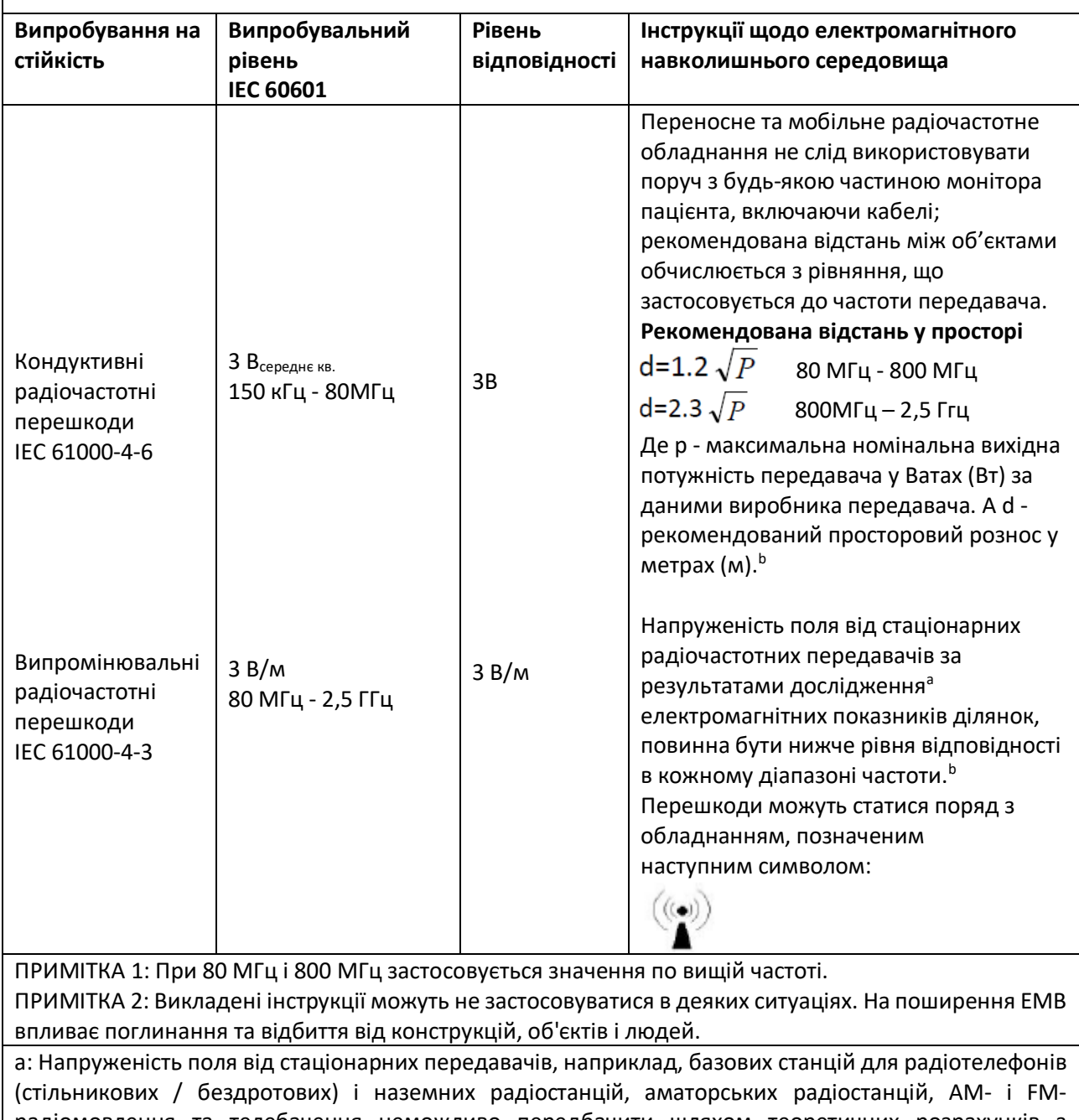

радіомовлення та телебачення неможливо передбачити шляхом теоретичних розрахунків з достатньою точністю. Для оцінки параметрів електромагнітного середовища, що залежать від радіочастотних передавачів, має сенс вивчити параметри електромагнітного випромінювання на ділянці. Якщо за результатами вимірювання напруженість поля в місці експлуатації Монітора пацієнта перевищує діючий, вказаний вище, рівень відповідності, необхідно спостерігати за пристроєм – Монітором пацієнта - для перевірки справності в роботі. При нетипових робочих показниках можуть знадобитися додаткові заходи, такі як зміна орієнтації або розташування Монітора пацієнта

b: При частоті 150 кГц - 80 МГц напруженість поля повинна бути менше 3 В/м.

# **Таблиця 4**

#### **Рекомендовані значення просторового рознесення між портативним і мобільним радіочастотним обладнанням зв'язку -**

### **для ОБЛАДНАННЯ ТА СИСТЕМ, які НЕ ПІДТРИМУЮТЬ ЖИТТЄЗАБЕЗПЕЧЕННЯ**

Монітор показників життєдіяльності PC-900 призначений для експлуатації в електромагнітному середовищі, в якому регулюється випромінювання радіочастотних перешкод. Покупець або користувач обладнання може допомогти запобігти появі електромагнітних завад шляхом підтримки мінімальної відстані між портативним і мобільним радіочастотним обладнанням (передавачами) і обладнанням або системою згідно з рекомендаціями нижче, по максимальній вихідної потужності обладнання.

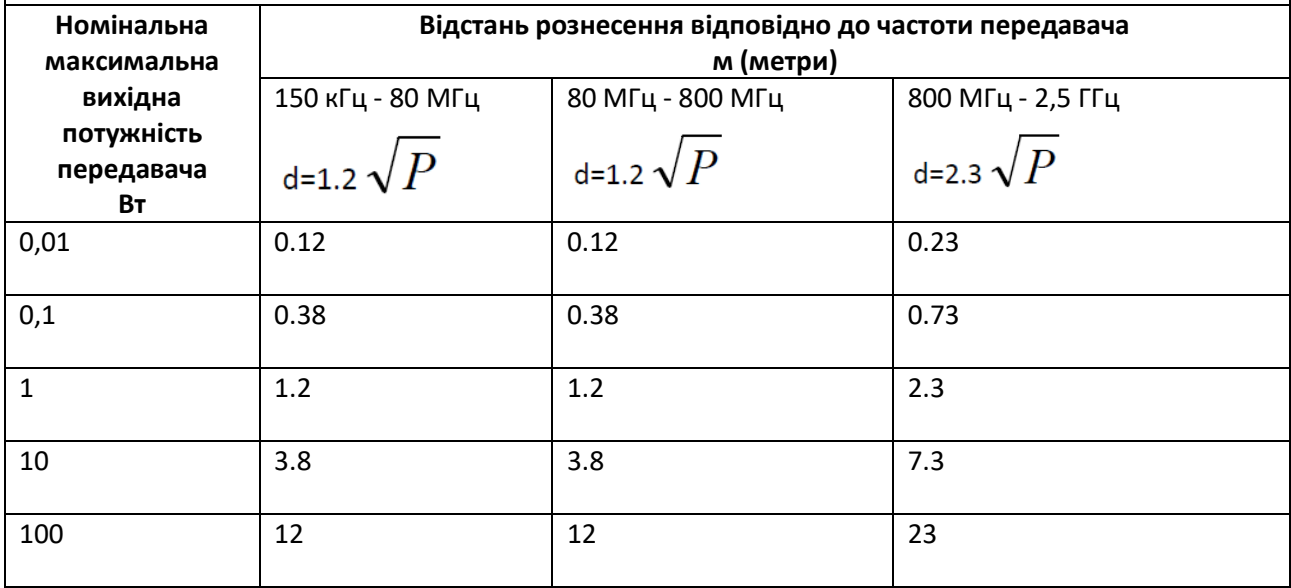

Для передавачів з номінальною максимальною вихідною потужністю, які не були включені у перелік вище, рекомендоване просторове рознесення d у метрах (м) можна визначити за допомогою формули від частоти передавача, де P - максимальна номінальна вихідна потужність передавача у Ватах (Вт) за даними виробника передавача.

ПРИМІТКА 1. При 80 МГц і 800 МГц діє просторове рознесення по вищій частоті.

ПРИМІТКА 2. Викладені інструкції можуть не застосовуватися в деяких ситуаціях. На поширення ЕМВ впливає поглинання та відбиття від конструкцій, об'єктів і людей.

# **РОЗДІЛ 7 УПАКОВКА ТА АКСЕСУАРИ**

## **7.1 ПАКУВАННЯ**

Продукт упакований у високоякісні гофровані коробки з пінопластом всередині, щоб захистити обладнання від пошкоджень у процесі транспортування та обробки.

**Вага**: Детальніше дивыться позначення на зовнішній упаковці.

**Розміри**: 360 (Д) × 320 (Ш) × 410 (В) (мм)

## **7.2 АКСЕСУАРИ**

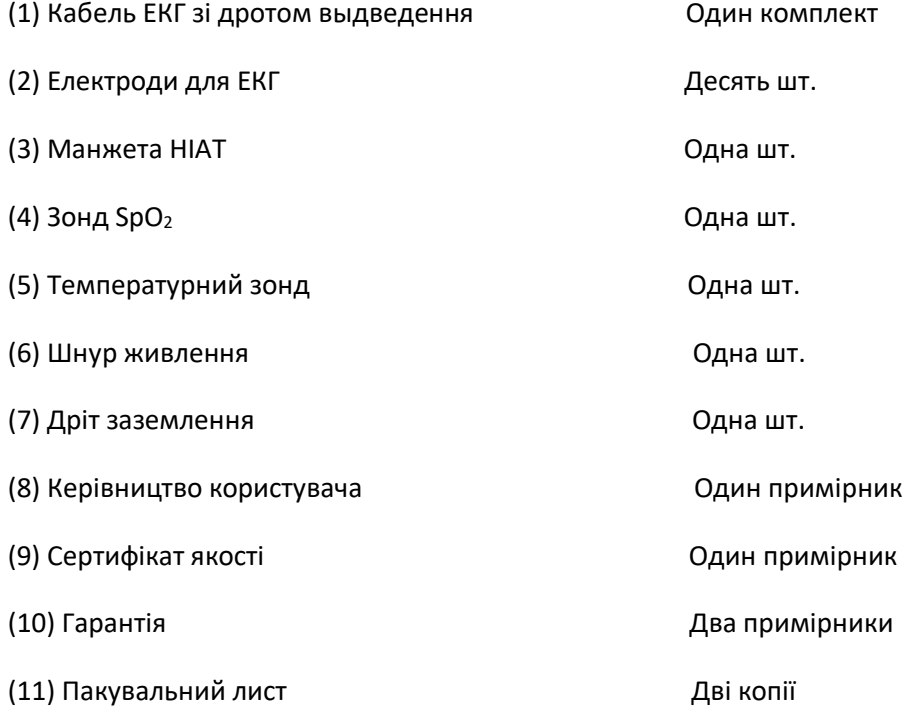

**Примітка: Аксесуари можуть бут и змінені. Детальні одиниці та кількість дивіться у Пакувальному листі**

# **РОЗДІЛ 8 ПАРАМЕТР МОНІТОРИНГУ**

# **8.1 МОНІТОРИНГ ЕКГ**

### **8.1.1 Як отримати високоякісну ЕКГ та точне значення пульсу**

Електрокардіограма (ECG або EKG) є насамперед інструментом для оцінки електричних подій у серці. Потенціал дії серцево-м'язових клітин можна розглядати як батареї, які змушують заряд рухатися по рідинах тіла.

Ці струми представляють суму потенціалів дії, що виникають одночасно в багатьох окремих клітинах, і їх можна виявити, реєструючи електроди на поверхні шкіри. На Малюнку нижче показана система серця.

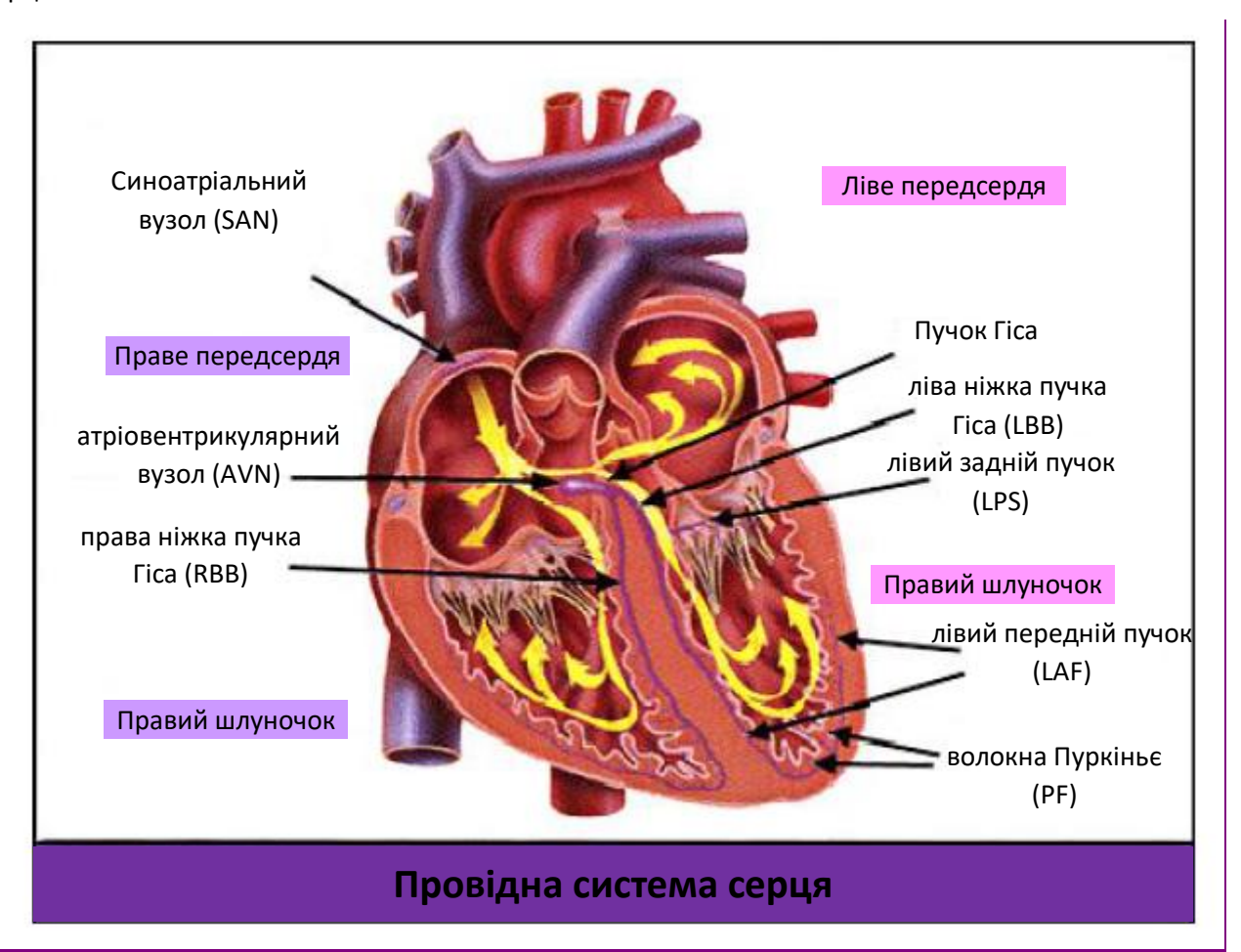

Перш за все, лікарня повинна бути обладнана системою живлення 100 ~ 240В із типовим проводом заземлення. Якщо великі перешкоди в роботі ЕКГ продовжуються, підключіть один кінець заземлювального проводу, що постачається разом із цим обладнанням, до заземлювального проводу на задній панелі цього монітора, а інший кінець - до спеціального заземлювального проводу, водопроводу або радіатора.

Звичайний пластинчастий електрод ЕКГ, що використовується разом з цим монітором, має короткий термін зберігання. Як правило, термін придатності становить лише місяць після відкриття упаковки. Коли використовується застарілий пластинчастий електрод, через контактний опір шкіри та великий електродний потенціал, ймовірність перешкод буде збільшена, а вихідна лінія ЕКГ матиме нестабільний нахил. Тому завжди використовуйте дійсні пластинчасті електроди.

### **8.1.2 Фактори, що впливають на сигнал ЕКГ**

- $\Diamond$  Перешкоди електрохірургічного блоку;
- $\Diamond$  Не фільтрує сигнал перешкод;
- $\Diamond$  Погане заземлення;
- $\Diamond$  Електроди розміщені неправильно;
- $\Diamond$  Використання простроченого електрода або повторне використання одноразового електрода;
- $\Diamond$  Розміщений на шкірі електрод є нечистим або погано контактує через наліт та волосся;
- $\Diamond$  Електрод використовується вже тривалий час.

## **8.2 МОНІТОРИНГ НІАТ**

### **8.2.1 Принцип вимірювання**

Артеріальний тиск можна вимірювати інвазивним способом (завдяки чому датчик буде вставлений безпосередньо в судину) або неінвазивним способом. Неінвазивний спосіб включає кілька методологій, таких як метод звуку Короткова та метод коливань. Звуковий метод Короткова використовується як звичайний спосіб, за допомогою якого стетоскоп використовується для вимірювання артеріального тиску. Коливальним методом інфляційний насос буде наповнювати повітря і повільно випускати його. Комп'ютер реєструватиме зміну тиску в манжеті при виході повітря. За допомогою цього запису буде визначено значення артеріального тиску. Перш за все, переконайтеся, що оцінка якості сигналу комп'ютером відповідає вимогам точного розрахунку (наприклад, раптовий рух кінцівки або удар манжети під час вимірювання). Якщо відповідь негативна, відмовтеся від розрахунку. Якщо відповідь позитивна, перейдіть до обчислення значення артеріального тиску.

Оскільки зміна артеріального тиску реєструється електричним датчиком, чутливість якого набагато вища, ніж у людських вухах, коливальний метод використовує різні визначення для вимірювання діастолічного тиску, середнього артеріального тиску та систолічного тиску за методом Короткова. Коли використовується метод коливань, схема вимірювального приладу відокремлює амплітуду тиску в манжеті від його зміни з пульсацією. За допомогою коливальних методів артеріальний тиск при максимальній амплітуді тиску манжети визначається як середній артеріальний тиск. Артеріальний тиск при амплітуді тиску в манжеті, зменшеному вперед відповідно до належної пропорцією, визначається як систолічний тиск, в той час як артеріальний тиск при амплітуді тиску в манжеті, зменшеному в зворотному напрямку відповідно до належної пропорцією, визначається як діастолічний тиск. Максимальна зміна пульсового тиску відбувається в цих двох точках. Вони еквівалентні точці з імпульсним звуком та точці без імпульсного звуку відповідно в Методі звуку Короткова.

Коли ризик методу інвазивного моніторингу перевищує його перевагу точності, слід застосовувати неінвазивний метод моніторингу.

#### **Порівняння методів вимірювання артеріального тиску**

Щоб подолати вплив варіацій людського слуху та швидкості випуску повітря на точність вимірювання, коли для вимірювання артеріального тиску використовується звичайний метод звуку Короткова, люди присвятили себе вивченню автоматичного вимірювання артеріального тиску. На сьогодні автоматична система вимірювання артеріального тиску, заснована на принципі коливальних методів, вже дозріла. Однак на практиці виникають різні проблеми, наприклад, чому вимірювання, що вживаються за допомогою коливальних методів, є меншими або вищими, ніж вимірювання, вжиті методом Короткова? Чому вимірювання схильні до зниження? Чому, в деяких випадках, не вдається отримати результат, незважаючи на дії надування? Чому значення вимірювань мають велику дискретність і навіть ненормальні дані в деяких випадках? Чому форми сигналів SpO<sup>2</sup> можуть раптово зникнути? ...і так далі. Наступні пояснення розроблені, щоб дати відповіді.

#### **Коливальний метод проти методу звуку Короткова**

Вимірювання артеріального тиску за допомогою коливальних методів та методу звуку Короткова має хорошу кореляцію з інвазивним вимірюванням. Незважаючи на це, будь-яке з неінвазивних вимірювань артеріального тиску має свою однобічність у порівнянні з інвазивним вимірюванням. Коливальний метод має свої переваги перед звуковим методом Короткова в меншій похибці, вищій надійності та стабільності. Їх відмінності можуть відобразитися в наступних аспектах.

1. На вимірювання за звуковим методом Короткова може впливати людський фактор. Наприклад, різні люди можуть мати різну здатність оцінювати звук або різну реактивність при прослуховуванні серцевого звуку та читанні ртутного лічильника. Швидкість випуску повітря та суб'єктивність також можуть вплинути на судження. За допомогою коливальних методів обчислення виконуються за допомогою комп'ютера, таким чином полегшуючи можливість впливу через людський фактор.

2.За методом Короткова звук вимірюється на основі появи та зникнення серцевого звуку. Швидкість випуску повітря та частота серцевих скорочень можуть мати прямий вплив на точність вимірювання. Він також має недоліки швидкого випуску повітря та низької точності. На відміну від цього, коливальним методом визначається на основі коливальної огинаючої форми хвилі тиску в манжеті, а швидкість випуску повітря та частота серцевих скорочень мало впливають на точність вимірювання.

3.Статистика показує, що при вимірюванні гіпертонії міра коливального методу, ймовірно, буде нижчою, ніж вимірювана методом звуку Короткова. При вимірюванні гіпотонії міра коливального методу, швидше за все, буде вищою, ніж за методом Короткова. Але це не означає переваг чи недоліків між коливальним методом і методом звуку Короткова.Порівняння з результатами, отриманими більш точним методом, скажімо, порівняння результату інвазивного тиску з вихідним значенням на симуляторі вимірювання артеріального тиску, покаже, який метод має більш точні результати. Крім того, вищим чи меншим значенням повинно бути статистичне поняття. Рекомендується тим, хто застосовує метод звуку Короткова, використовувати різне фізіологічне калібрування для величин, визначених коливальним методом.

4. Дослідження показали, що метод звуку Короткова має найгіршу точність, коли мова йде про вимірювання гіпотонії, тоді як коливальний метод має гіршу точність, коли мова йде про вимірювання контрольованого полегшення гіпертонії.

#### **8.2.2 Фактори, що впливають на вимірювання НІАТ**

- $\Diamond$  Виберіть манжету відповідного розміру відповідно до віку суб'єкта.
- $\diamondsuit$   $\parallel$ ї ширина повинна становити 2/3 довжини плеча. Частина надування манжети повинна бути достатньо довгою, щоб забезпечити обгортання 50-80% відповідної кінцівки.

Перед використанням манжети спорожніть манжету, поки в ній не залишиться повітря, щоб забезпечити точне вимірювання.

Розмістіть позначку манжети ф у тому положенні, де артерія пульсує очевидно, ефект буде найкращим.

Нижня частина манжети повинна бути на 2 см вище ліктьового суглоба.

- $\Diamond$  Не намотуйте манжету на занадто щільний одяг (особливо на одяг із ватними підкладками та светр) для вимірювання;
- $\Diamond$  Випробуваний повинен лежати в ліжку або сидіти в кріслі, розмістіть манжету і серце на одному рівні, результат буде найбільш точним, інші пози можуть мати неточний результат;
- $\Diamond$  Під час вимірювання не рухайте рукою або манжетою;
- $\Diamond$  Інтервал вимірювання повинен перевищувати 2 хвилини, при безперервному вимірюванні, занадто короткий інтервал може спричинити екструзію руки, кількість крові збільшиться, а потім - артеріальний тиск.
- $\Diamond$  Тримайте пацієнта нерухомим і припиніть розмову до і під час вимірювання;
- $\diamondsuit$  Настрій пацієнта також може вплинути на результат вимірювання, коли при збудженні артеріальний тиск підвищується.
- $\Diamond$  На результат вимірювання також впливає час: нижче вранці та вище ввечері;

#### **8.2.3 Клінічні обмеження**

1. Серйозний ангіоспазм, звуження судин або занадто слабкий пульс.

2. Коли виникає надзвичайно низький або високий пульс, або серйозна аритмія суб'єкта. Особливо фібриляція вушних раковин призведе до ненадійного або неможливого вимірювання.

3. Не робіть вимірювання, коли обстежуваний підключений до штучного апарату серце-легені.

4. Не проводьте вимірювання, коли суб'єкт використовує діуретики або судинорозширювальний засіб.

5. Коли суб'єкт страждає від великих крововиливів, гіповолемічного шоку та інших станів зі швидкою зміною артеріального тиску або коли у суб'єкта занадто низька температура тіла, показники не будуть надійними, оскільки зменшений периферичний кровотік призведе до зменшення артеріальної пульсації.

#### 6. Суб'єкт з гіперадіпозом;

Крім того, статистика показує, що 37% людей відзначають різницю артеріального тиску не менше 0,80кПа (6 мм рт.ст.) між лівою та правою руками, а 13% людей відзначають різницю не менше 1,47кПа (11 мм рт.ст.).

**Примітка: Деякі практики можуть повідомляти про велику дискретність або ненормальне значення показників артеріального тиску, коли використовується коливальний метод. По суті, так звана "велика дискретність" повинна бути терміном у сенсі статистичної значущості масових даних. У деяких окремих випадках можуть спостерігатися ненормальні дані. Це нормально для наукових експериментів. Це може бути спричинено очевидною причиною або в деяких випадках невідомим фактором. Такі окремі сумнівні експериментальні дані можна ідентифікувати та усунути за допомогою спеціальних статистичних технік. Це не є частиною цього Керівництва. Практикуючий може усунути очевидно нерозумні дані відповідно до досвіду.**

### **8.3 МОНІТОРИНГ SpO<sup>2</sup>**

#### **8.3.1 Принцип вимірювання**

Виходячи із закону Ламберта-Біра, поглинання світла даної речовини прямо пропорційне її щільності або концентрації. Коли світло з певною довжиною хвилі випромінюється на людську тканину, виміряна інтенсивність світла після поглинання, відображення і ослаблення у тканині може відображати характер структури тканини, через яку проходить світло. У зв'язку з тим, що оксигенований гемоглобін (HbO2) і дезоксигенований гемоглобін (Hb) мають різний характер поглинання в діапазоні спектра від червоного до інфрачервоного світла (довжина хвилі 600 нм~1000 Нм), за допомогою цих характеристик можна визначити SpO<sub>2</sub>. SpO<sub>2</sub>, вимірюваний цим монітором, являє собою функціональне насичення киснем - відсоток гемоглобіну, який може транспортувати кисень. Навпаки, гемоксіметри повідомляють про фракційне насиченні киснем - відсоток від усього виміряного гемоглобіну,

включаючи дисфункціональний гемоглобін, такий як карбоксигемоглобин або метагемоглобін.

#### **8.3.2 Обмеження вимірювання SpO<sup>2</sup> (з причини перешкод)**

- $\Diamond$  Внутрішньосудинні барвники, такі як індоціаніновий зелений або метиленовий синій
- $\ \ \diamond$ Вплив надмірного освітлення, наприклад хірургічних ламп, білірубінових ламп, флуоресцентних ламп, інфрачервоних ламп нагрівання або прямих сонячних променів.
- $\Diamond$  Судинні барвники або зовнішні використовувані засоби для фарбування, такі як лак для нігтів або догляд за шкірою
- $\Diamond$  Надмірний рух пацієнта
- $\Diamond$  Розміщення датчика на кінцівці з манжетою для артеріального тиску, артеріальним катетером або внутрішньосудинною системою
- $\Diamond$  Вплив на камеру киснем високого тиску
- $\Diamond$  Виникла артеріальна оклюзія ближче до датчика
- $\Diamond$  Скорочення кровоносних судин, спричинене гіперкінезами периферичних судин або зниженням температури тіла

#### **8.3.3 Низьке значення вимірювання SpO2, спричинене патологією**

- $\Diamond$  Хвороба гіпоксемії, функціональна нестача HbO<sub>2</sub>
- $\Diamond$  Пігментація або ненормальний рівень оксигемоглобіну
- $\Diamond$  Аномальні варіації оксигемоглобіну
- $\Diamond$  Хвороба метгемоглобіну
- $\Diamond$  Біля датчика існує сульфгемоглобінемія або артеріальна оклюзія
- Явні венозні пульсації
- $\Diamond$  Пульсація периферичних артерій стає слабкою
- $\Diamond$  Периферійного кровопостачання недостатньо

#### **8.3.4 Клінічні обмеження**

- $\Diamond$  Оскільки вимірювання проводиться на основі пульсу артеріоли, необхідний значний пульсуючий кровотік у обстежуваного. Для об'єкта зі слабким пульсом через шок, низьку температуру навколишнього середовища/тіла, велику кровотечу або використання судинного контрактуючого препарату форма сигналу SpO<sup>2</sup> (PLETH) зменшиться. У цьому випадку вимірювання буде більш чутливим до перешкод.
- $\Diamond$  Для тих, хто має значну кількість фарбувального розріджуючого препарату (наприклад, метиленового синього, індиго-зеленого та кислотного індиго-синього), або оксиду вуглецю гемоглобіну (COHb), або метіоніну (Me + Hb) або тіосаліцилового гемоглобіну, а деякі мають проблеми жовтяниці, визначення SpO<sub>2</sub> цим монітором може бути неточним.
- $\Diamond$  Такі ліки, як дофамін, прокаїн, прилокаїн, лідокаїн та бутакаїн, також можуть бути основним фактором, який звинувачується в серйозній помилці вимірювань SpO<sub>2</sub>.
- $\Diamond$  Оскільки значення SpO<sub>2</sub> служить еталонним значенням для оцінки анемічної та токсичної аноксиї,

результат вимірювання у деяких пацієнтів з серйозною анемією може також представлятись як гарне значення SpO<sub>2</sub>.

### **8.3.5 Бали, які слід зазначити в SpO<sup>2</sup> та вимірюванні пульсу**

- $\Diamond$  Палець слід правильно розмістити (див. додану ілюстрацію до цього керівництва з експлуатації), інакше це може спричинити неточний результат вимірювання.
- $\Diamond$  Переконайтеся, що через капілярну артеріальну судину під пальцем проникають червоне та інфрачервоне світло.
- $\Diamond$  Датчик SpO<sub>2</sub> не слід використовувати в місцях або на кінцівках, пов'язаних манжетою артеріального тиску, або під час внутрішньовенних ін'єкцій.
- $\leftrightarrow$  Не фіксуйте датчик SpO<sub>2</sub> клейкою стрічкою, інакше це може призвести до венозної пульсації та, як наслідок, неточного результату вимірювання SpO2.
- $\Diamond$  Переконайтесь, що на оптичному шляху відсутні оптичні перешкоди, такі як клейка стрічка.
- $\Diamond$  Надмірне освітлення навколишнього середовища може вплинути на результат вимірювання. Воно включає в себе люмінесцентну лампу, подвійне рубінове світло, інфрачервоний обігрівач, пряме сонячне світло тощо.
- $\Diamond$  Сильна дія об'єкта або сильні електрохірургічні перешкоди також можуть вплинути на точність.
- $\diamondsuit$  Будь ласка, не використовуйте датчик SpO<sub>2</sub> при проведенні МРТ, оскільки опік може бути спричинений фарадизмом.
- $\Diamond$  Завжди спостерігайте за плетизмограмою (форма сигналу), яка автоматично масштабується в межах 100. Зчитування SpO<sup>2</sup> може бути малоймовірним, якщо форма сигналу не є плавною або неправильною. Якщо сумніваєтеся, покладайтесь на своє клінічне судження, а не на показники монітора.
- $\Diamond$  функціональний тестер не можна використовувати для оцінки точності монітора пульсоксиметра або датчика SpO<sub>2</sub>. Однак функціональний тестер, такий як симулятор SpO<sub>2</sub>, може бути використаний для перевірки того, наскільки точно певний пульсоксиметр відтворює задану калібрувальну криву. Перш ніж випробовувати оксиметр функціональним тестером, спершу запитайте у виробника, яка калібрувальна крива використовується, якщо потрібно, запитайте виробника його спеціальну калібрувальну криву та завантажте її в тестер.

### **8.4 МОНІТОРИНГ ТЕМПЕРАТУРИ**

Датчик має терморезисторний тип (25 °С 5 кОм) і живиться постійним мікрострумом. Розрахунок температури вимірюваної деталі шляхом вимірювання напруги. Є період часу відповіді, тому точне значення температури відображається через деякий час. Моніторинг температури можна розділити на два методи вимірювання: вимірювання температури поверхні тіла і вимірювати температуру всередині порожнини тіла (розташовується у роті або задньому проході).

Нормальне значення: поверхня тіла: 36,5℃ ~ 37℃; всередині порожнини тіла: 36,5℃ ~ 37,7℃

Примітки:

- Прикріпіть датчик TEMP до пацієнта; як правило, якщо датчик TEMP і шкіра не контактують тісно, виміряне значення стає нижчим, тому для тих, у кого є потреба виміряти температуру, закріпіть датчик клейкою стрічкою, щоб він міцно контактував зі шкірою.
- Особливо для дітей більше уваги приділяють фіксації датчика, тому що вони полюбляють активно рухатись.

# **РОЗДІЛ 9 УСУНЕННЯ НЕСПРАВНОСТЕЙ**

# **9.1 НЕ ВІДОБРАЖАЄТЬСЯ ДИСПЛЕЙ НА ЕКРАНІ**

Вимкніть пристрій та вимкніть живлення. Використовуйте універсальний лічильник, щоб перевірити, чи має розетка належну напругу, чи справний кабель живлення та чи правильно підключений кабель живлення до цього апарату або розетки.

Зніміть запобіжник із задньої кришки цього пристрою та переконайтесь, що він у справному стані.

# **9.2 НАДМІРНІ ПЕРЕШКОДИ ЕКГ-СИГНАЛУ АБО ЗАНАДТО ТОВТСА ОСНОВНА ЛІНІЯ**

1. Перевірте, чи правильно розташовані пластинчасті електроди, і чи використовуються дійсні пластинчасті електроди.

2. Перевірте, чи правильно встановлені дроти відведення. Якщо крива ЕКГ не відображається, перевірте, чи не пошкоджені дроти ЕКГ.

3. Переконайтесь, що розетка має стандартний провід заземлення.

4. Перевірте, чи заземлюючий провід апарату належним чином заземлений.

# **9.3 НЕ ВІДОРАЖАЄТЬСЯ КРОВ'ЯНИЙ ТИСК І ВИМІРЮВАННЯ НАСИЧЕННЯ КИСНЕМ ПУЛЬСУ**

1. Перевірте, чи правильно обертається манжета для артеріального тиску відповідно до інструкцій з експлуатації, чи не тече манжета і чи вхідний отвір тісно пов'язаний з гніздом НІАТ на бічній панелі.

Перевірте, чи блимає індикатор імпульсного зонда кисню, і чи правильно підключений іпульсний зонд кисню до гнізда SpO<sub>2</sub> на бічній панелі.

2. Якщо проблеми все ще існують, зверніться до місцевого дилера.

## **9.4 НЕ ДРУКУЮТЬСЯ ДАНІ**

1. Перевірте, чи встановлений друкувальний папір зворотним боком. Будь ласка, перевстановіть його та покладіть його чутливою стороною догори.

2. Якщо проблеми все ще існують, зверніться до місцевого дилера.

## **9.5 СИСТЕМНА ТРИВОГА**

1. Коли значення параметра вище або нижче за межі тривоги, задзвонить сигнал тривоги. Будь ласка, перевірте, чи в порядку граничне значення тривоги чи стан пацієнта.

2. Зонд вимкнено. Будь ласка, перевірте підключення зондів.

**Примітка: У разі виникнення несправностей із цим апаратом під час експлуатації, дотримуйтесь інструкцій нижче, щоб спочатку усунути проблему. Якщо спроба не вдається, зверніться до дилера у вашому регіоні або до виробника. Не відкривайте корпус без дозволу.**

# **РОЗДІЛ 10 ОБСЛУГОВУВАННЯ**

### **10.1 ОБСЛУГОВУВАННЯ ТА ПЕРЕВІРКА**

#### **10.1.1 Щоденне обстеження**

Перед використанням монітора слід виконати наведені нижче перевірки:

- Перевірте монітор на наявність механічних пошкоджень;
- Огляньте відкриті деталі та вставлені деталі всіх проводів та аксесуари;
- Вивчіть усі функції монітора, які, ймовірно, будуть використовуватися для спостереження за пацієнтом, і переконайтесь, що він знаходиться в хорошому робочому стані;
- Переконайтесь, що монітор належним чином заземлений.
- Зверніть пильну увагу на коливання напруги місцевого живлення. За необхідності рекомендується маностат.
- У разі виявлення та підтвердження будь-яких ознак пошкодження функції монітора заборонено застосовувати його до пацієнта для будь-якого моніторингу.

#### **10.1.2 Постійне технічне обслуговування**

Після кожного технічного обслуговування або щорічного технічного обслуговування монітор може бути ретельно перевірений кваліфікованим персоналом, включаючи перевірку функціонування та безпеки. Термін експлуатації цього монітора - 5 років. Для забезпечення тривалого терміну служби, будь ласка, зверніть увагу на технічне обслуговування.

- **Якщо лікарня не виконує задовільну програму технічного обслуговування монітора, це може призвести до відключення та зашкодити безпеці та здоров'ю пацієнта.**
- **У разі пошкодження або старіння відведення ЕКГ, будь ласка, замініть відвід.**
- **Якщо є ознаки пошкодження кабелю та перетворювача або погіршується стан, забороняється подальше їх використання.**
- **Регульовані на моніторі блоки, такі як потенціометр, не можуть регулювати без дозволу, щоб уникнути непотрібних збоїв, які впливають на нормальне застосування.**

#### **10.1.3 Технічне обслуговування акумулятора**

- **Будь ласка, зверніть увагу на полярність акумулятора, НЕ вставляйте його в акумуляторний відсік із зворотними полярностями;**
- **НЕ використовуйте акумулятори, вироблені іншими компаніями, якщо при установці пристрій може бути пошкоджений;**
- **Щоб уникнути пошкодження акумулятора, НЕ використовуйте інший пристрій живлення для заряджання акумулятора;**
- **Після виникнення явища старіння акумулятора, щоб уникнути ризику вибуху, НЕ кидайте акумулятор у вогонь.**
- **Не вдаряйте та не бийте його силою;**
- **Не використовуйте цей акумулятор на інших пристроях;**
- **Не використовуйте цей акумулятор нижче -10**℃ **або вище 40**℃**;**
- **Утилізуйте акумулятор, дотримуючись місцевого законодавства.**
- **Щоб зберегти час живлення акумулятора та продовжити термін його служби, заряджайте батарею кожні один-два місяці, якщо довго не використовуєте батарею. І заряджайте акумулятор щонайменше 12-15 годин щоразу. Перед підключенням до змінного струму запустіть монітор із джерела живлення від акумулятора, доки енергія акумулятора не витратиться і монітор не вимкнеться автоматично, а потім підключіть монітор до змінного струму і заряджайте його протягом 12-15 годин безперервно. Швидкість заряду буде однаковою незалежно від того, працює монітор чи ні. Причиною розрядки акумулятора перед зарядкою є уникнення зменшення ємності, спричиненого ефектом пам'яті акумулятора. Якщо монітор не буде використовуватися протягом тривалого часу, повніше зарядіть його перед консервацією.**
- **Під час запуску монітора від заряду акумулятора, якого не вистачає, монітор автоматично вимкнеться. Щоб уникнути пошкодження акумулятора, спричиненого надмірним розрядом, будь ласка, зверніть увагу на наступне. Після автоматичного вимкнення монітора всередині акумулятора все ще залишається невеликий струм заряду, тому рекомендується користувачеві ще раз натиснути кнопку живлення, щоб відключити живлення. Якщо акумулятор зберігається з малим зарядом струму, акумулятор буде пошкоджений і не може бути відремонтований через надмірну розрядку. Рекомендується використовувати батарею раз на місяць, щоб забезпечити потужність джерела живлення та тривалий термін служби, а також заряджати її після закінчення енергії.**
- **Якщо акумулятор пошкоджений, будь-ласка, вчасно замініть батарею того ж типу та специфікації, позначену "CCC" або "CE", або зверніться безпосередньо до компанії.**

#### **10.1.4 Обслуговування**

Якщо монітор має функціональну несправність або не працює, будь ласка, зв'яжіться з місцевим дилером або нашою компанією, і ми запропонуємо найкраще рішення якомога швидше для задоволення ваших потреб. Виконати послугу може лише кваліфікований сервісний інженер, зазначений виробником. Користувачам заборонено самостійно ремонтувати його.

## **10.2 ОЧИЩЕННЯ, СТЕРИЛІЗАЦІЯ І ДЕЗІНФЕКЦІЯ**

- Захищайте монітор від пилу.
- Рекомендується чистити зовнішню оболонку та екран монітора, щоб підтримувати його в чистоті. Дозволено лише некорозійний миючий засіб, наприклад прозора вода.
- Використовуйте тканину зі спиртом, щоб протерти поверхню монітора та перетворювачів, а також висушіть сухою чистою тканиною або просто висушіть на повітрі.
- Монітор можна стерилізувати та дезінфікувати, спочатку почистіть його.
- **Перед очищенням вимкніть монітор та від'єднайте кабель живлення.**
- **Не дозволяйте рідинному миючому засобу надходити в гніздо роз'єму монітора, щоб уникнути пошкодження.**
- **Чистіть лише зовнішню частину роз'єму.**
- **Розведіть миючий засіб.**
- **Не допускайте потрапляння рідини в корпус або будь-які частини монітора.**
- **Не дозволяйте миючому та дезінфікуючому засобу залишатися на його поверхні.**
- **Не виконуйте стерилізацію монітора під високим тиском.**
- **Не кладіть будь-які частини монітора або його аксесуари в рідину.**
- **Якщо монітор випадково змочиться, його слід ретельно висушити перед використанням. Задню кришку може зняти кваліфікований сервісний технік, щоб перевірити відсутність води.**
- **Не виливайте дезінфектор на його поверхню під час стерилізації.**

## **10.3 ОЧИЩЕННЯ, СТЕРИЛІЗАЦІЯ І ДЕЗІНФЕКЦІЯ АКСЕСУАРІВ**

Перед використанням рекомендується очищати аксесуари (включаючи датчик, відведення та вилки) шматочком марлі, змоченою 75% спиртом або 70% іспропанолом.

- **Не використовуйте пошкоджені аксесуари.**
- **Аксесуари не можна повністю занурювати у воду, розчин чи миючий засіб.**
- **Не використовуйте радіальну, парову чи епоксіетанову дезинфекцію для дезінфекції приладдя.**
- **Витирайте залишки спирту або ізопропанола з аксесуарів після дезінфекції, оскільки добре обслуговування може продовжити термін служби аксесуарів.**

### **10.4 ЗБЕРІГАННЯ**

Якщо обладнання не буде використовуватися протягом тривалого періоду часу, витріть його начисто і зберігайте в упаковці, яка повинна зберігатися в сухому та добре провітрюваному місці, вільному від пилу та їдких газів.

Середовище зберігання: температура навколишнього середовища: -20 ~ 60 ° C

відносна вологість: 10% ~ 95%

атмосфера: 50 кПа ~ 107,4 кПа

### **10.5 ТРАНСПОРТУВАННЯ**

Цей монітор слід транспортувати наземним (транспортним чи залізничним) або повітряним транспортом відповідно до умов договору. Не вдаряйте і не кидайте його з силою.

# **РОЗДІЛ 11 ДОДАТОК**

# **11.1 ВСПЛИВАЮЧІ ІНФОРМАЦІЙНІ ПОЯСНЕННЯ**

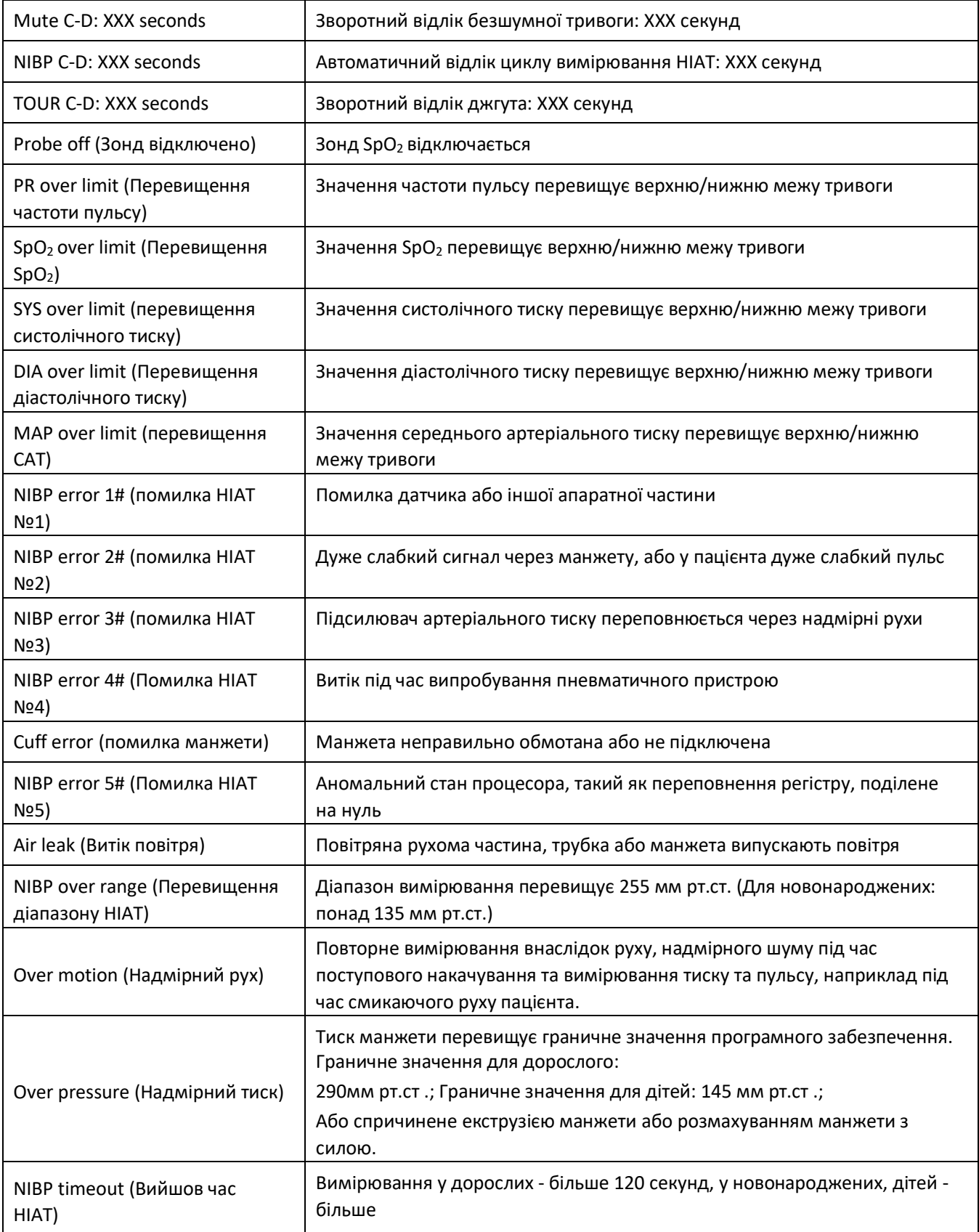

# **11.2 ЗНАЧЕННЯ ТРИВОГИ ЗА ЗАМОВЧУВАННЯМ ТА ДІАПАЗОН НАЛАШТУВАННЯ**

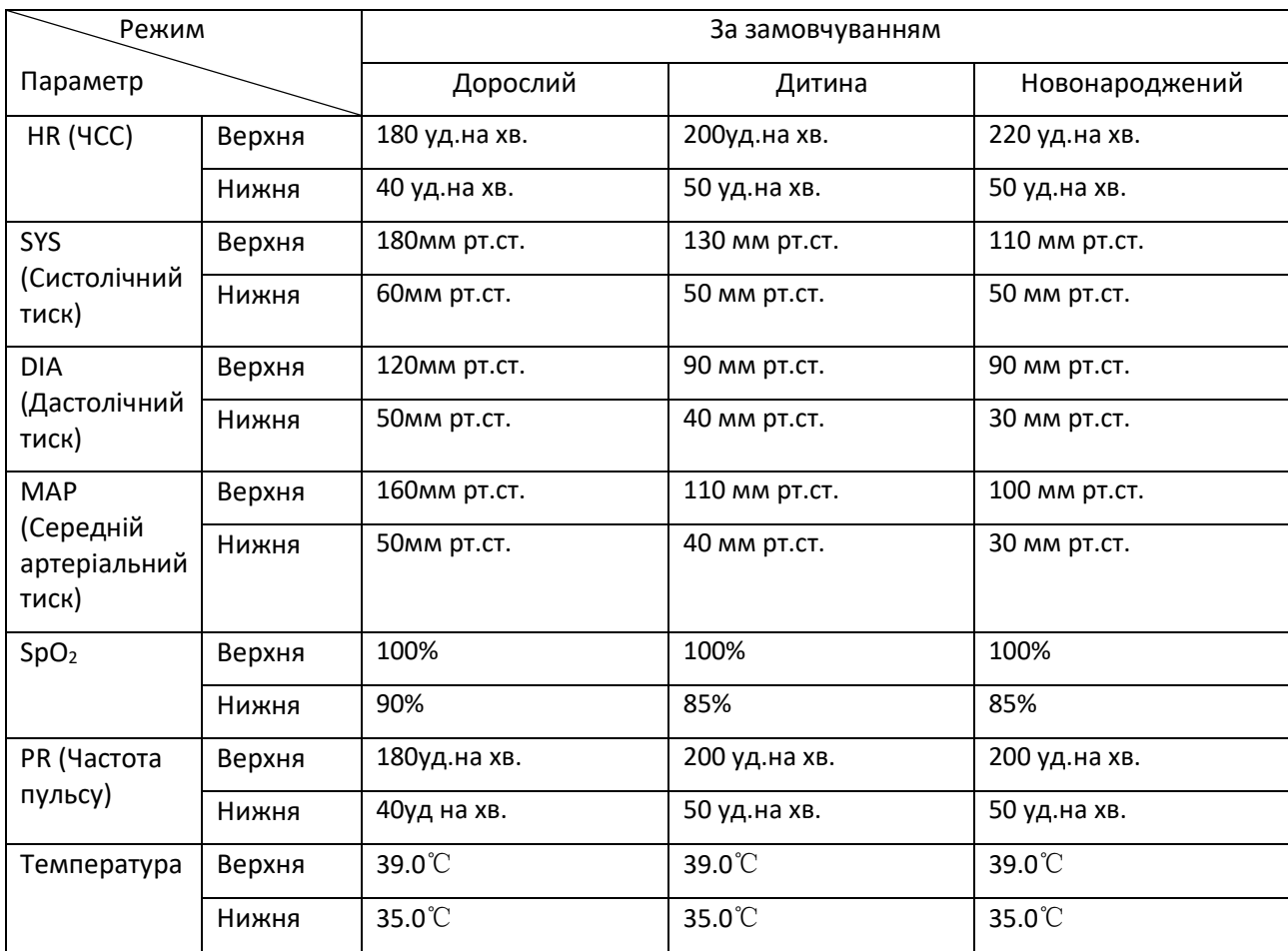

# **11.3 СКОРОЧЕННЯ ДЛЯ АРИТМІЇ**

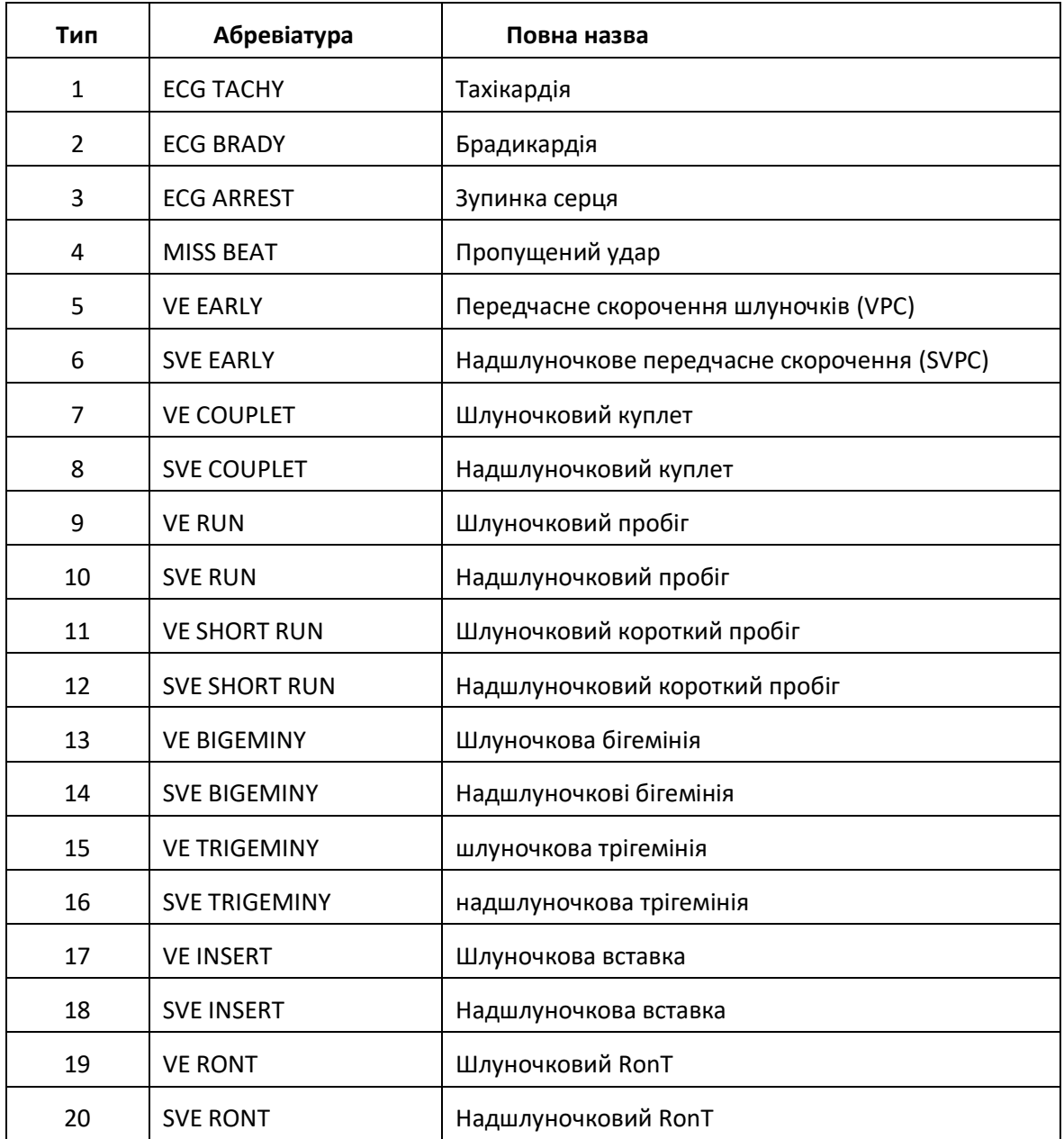

# **11.4 ПЕРЕЛІК АКСЕСУАРІВ**

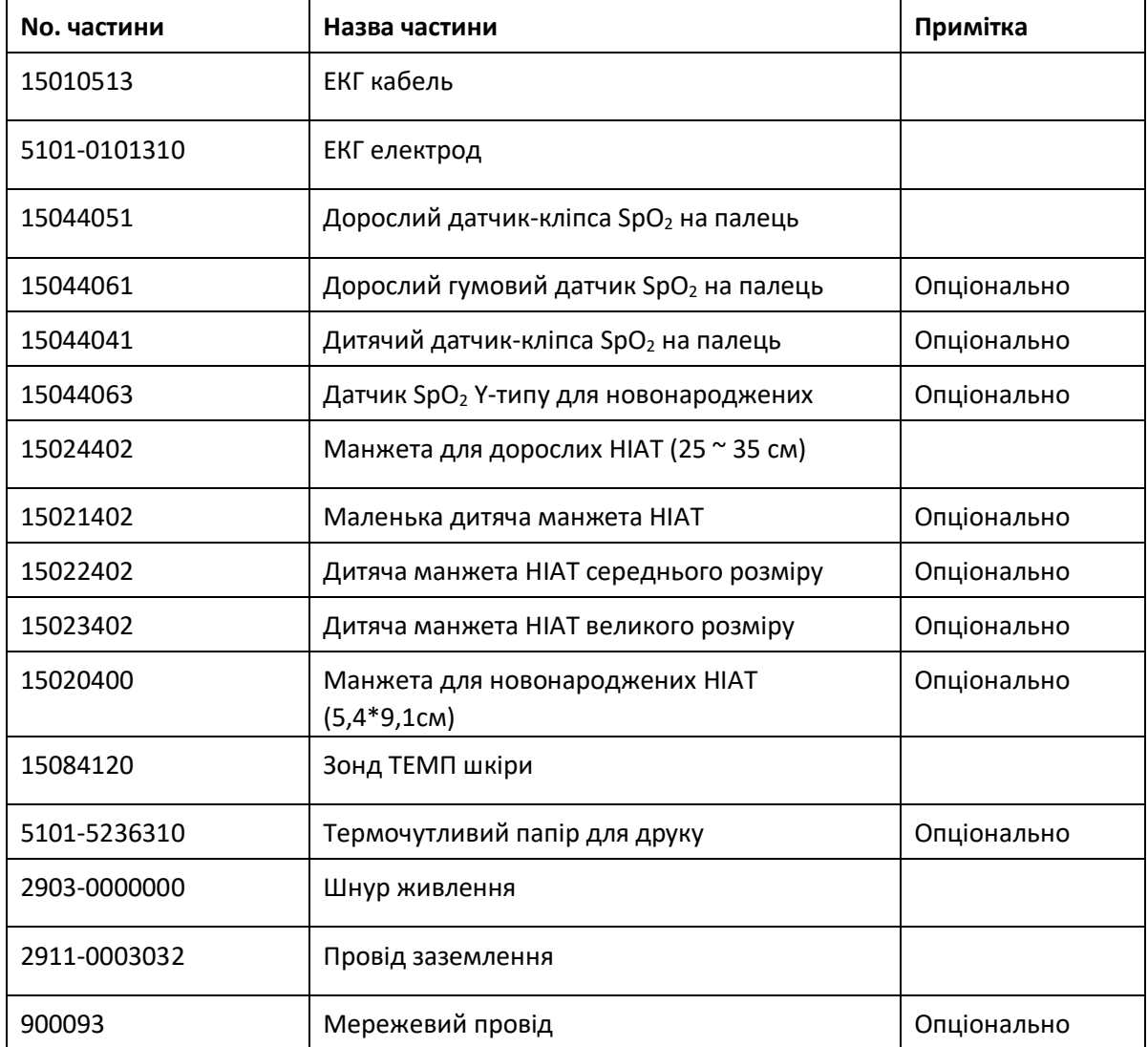

Для отримання додаткової інформації щодо аксесуарів звертайтесь до місцевого торгового представника або до виробника.

Примітка: номер частин може бути змінений без попереднього повідомлення, зверніться до етикетки деталей або пакувального списку.

# **11.5 ІНСТРУКЦІЇ ДЛЯ ЗОНДА SpO<sup>2</sup>**

### **Інструкції для Датчика SpO<sup>2</sup> Y-типу для новонароджених**

#### **Передбачуване використання**

При використанні з сумісним монітором пацієнта або пульсоксиметром цей датчик призначений для використання для безперервної неінвазивної функціональної сатурації артеріальної крові киснем (SpO2) і моніторингу частоти пульсу у новонароджених (1-3 кг).

#### **Протипоказання**

Цей датчик протипоказаний для використання активним пацієнтам або для тривалого використання.

#### **Інструкція по застосуванню**

1) Вставте два кінця датчиків у отвори на гумовій плівці (**A**); покладіть датчик на стопу новонародженого (**B**), оберніть гумовий ремінь навколо стопи і відповідно затягніть (**C).**

2) Підключіть датчик до оксиметра та перевірте правильність його роботи, як описано в керівництві оператора оксиметра.

3) Оглядайте місце моніторингу кожні 4 години на предмет цілісності шкіри.

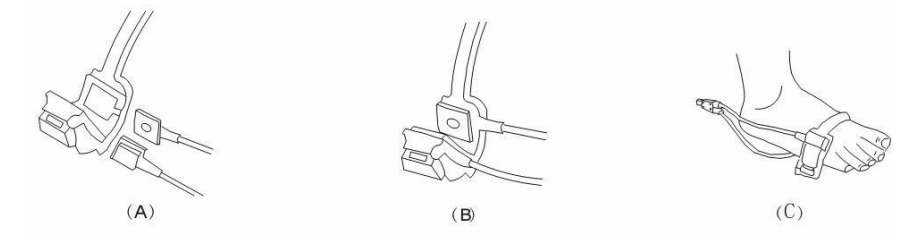

#### **Очищення та дезінфекція**

Перед очищенням або дезінфекцією відключіть датчик від мережі. Очистіть поверхню датчика і кабелю м'якою марлевою серветкою, просочивши їх розчином, наприклад 70% ізопропіловим спиртом. Якщо потрібна дезінфекція низького рівня, використовуйте розчин відбілювача 1:10.

#### **Попередження**

1) Деякі фактори можуть впливати на точність вимірювань насиченості. До таких факторів належать:

2) надмірний рух пацієнта, лак для нігтів, використання внутрішньосудинних барвників, надмірне освітлення, погано перфузований палець, екстремальні розміри пальців або неправильне розміщення датчика.

3) Шкіру під сенсором слід перевіряти на цілісність принаймні кожні 4 години. Оскільки індивідуальний стан шкіри впливає на здатність шкіри переносити розміщення датчика, може знадобитися змінити місце датчика.

4) Не використовуйте НІАТ або інші конструктивні інструменти на тому ж придатку, що і датчик кровотоку, перерваний манжетою НІАТ, або стан пацієнта з кровообігом не призведе до виявлення пульсу або втрати пульсу.

5) Не використовуйте датчик під час МРТ-сканування. Обережно прокладіть кабелі, щоб зменшити можливість заплутування або задушення пацієнта.

6) Не змінюйте і не модифікуйте датчик. Зміни або модифікації можуть вплинути на продуктивність або точність.

7) Не використовуйте датчик, якщо датчик або кабель датчика здаються пошкодженими.

#### **Увага: не стерилізувати парою або оксидом етилену.**

#### **Інструкції для Дитячого датчика-кліпси SpO<sup>2</sup> на палець**

#### **Передбачуване використання**

При використанні з сумісним монітором пацієнта або приладом пульсоксиметра, датчик призначений для використання для безперервного, неінвазивного функціонального насичення киснем артеріальної крові (SpO2) та контролю пульсу для дитей із вагою від 10 до 40 кг.

#### **Протипоказання**

Цей датчик протипоказаний для використання активним пацієнтам або для тривалого використання.

#### **Інструкції по застосуванню**

1) Розкривши верхню та нижню частини, рівномірно покладіть вказівний палець на основу затискача. Просуньте кінчик пальця до упору, щоб він опинився над вікном датчика (A). Якщо вказівний палець не можна розташувати правильно, або це недоступно, можна використовувати інші пальці.

2) Примітка: При виборі місця розташування датчика пріоритет слід віддавати кінцівці, вільній від артеріального катетера, манжети для артеріального тиску або без внутрішньосудинної інфузійної системи.

3) Розкрийте задні виступи датчика, щоб забезпечити рівномірне зусилля по довжині накладок (B).

4) Датчик повинен бути орієнтований таким чином, щоб кабель знаходився вздовж верхньої частини руки  $(C).$ 

 $(B)$ 

 $(C)$ 

5) Підключіть датчик до

оксиметра і перевірте правильність

операції, як описано в

Керівництві оператора оксиметра.

6) Оглядайте місце моніторингу кожні 4 години на предмет цілісності шкіри.

 $(A)$ 

7) Перед кожним використанням очищайте поверхню датчика та кабелю м'якою марлевою прокладкою, насичуючи їх таким розчином, як 70% ізопропіловий спирт. Якщо потрібна дезінфекція низького рівня, використовуйте розчин для відбілювання 1:10.

#### **Увага: Не стерилізувати парою або окисом етилену.**

#### **Попередження**

8) Деякі фактори можуть впливати на точність вимірювань насиченості. До таких факторів належать: надмірний рух пацієнта, лак для нігтів, використання внутрішньосудинних барвників, надмірне освітлення, погана перфузія крові в пальці, екстремальні розміри пальців або неправильне розміщення датчика.

9) Використання датчика за наявності яскравого світла може призвести до неточних вимірювань. У таких випадках накрийте ділянку датчика непрозорим матеріалом.

10) Датчик потрібно переміщувати на нову ділянку принаймні кожні 4 години. Оскільки індивідуальний стан шкіри впливає на здатність шкіри переносити розміщення датчика, можливо, доведеться частіше міняти місце датчика у деяких пацієнтів. Якщо цілісність шкіри змінюється, перемістіть датчик на інше місце.

11) Не накладайте стрічку, щоб закріпити датчик на місці скотчем; венозна пульсація може призвести до неточних вимірювань насичення.

12) Не занурюйте датчик, оскільки він спричиняє коротке замикання.

13) Не використовуйте НІАТ або інші конструктивні інструменти на тому ж придатку, що і датчик кровотоку, перерваний манжетою НІАТ, або стан пацієнта з кровообігом, не призведе до виявлення пульсу або втрати пульсу.

14) Не використовуйте датчик та інші датчики оксиметрії під час сканування МРТ.

15) Обережно прокладіть кабелі, щоб зменшити можливість заплутування або задушення пацієнта.

16) Не змінюйте і не модифікуйте датчик. Зміни або модифікації можуть вплинути на продуктивність або точність.

17) Не використовуйте датчик, якщо датчик або кабель датчика здаються пошкодженими.

#### **Інструкції для Дорослого гумового датчика SpO<sup>2</sup> на палець**

#### **Передбачуване використання**

При використанні з сумісним монітором пацієнта або приладом пульсоксиметра, цей датчик SpO<sub>2</sub> призначений для використання для постійного, неінвазивного функціонального насичення киснем артеріальної крові (SpO<sub>2</sub>) та контролю пульсу для пацієнтів із вагою більше 50 кг.

#### **Протипоказання**

Цей датчик протипоказаний для використання активним пацієнтам або для тривалого використання.

#### **Інструкції по застосуванню**

1) Тримайте датчик отвором до вказівного пальця пацієнта (A). Датчик повинен бути орієнтований таким чином, щоб сторона датчика зі знаком кінчика пальця розташовувалася зверху.

2) Вставте вказівний палець пацієнта в датчик, доки кінчик нігтя не притиснеться до упору в кінці датчика. Налаштуйте рівномірно розміщений палець на середній основі датчика. Направте кабель уздовж верхньої частини руки пацієнта. Нанесіть скотч, щоб закріпити кабель (B). Якщо вказівний палець не може бути розміщений правильно, або це недоступно, можна використовувати інші пальці.

3) Підключіть датчик до

оксиметра і перевірте його

правильну роботу як

описано в

Керівництві оператора оксиметра.

 $(A)$ 

(不開心

4) Оглядайте місце моніторингу кожні 4 години на предмет цілісності шкіри.

#### **Очищення та дезінфекція**

Перед очищенням або дезінфекцією відключіть датчик від мережі. Очистіть поверхню датчика і кабелю м'якою марлевою серветкою, просочивши їх розчином, наприклад 70% ізопропіловим спиртом. Якщо потрібна дезінфекція низького рівня, використовуйте розчин відбілювача 1:10.

 $(B)$ 

#### **Увага: не стерилізувати парою або оксидом етилену.**

#### **Попередження**

1) Цей датчик призначений лише для сумісних моніторів пацієнта чи пульсоксиметрів. Використання датчика з іншими приладами, ніж сумісні, може призвести до неправильної роботи.

2) Деякі фактори можуть впливати на точність вимірювань насиченості. До таких факторів належать: надмірний рух пацієнта, лак для нігтів, використання внутрішньосудинних барвників, надмірне світло, погано перфузований палець, екстремальні розміри пальців або неправильне розміщення датчика.

3) Місце датчика необхідно перевіряти на цілісність шкіри принаймні кожні 4 години. Оскільки індивідуальний стан шкіри впливає на здатність шкіри переносити розміщення датчика, можливо, доведеться змінити датчик на інший палець.

4) Не використовуйте НІАТ або інші конструктивні інструменти на тому ж придатку, що і датчик кровотоку, перерваний манжетою НІАТ, або стан пацієнта з кровообігом, не призведе до виявлення пульсу або втрати пульсу. Не використовуйте датчик під час сканування МРТ.

5) Обережно прокладіть кабелі, щоб зменшити можливість заплутування або задушення пацієнта.

6) Не змінюйте і не модифікуйте датчик. Зміни або модифікації можуть вплинути на продуктивність або точність.

7) Не використовуйте датчик, якщо датчик або кабель датчика здаються пошкодженими.

#### **Інструкції для Дорослого датчика-кліпси SpO<sup>2</sup> на палець**

#### **Передбачуване використання**

При використанні з сумісним монітором пацієнта або приладом пульсоксиметра, датчик призначений для використання для постійного, неінвазивного функціонального насичення киснем артеріальної крові (SpO<sub>2</sub>) та контролю пульсу для пацієнтів із вагою більше 40 кг.

#### **Протипоказання**

Цей датчик протипоказаний для використання активним пацієнтам або для тривалого використання.

#### **Інструкції по застосуванню**

1) Розкривши верхню та нижню частини, рівномірно покладіть вказівний палець на основу затискача. Притисніть кінчик пальця до упору так, щоб він опинився над вікном датчика (A). Якщо вказівний палець не можна розташувати правильно, або це недоступно, можна використовувати інші пальці.

2) Примітка. При виборі місця проведення датчика пріоритет повинен віддаватися кінцівці, вільній від артеріального катетера, манжети для артеріального тиску або внутрішньосудинної інфузійної системи.

3) Розкрийте задні виступи датчика, щоб забезпечити рівномірне зусилля по довжині накладок (B).

4) Датчик повинен бути

орієнтованим таким чином,

щоб кабель був розташованим вздовж верхньої частини руки (C).

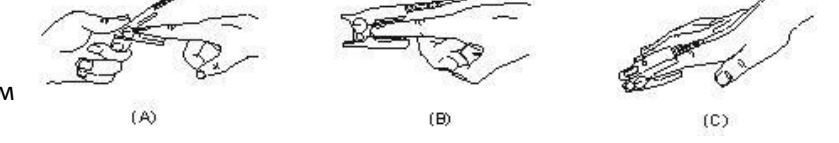

5) Підключіть датчик до оксиметра та перевірте правильність його роботи, як описано в керівництві оператора оксиметра.

6) Оглядайте місце моніторингу кожні 4 години на предмет цілісності шкіри.

7) Перед кожним використанням очищайте поверхню датчика та кабелю м'якою марлевою прокладкою, насичуючи її розчином, таким як 70% ізопропіловий спирт. Якщо потрібна дезінфекція низького рівня, використовуйте розчин для відбілювання 1:10.

#### **Увага: Не стерилізувати парою або окисом етилену.**

#### **Попередження**

1) Деякі фактори можуть впливати на точність вимірювань насиченості. До таких факторів належать: надмірний рух пацієнта, лак для нігтів, використання внутрішньосудинних барвників, надмірне світло, погано перфузований палець, екстремальні розміри пальців або неправильне розміщення датчика.

2) Використання датчика за наявності яскравого світла може призвести до неточних вимірювань. У таких випадках накрийте ділянку датчика непрозорим матеріалом.

3) Датчик потрібно переміщувати на нову ділянку принаймні кожні 4 години. Оскільки індивідуальний стан шкіри впливає на здатність шкіри переносити розміщення датчика, можливо, доведеться частіше міняти місце датчика у деяких пацієнтів. Якщо цілісність шкіри змінюється, перемістіть датчик на інше місце.

4) Не накладайте стрічку, щоб закріпити датчик на місці або заклеїти його; венозна пульсація може призвести до неточних вимірювань насичення.

5) Не занурюйте датчик, оскільки він спричиняє коротке замикання.

6) Не використовуйте НІАТ або інші конструктивні інструменти на тому ж придатку, що і датчик кровотоку, перерваний манжетою НІАТ, або стан пацієнта з кровообігом, не призведе до виявлення пульсу або втрати пульсу.

7) Не використовуйте датчик та інші датчики оксиметрії під час сканування МРТ.

8) Обережно прокладіть кабелі, щоб зменшити можливість заплутування або задушення пацієнта.

9) Не змінюйте і не модифікуйте датчик. Зміни або модифікації можуть вплинути на продуктивність або точність.

10) Не використовуйте датчик, якщо датчик або кабель датчика здаються пошкодженими.

**Creative пропонує 6-місячну гарантію на виробничі дефекти для згаданих вище датчиків SpO<sup>2</sup> у непошкодженому стані.**

**Якщо у вас виникли запитання щодо будь-якої інструкції датчика SpO2, будь ласка, зв'яжіться з info@creative-sz.com або з місцевим дилером.**
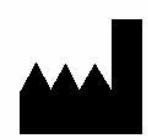

## **Shenzhen Creative Industry Co., Ltd.**

**КНР, 518110, м. Шеньчжень , район Наньшань, вулиця Сілі, дорога Сонгбай, Промисловий парк Байванксін, буд. 9, 5 поверх.**

 **Тел.: +86-755-2643 3514** 

**Факс: +86-755-2643 0930**

**Ел.адреса: info@creative-sz.com**

**Сайт: [www.creative-sz.com](http://www.creative-sz.com/)**

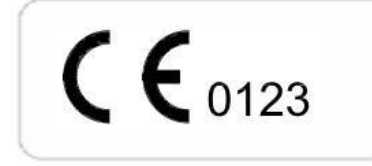

EC REP

 **Представник у ЄС:** 

 **Shanghai International Holding Corp. GmbH (Europe)**

Адреса: Німеччина, Гамбург, 20537, вул. Ейфенштрассе, 80